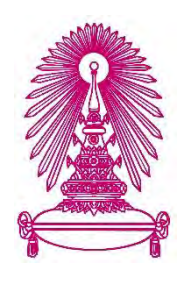

# **โครงการ** การเรียนการสอนเพื่อเสริมประสบการณ์

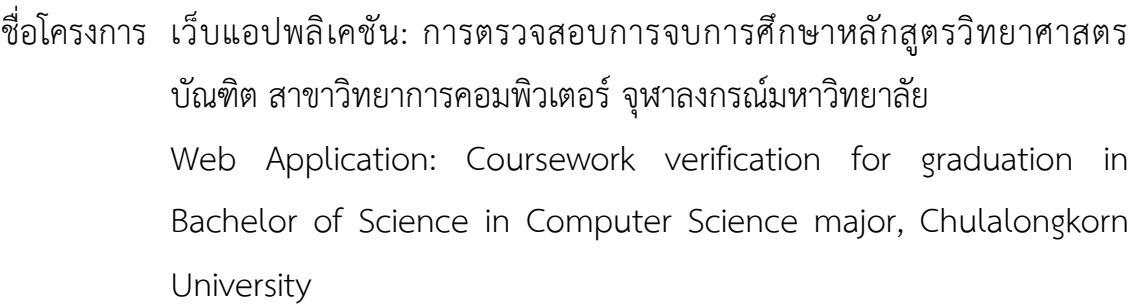

ชื่อนิสิต นางสาวอนัญญา คำหาญ เลขประจำตัวนิสิต 5933666723 นางสาวแพรพลอย ลีฬหาล้ำเลิศ เลขประจำตัวนิสิต 5933646123

ภาควิชา คณิตศาสตร์และวิทยาการคอมพิวเตอร์ สาขาวิชาวิทยาการคอมพิวเตอร์

ปีการศึกษา 2562

**คณะüิทยาýาÿตรŤǰǰǰจุāาลงกรณŤมĀาüิทยาลัย**

เว็บแอปพลิเคชัน: การตรวจสอบการจบการศึกษาหลักสูตรวิทยาศาสตรบัณฑิต สาขาวิทยาการ คอมพิวเตอร์ จุฬาลงกรณ์มหาวิทยาลัย

> นางสาวอนัญญา คำหาญ นางสาวแพรพลอย ลีฬหาล้ำเลิศ

โครงงานนี้เป็นส่วนหนึ่งของการศึกษาตามหลักสูตรปริญญาวิทยาศาสตรบัณฑิต ้สาขาวิชา วิทยาการคอมพิวเตอร์ ภาควิชาคณิตศาสตร์และวิทยาการคอมพิวเตอร์ ึคณะวิทยาศาสตร์ จุฬาลงกรณ์มหาวิทยาลัย ปีการศึกษา 2562 ลิขสิทธ์ของจุฬาลงกรณ์มหาวิทยาลัย

Web Application: Coursework verification for graduation in Bachelor of Science in Computer Science major, Chulalongkorn University

> Ananya Kumhan Pareploy Leelahalamlert

A Project Submitted in Partial Fulfillment of the Requirements for the Degree of Bachelor of Science Program in Computer Science Department of Mathematics and Computer Science Faculty of Science Chulalongkorn University Academic Year 2019 Copyright of Chulalongkorn University

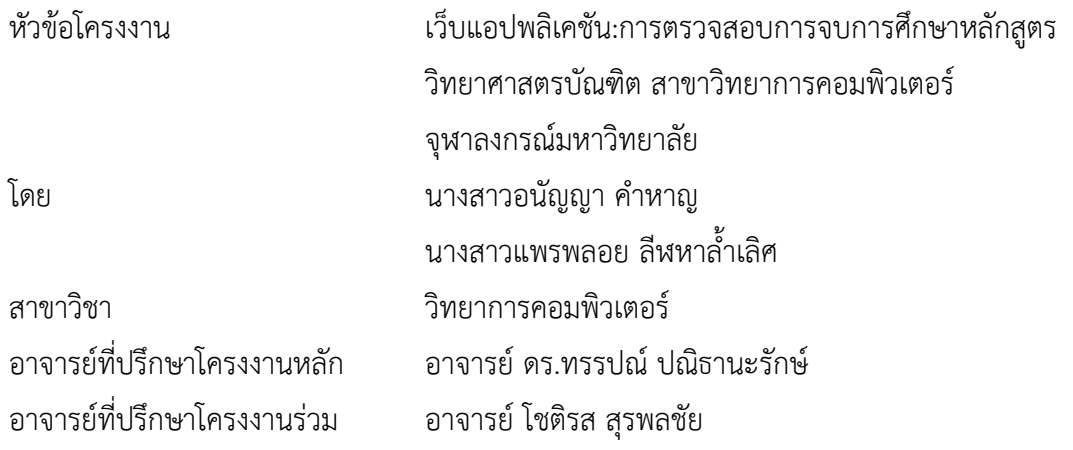

ภาควิชาคณิตศาสตร์และวิทยาการคอมพิวเตอร์ คณะวิทยาศาสตร์ จุฬาลงกรณ์มหาวิทยาลัย อนุมัติ ้ ให้นับโครงงานฉบับนี้เป็นส่วนหนึ่ง ของการศึกษาตามหลักสูตรปริญญาบัณฑิต ในรายวิชา 2301499 โครงงาน

วิทยาศาสตร์ (Senior Project)

…… หัวหน้าภาควิชาคณิตศาสตร์

(ศาสตราจารย์ ดร.กฤษณะ เนียมมณี) และวิทยาการคอมพิวเตอร์

คณะกรรมการสอบโครงงาน

ĂาจารยŤทĊęปรċกþาēครงงานĀลัก

 $\left\langle \bigotimes_{i=1}^{N}\right\rangle _{i,j=1}^{N}$ งราบ $\left\langle \bigotimes_{i=1}^{N}\right\rangle _{i,j=1}^{N}$ 

ĂาจารยŤทĊęปรċกþาēครงงานรŠüม

์ (อาจารย์ โชติรส สุรพลชัย)

Bhattarakosol

(รองศาสตราจารย์ ดร. ภัทรสินี ภัทรโกศล)

มนนักธ์ พงฯภาษา

กรรมการ

(ผู้ช่วยศาสตราจารย์ ดร. มนนัทธ์ พงษ์พานิช)

้นางสาวอนัญญา คำหาญ, นางสาวแพรพลอย ลีฬหาล้ำเลิศ : เว็บแอปพลิเคชัน:การตรวจสอบการจบการศึกษา หลักสูตรวิทยาศาสตรบัณฑิต สาขาวิทยาการคอมพิวเตอร์ จุฬาลงกรณ์มหาวิทยาลัย (Web Application: Coursework verification for graduation in Bachelor of Science in Computer Science major, Chulalongkorn University)

อ.ที่ปรึกษาโครงงานหลัก: อาจารย์ ดร.ทรรปณ์ ปณิธานะรักษ์.

้อ.ที่ปรึกษาโครงงานร่วม : อาจารย์ โชติรส สุรพลชัย, 81 หน้า

เนื่องจากนิสิตในหลักสตรวิทยาศาสตรบัณฑิต สาขาวิทยาการคอมพิวเตอร์ จฬาลงกรณ์มหาวิทยาลัย ้ก่อนที่จะจบการศึกษาจำเป็นต้องตรวจสอบรายวิชาในหมวดต่าง ๆ เช่น หมวดการศึกษาทั่วไป หมวดวิชา ้บังคับ หมวดวิชาบังคับเลือก หมวดวิชาเลือก และหมวดวิชาเลือกเสรี ที่ได้ลงทะเบียนเรียนไว้ให้ครบตาม ้จำนวนหน่วยกิตของหลักสูตร ซึ่งในปัจจุบันการที่จะตรวจสอบว่าเป็นไปตามเงื่อนไขดังกล่าวหรือไม่ นิสิตและ ้อาจารย์ที่ปรึกษาสามารถตรวจสอบจากผลการลงทะเบียนของนิสิตด้วยตนเองเท่านั้นโดยที่ไม่มีเครื่องมือใด ช่วย ดังนั้นผู้พัฒนาจึงได้พัฒนาเว็บแอปพลิเคชันนี้ขึ้นเพื่อให้เป็นเครื่องมือสำหรับอาจารย์ที่ปรึกษา โดย ่ สามารถใช้ข้อมูลการลงทะเบียนเรียนเบื้องต้นเพื่อตรวจสอบการจบการศึกษาจากเงื่อนไขการลงทะเบียนของ รายวิชาต่าง ๆ แบบอัตโนมัติเช่น เงื่อนไขรายวิชาที่ต้องเรียนตามลำดับก่อนหลัง (prerequisite) หรือ เงื่อนไข ี รายวิชาร่วม (corequisite) รวมทั้งจำนวนหน่วยกิตขั้นต่ำในแต่ละหมวดการศึกษา และสามารถออกใบสรุปผล การลงทะเบียนได้ ในส่วนผู้ดูแลระบบสามารถจัดการและอัปเดตฐานข้อมูลของรายวิชาผ่านเว็บแอปพลิเคชันนี้

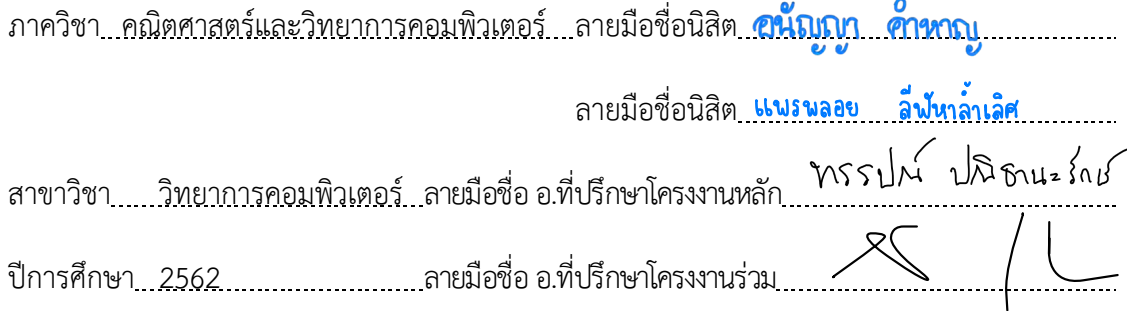

#### # # 5933666723, 5933646123: MAJOR COMPUTER SCIENCE

KEYWORDS: GRADUATE / CONDITIONS / VERIFICATION

ANANYA KUMHAN, PAREPLOY LEELAHALAMLERT: WEB APPLICATION: COURSEWORK VERIFICATION FOR GRADUATION IN BACHELOR OF SCIENCE IN COMPUTER SCIENCE MAJOR, CHULALONGKORN UNIVERSITY.

ADVISOR: THAP PANITANARAK, Ph.D.,

CO-ADVISOR: CHOTIROS SURAPHOLCHAI, 81 pp.

According to the rules of students' graduation in the Bachelor of Science program in Computer Science major, Chulalongkorn University, students need to get enough credits for courses in various categories such as general education, compulsory, elective and prescribed elective. However, to verify that all requirements are satisfied, students and advisors can only check from student's registration records manually without any helping tool. To provide such a tool, we developed a web application that can automatically verify whether students can graduate based on their registration records. Some of the application features include confirming prerequisite and corequisite of taken courses, checking for minimum credits for each category, and summarizing registration results. Moreover, as for the system administrator, the database of courses, professors can be managed and updated easily via the application.

Department: Mathematics and Computer Science Student's Signature Ananya kmh

Student's Signature <mark>Pareploy . Leelahalamler</mark>t Field of Study: Computer Science Advisor's Signature MSSUM URBut 3nd Academic Year: 2019 2019 Communic Co-advisor's Signature

#### กิตติกรรมประกาศ

การจัดทำโครงการเว็บแอปพลิเคชัน: การตรวจสอบการจบการศึกษาหลักสูตรวิทยาศาสตรบัณฑิต ้สาขาวิทยาการคอมพิวเตอร์ จุฬาลงกรณ์มหาวิทยาลัยสามารถสำเร็จลุล่วงได้อย่างสมบูรณ์ เพราะได้รับความ ้อนุเคราะห์และความช่วยเหลือในด้านต่างๆ จากคณาจารย์ และบุคคลากรหลายท่าน

ขอขอบพระคุณ อาจารย์ ดร.ทรรปณ์ ปณิธานะรักษ์ และ อาจารย์ โชติรส สุรพลชัย ที่ได้สละเวลา ้อันมีค่า เพื่อให้คำปรึกษาและแนะนำตลอดจน ตรวจทานแก้ไขข้อกพร่องต่างๆด้วยความเอาใจใส่เป็นอย่างยิ่ง

ี ขอขอบพระคุณคณะกรรมการสอบทั้ง 2 ท่านได้แก่ รองศาสตราจารย์ ดร.ภัทรสินี ภัทรโกศล และ ผู้ช่วยศาสตราจารย์ ดร. มนนัทธ์ พงษ์พานิช ที่ให้คำแนะนำและข้อเสนอแนะเพื่อให้ การพัฒนาให้โครงงานนี้มี ความสมบูรณ์และดีมากยิ่งขึ้น

ขอขอบพระคุณ ผู้ช่วยศาสตราจารย์.ดร.ภควรรณ ปักษี ที่ได้สละเวลาอันมีค่า เพื่อให้คำปรึกษาและ แนะนำแนวทางในการเขียนเล่มรายงาน พร้อมทั้งตรวจทานแก้ไขข้อบกพร่องต่าง ๆ

ี ขอขอบพระคุณ เจ้าหน้าที่สำนักงานการทะเบียน จุฬาลงกรณ์มหาวิทยาลัย ที่ได้ให้ข้อมูลรายวิชาที่ เปิดสอน และให้คำปรึกษาในเรื่องฐานข้อมูลของทางมหาวิทยาลัย

ี ขอขอบพระคุณ คุณศรันยฉัตร วิลาลัย เจ้าหน้าที่ภาดวิชาคณิตศาสตร์และวิทยาการคอมพิวเตอร์ ที่ ช่วยตรวจสอบ และให้คำแนะนำในการเขียนบันทึกข้อความเพื่อขอข้อมูลจาก สำนักงานการทะเบียน จฬาลงกรณ์มหาวิทยาลัย

ี ขอขอบคุณเพื่อน ๆ ทุกคน ที่ได้ให้คำปรึกษาและแนะนำแนวทางในยามที่เกิดปัญหา รวมถึงคอยรับ ฟังและให้กำลังใจอย่างดีเสมอมา

้ท้ายที่สุดนี้ขอขอบคุณความกรุณาอันดียิ่งจากทุกท่านที่ได้กล่าวนามไว้ข้างต้น รวมถึงบุคคลท่านอื่นที่ ไม่ได้กล่าวนามไว้ ณ ที่นี้ด้วย สำหรับความช่วยเหลือและคำแนะนำต่าง ๆ ที่ช่วยให้โครงงานนี้ประสบผลสำเร็จ ไงได้ด้วยดี

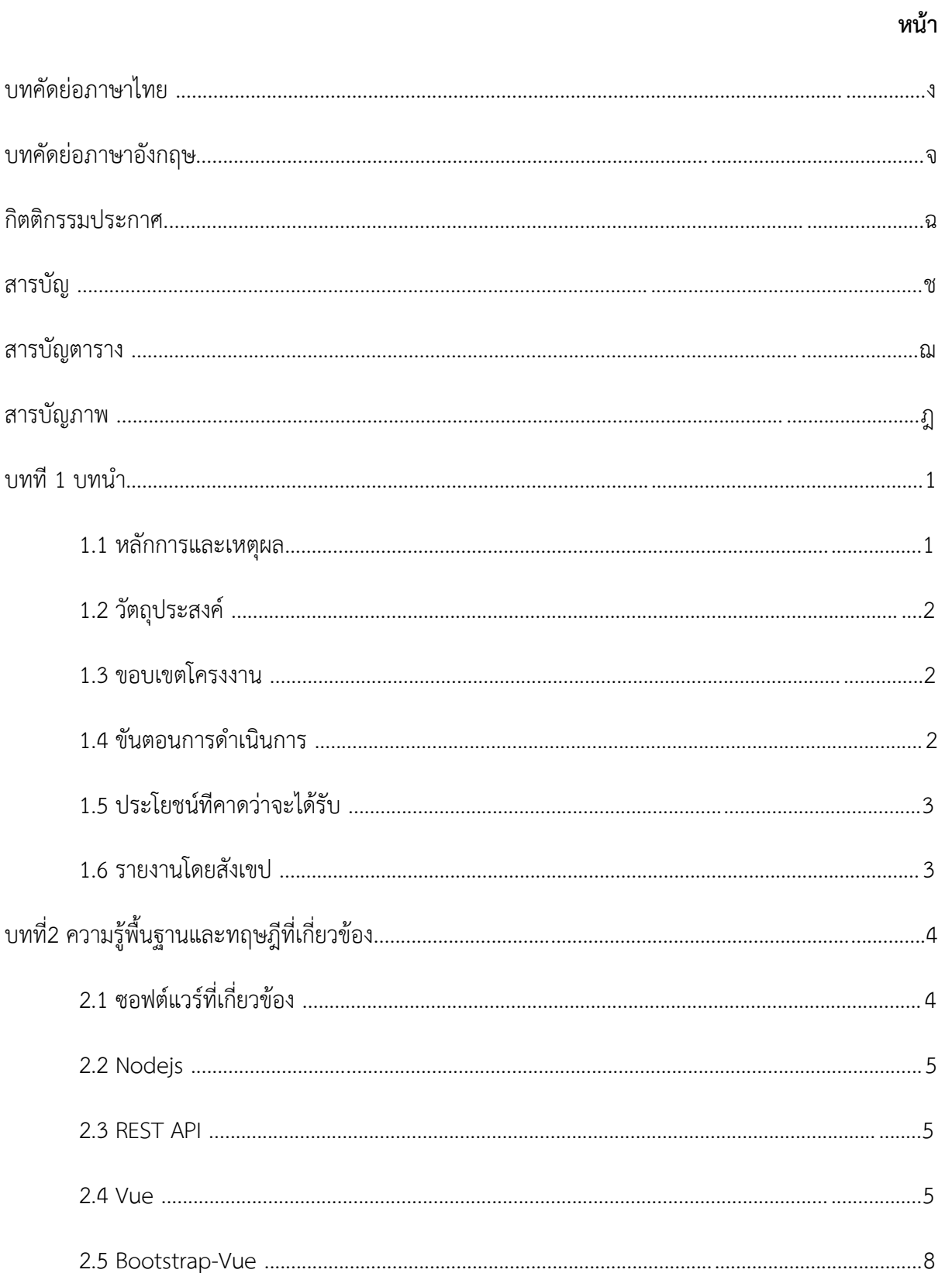

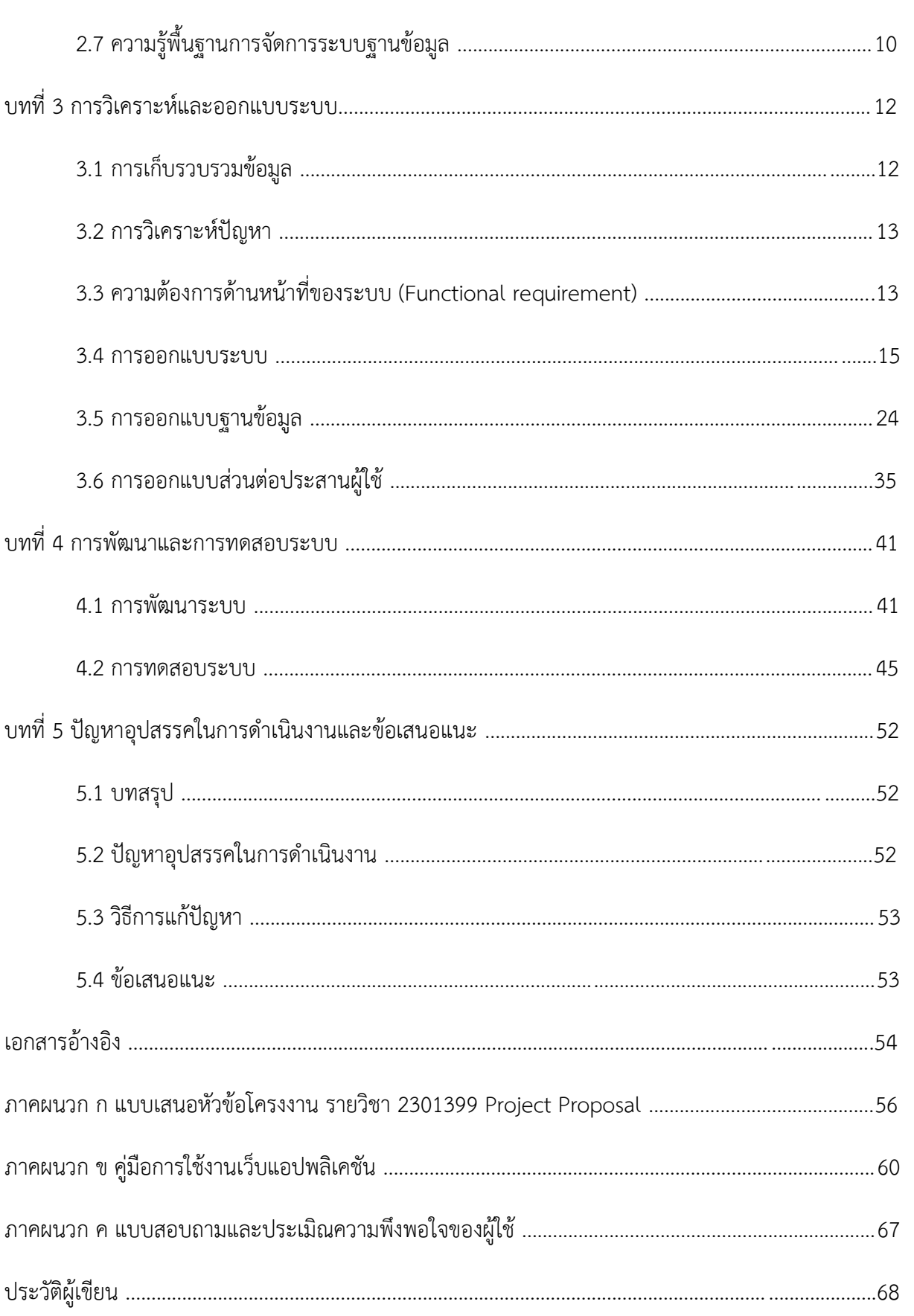

หน้า

# สารบัญตาราง

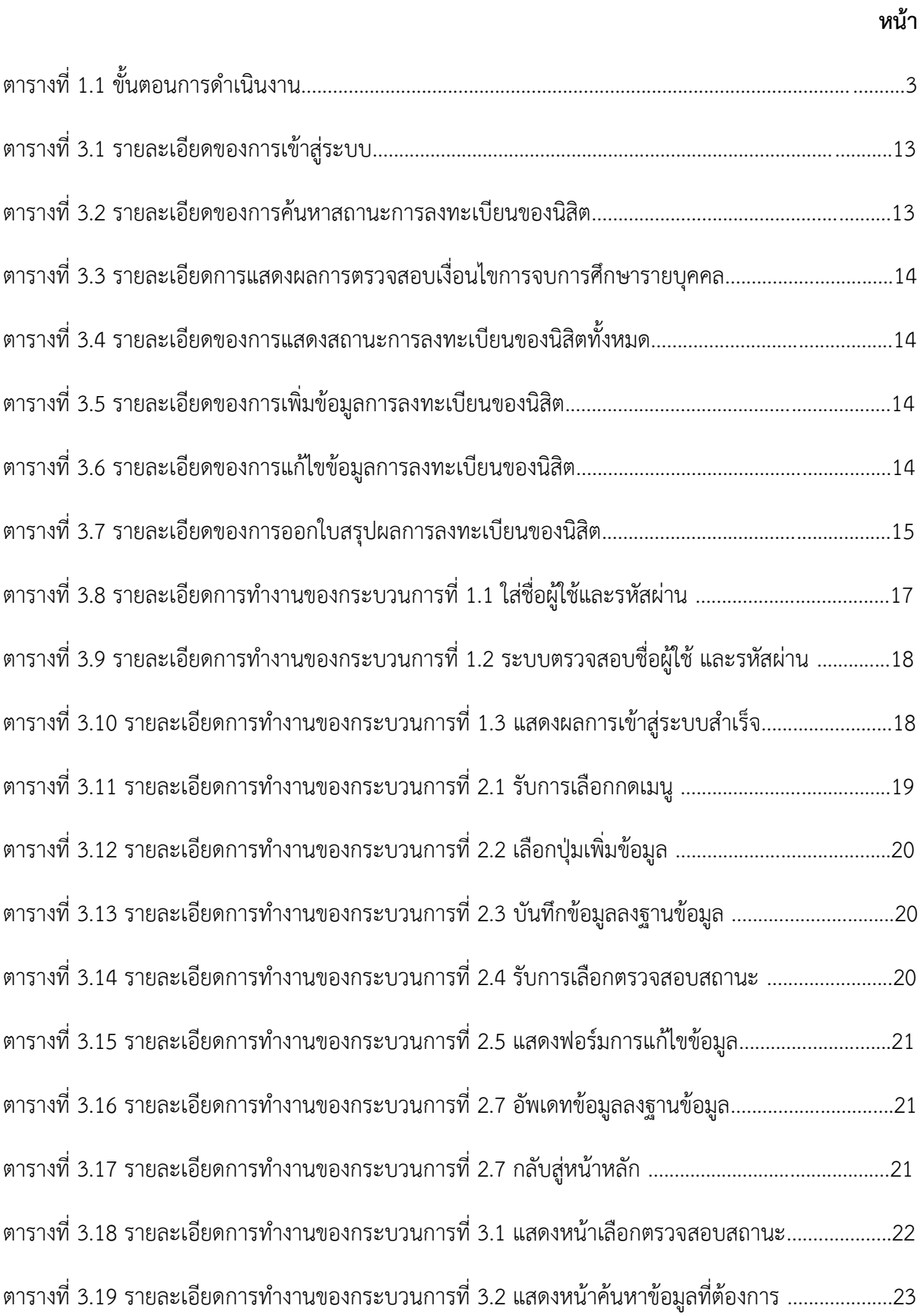

# ญ หน้า

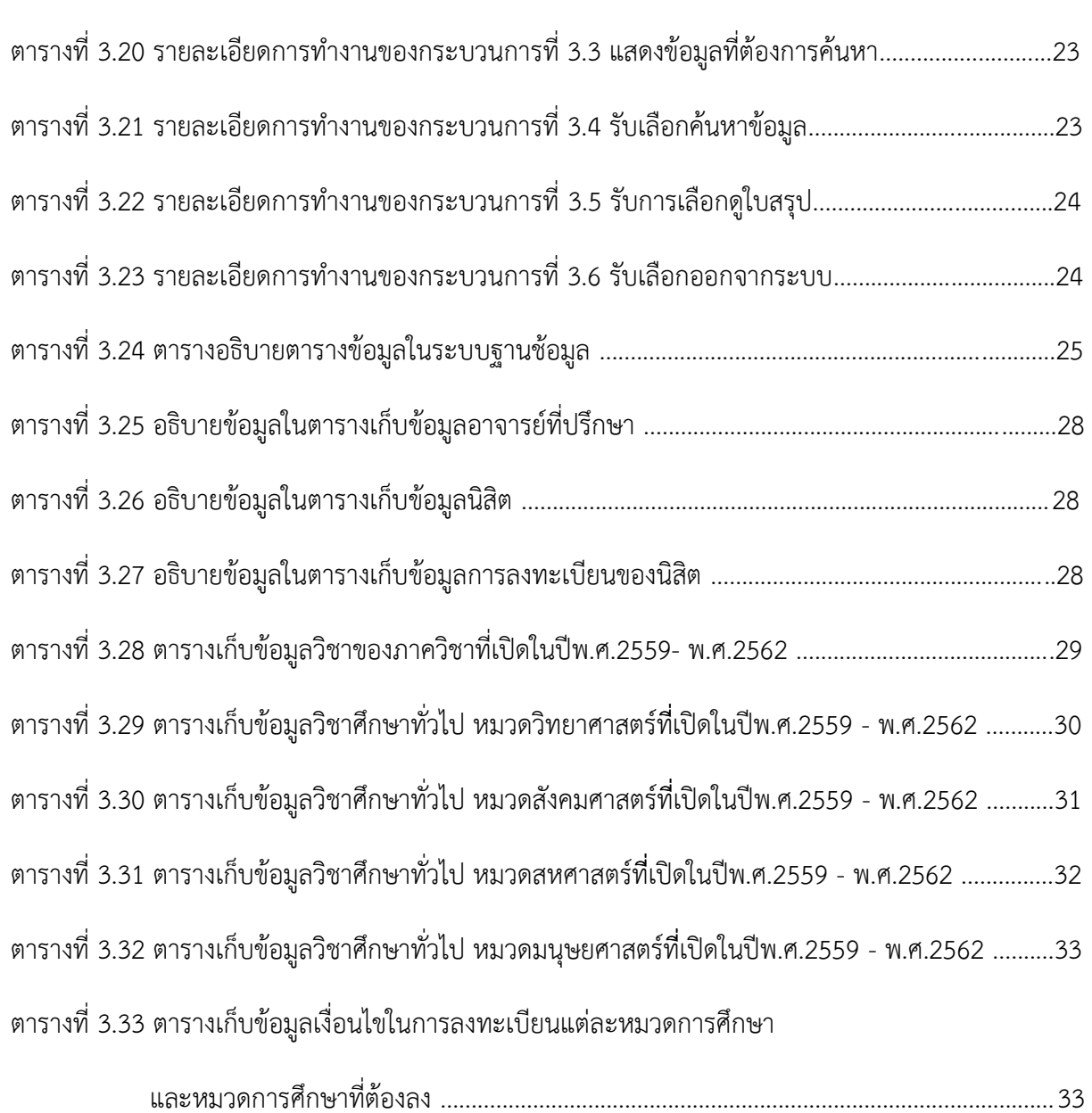

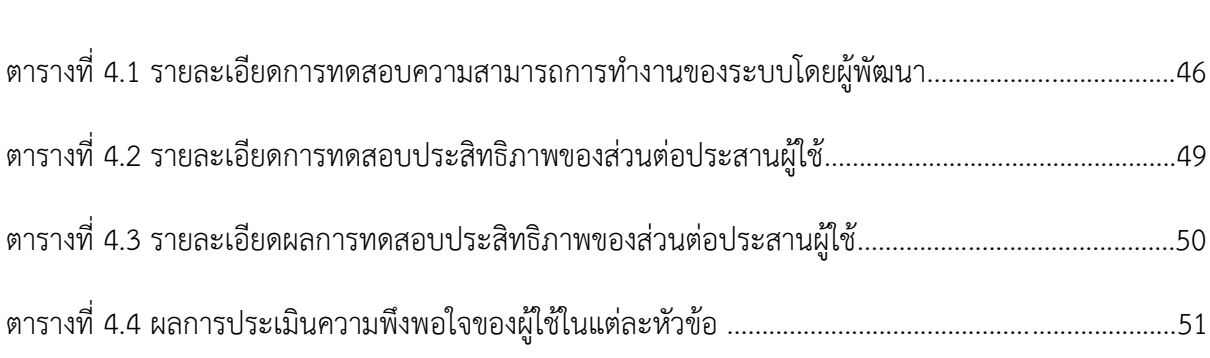

# สารบัญภาพ

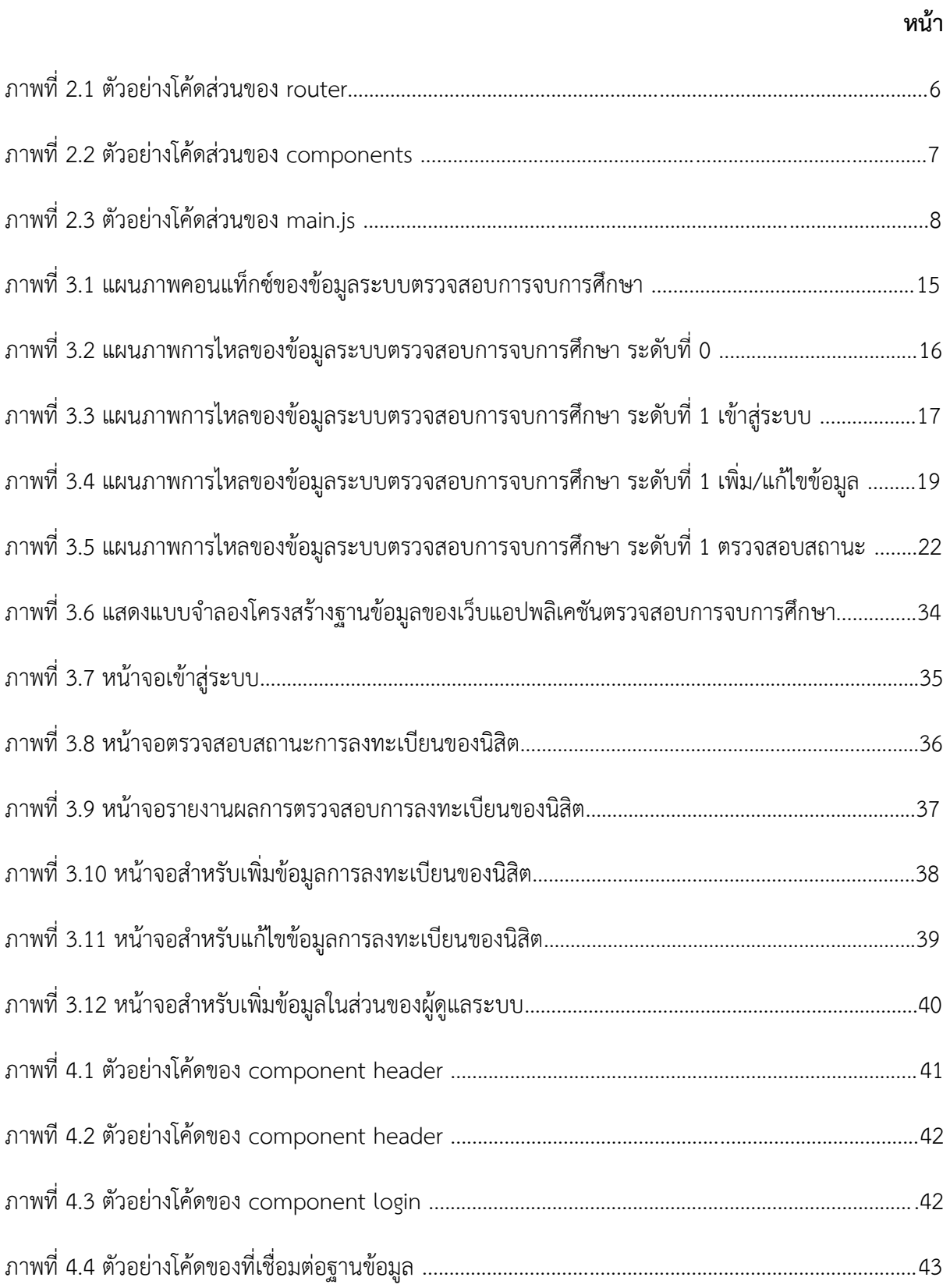

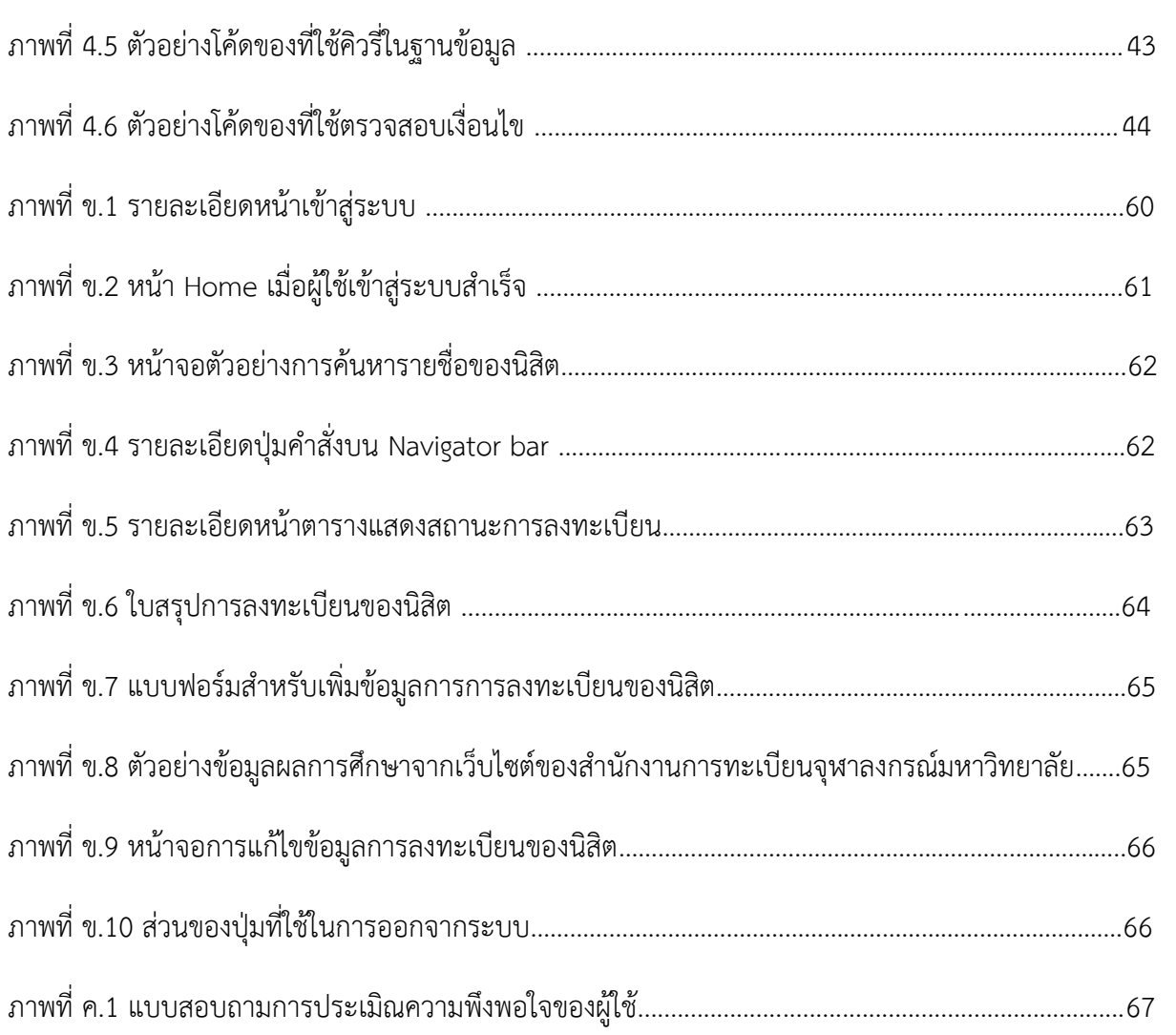

# ฏ

หน้า

ในบทนี้จะอธิบายถึงปัญหาที่เกี่ยวข้องกับการตรวจสอบการจบการศึกษาของสาขาวิชาวิทยาการ คอมพิวเตอร์ ภาควิชาคณิตศาสตร์และวิทยาการคอมพิวเตอร์ คณะวิทยาศาสตร์ จุฬาลงกรณ์มหาวิทยาลัย และเหตุผลที่ทางผู้พัฒนาได้จัดทำโครงงานนี้ขึ้นมา

### **1.1 คüามเปŨนมาและเĀตุผล**

้เนื่องจากการศึกษาในระดับอุดมศึกษา มีการกำหนดรายวิชาบังคับและเลือกในหลักสูตรการศึกษา ิหมวดการศึกษาต่าง ๆ ที่จำเป็นต้องศึกษาให้ครบตามหลักสูตร ตัวอย่างเช่น รายวิชาในหลักสูตรวิทยาศาสตร บัณฑิต สาขาวิชาวิทยาการคอมพิวเตอร์ (หลักสูตรปรับปรุง พ.ศ.2557) [1] ภาควิชาคณิตศาสตร์และวิทยาการ ้คอมพิวเตอร์ คณะวิทยาศาสตร์ จุฬาลงกรณ์มหาวิทยาลัย มีหมวดการศึกษาทั้งหมด 3 หมวด ได้แก่ หมวดวิชา ้ศึกษาทั่วไป หมวดวิชาเฉพาะ และหมวดวิชาเลือกเสรี ซึ่งนิสิตมีความจำเป็นที่ต้องลงให้ครบหน่วยกิตตามที่ หลักสูตรกำหนด

นอกจากจำนวนของหน่วยกิตของแต่ละหมวดที่ต้องคำนึงถึงในการตรวจสอบแล้วนั้น ในส่วนของ รายวิชาของแต่ละหมวดจะมีกลุ่มวิชาแยกย่อยลงไปอีก เช่น ในหมวดวิชาศึกษาทั่วไปแยกออกเป็นกลุ่มย่อยคือ ักลุ่มสังคม กลุ่มมนุษยศาสตร์ กลุ่มสหศาสตร์ กลุ่มวิทยาศาสตร์ กลุ่มวิชาภาษา และกลุ่มวิชาศึกษาทั่วไปกลุ่ม พิเศษ ในบางรายวิชามีเงื่อนไขที่ต้องเรียนตามลำดับก่อนหลัง (prerequisite) และเงื่อนไขรายวิชาร่วม (corequisite) ทำให้การตรวจสอบความถูกต้องของการลงทะเบียนเรียนเป็นเรื่องที่ซับซ้อนและอาจเกิด ข้อผิดพลาดได้

จากการศึกษางานวิจัยที่เกี่ยวกับระบบแนะนำรายวิชาเรียน (course recommendation) [2] ทำให้ ผู้พัฒนาได้แนวทางในการออกแบบสถาปัตยกรรมในส่วนของผู้ใช้งานจริง (end-user system architecture) รวมถึงแนวทางในการออกแบบฐานข้อมูล และได้ศึกษาการใช้เครื่องมือในการดำเนินงาน ตัวอย่างเช่น การ พัฒนาเว็บแอปพลิเคชันโดยใช้ Vue.JS [3] และการพัฒนาระบบการจัดการฐานข้อมูลเชิงสัมพันธ์ (relational database) [4]

ดังนั้นผู้พัฒนาจึงได้มีความคิดที่จะจัดทำเว็บแอปพลิเคชันนี้ เพื่ออำนวยความสะดวกแก่นิสิตในการ ี ตรวจสอบการขอสำเร็จการศึกษา และลดความผิดพลาดต่าง ๆ ที่อาจเกิดขึ้นจากความผิดพลาดของมนุษย์ (human error) ในการดำเนินการ โดยในส่วนของเว็บแอปพลิเคชันจะนำข้อมูลของนิสิตและวิชาที่ลงทะเบียน เรียนจากฐานข้อมูลที่จะพัฒนาขึ้น เพื่อวิเคราะห์หาความถูกต้องของลำดับการลงทะเบียน ความครบถ้วนตาม หลักสูตร และแสดงผลการตรวจสอบการสำเร็จการศึกษา

### **1.2 üัตถุประÿงคŤ**

เพื่อพัฒนาเว็บแอปพลิเคชันสำหรับการตรวจสอบการสำเร็จการศึกษาของนิสิตหลักสูตรวิทยาศาสตร์ ้บัณฑิต สาขาวิชาวิทยาการคอมพิวเตอร์ ภาควิชาคณิตศาสตร์และวิทยาการคอมพิวเตอร์ คณะวิทยาศาสตร์ จุฬาลงกรณ์มหาวิทยาลัย

### **1.3 ขĂบเขตโครงงาน**

- 1. ตรวจสอบการจบการศึกษาของนิสิตระดับปริญญาตรี หลักสตรวิทยาศาสตรบัณฑิต สาขาวิชา ้วิทยาการคอมพิวเตอร์ ภาควิชาคณิตศาสตร์และวิทยาการคอมพิวเตอร์ คณะวิทยาศาสตร์ จุฬาลงกรณ์มหาวิทยาลัยได้ โดยสามารถตรวจสอบเงื่อนไขรายวิชาที่ต้องเรียนตามลำดับก่อนหลัง และเงื่อนไขรายวิชาร่วมได้ รวมถึงตรวจสอบจำนวนหน่วยกิตที่ลงทะเบียนว่าลงทะเบียนได้ครบ ตามข้อกำหนดการจบการศึกษา และตรวจสอบว่าลงทะเบียนครบทุกหมวดตามที่กำหนด โดย หลักสูตรที่ตรวจสอบได้ตองไม่มีการปรับเปลี่ยน
- 2. เว็บที่พัฒนาจะแสดงผลด้วยภาษาไทยและภาษาอังกฤษเท่านั้น
- 3. เว็บที่พัฒนาจะใช้สำหรับการศึกษาตามโปรแกรมเอกเดี่ยว หลักสูตรวิทยาศาสตรบัณฑิต สาขาวิชาวิทยาการคอมพิวเตอร์ที่ปรับปรุงในปีพ.ศ.2557 ภาควิชาคณิตศาสตร์และวิทยาการ คอมพิวเตอร์ คณะวิทยาศาสตร์ จุฬาลงกรณ์มหาวิทยาลัย
- 4. ฐานขอมูลที่พัฒนาจะเก็บขอมูลจากนิสิตหลักสูตรวิทยาศาสตรบัณฑิต สาขาวิชาวิทยาการ คอมพิวเตอร ชั้นปที่ 4 ปการศึกษา 2562 และจะเก็บขอมูลรายวิชาที่เปิดดสอนตั้งแต่ปการศึกษา 2559 ถึง ปการศึกษา 2562 โดยข้อมูลที่ได้รับต้องไม่มีความผิดพลาด

# **1.4 ขั้นตĂนการดำเนินงาน**

- 1. ศึกษาขั้นตอนการทำงานของการตรวจสอบการจบการศึกษา
- 2. ศึกษาเครื่องมือที่ใช้ในการดำเนินงาน
- 3. จัดทำต้นแบบสำหรับการออกแบบ เพื่อให้เห็นภาพการทำงานจริงก่อนการเริ่มลงมือพัฒนา
- 4. สัมภาษณ์ผู้ใช้เพื่อเก็บรวมข้อมูลสำหรับการพัฒนา ให้ผู้ใช้ทดลองใช้ต้นแบบ และรวบรวม ข้อเสนอแนะ (feedback)
- 5. วิเคราะห์และออกแบบเว็บแอปพลิเคชัน โดยวิเคราะห์ functional requirement และ nonfunctional requirement ที่ได้จากการสัมภาษณ์ผู้ใช้ รวมถึงออกแบบฐานข้อมูลและส่วนต่อ ประสานผู้ใช้
- 6. พัฒนาเว็บแอปพลิเคชัน โดยเขียนโปรแกรม พัฒนาระบบฐานข้อมูล และพัฒนาส่วนต่อประสานผู้ใช้
- 7. ทดสอบเว็บแอปพลิเคชัน
- 8. สรุปผลการดำเนินงาน และจัดทำเอกสาร

ิตารางที่ 1.1 ขั้นตอนการดำเนินงาน

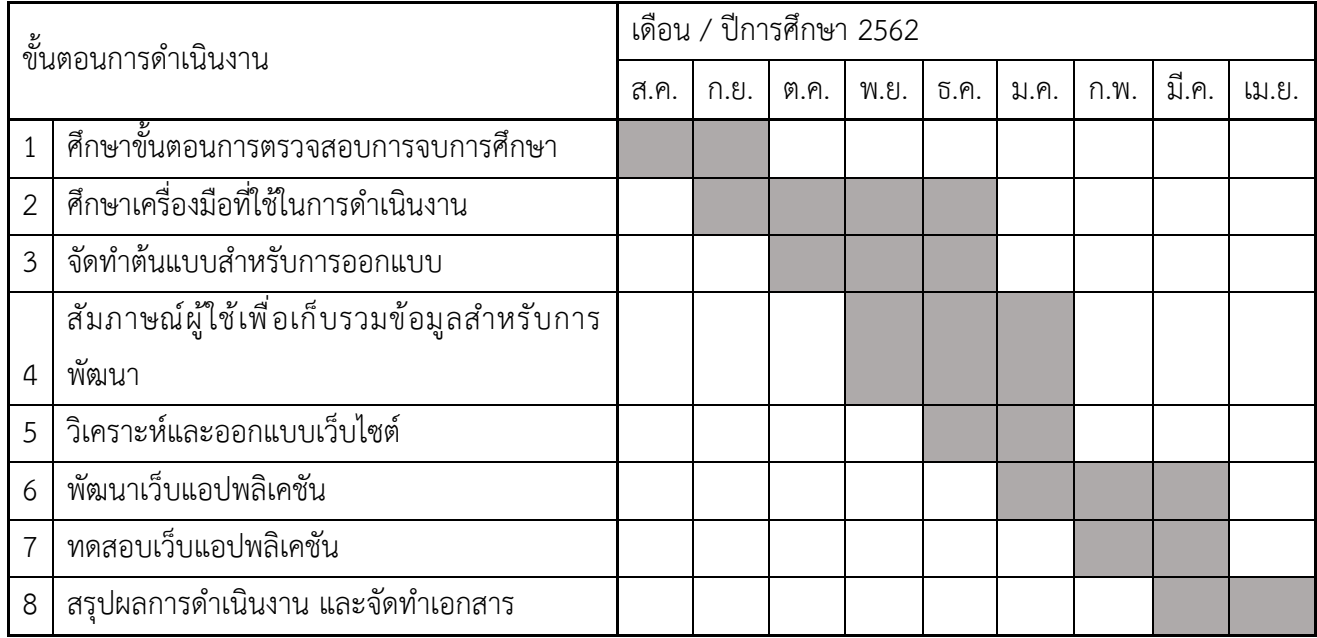

# **1.5ǰǰǰประโยชนŤที่คาดüŠาจะไดšรับǰ**

- 1. ต่อผู้พัฒนา
	- 1.1 ฝึกฝนและพัฒนาทักษะในการเขียนโปรแกรม
	- 1.2 ฝึกฝนและพัฒนาการคิดวิเคราะห์และการวางแผนการทำงานเป็นขั้นตอน
	- 1.3 พัฒนาทักษะการทำงานร่วมกับผู้อื่น

### 2. ต่อผู้ใช้

- 2.1 อำนวยความสะดวกให้แก่อาจารย์ที่ปรึกษา ในการตรวจสอบการจบการศึกษาของนิสิต ทำให้ลดขั้นตอนการทำงานของอาจารย์ที่ปรึกษา
- 2.2 อำนวยความสะดวกให้แก่นิสิตในการตรวจสอบความถูกต้องของการลงทะเบียน
- 2.3 ลดความผิดพลาดในการดำเนินการที่เกิดขึ้นจากความผิดพลาดของมนุษย์ด้วย ูเว็บแอปพลิเคชัน

### **1.6ǰǰǰรายงานโดยÿังเขป**

ิบทที่ 2 จะกล่าวถึงความรู้พื้นฐานทฤษฎีที่เกี่ยวข้อง ส่วนบทที่ 3 จะกล่าวถึงการวิเคราะห์และการออกแบบ ระบบ ซึ่งประกอบไปด้วย การออกแบบฐานข้อมูล และการออกแบบส่วน ต่อประสานผู้ใช้ ในบทที่ 4 จะ กล่าวถึงเทคนิคการเขียนโปรแกรมและการทดสอบระบบ และบทที่ 5 จะกล่าวบทข้อสรุป ปัญหาซึ่งประกอบ ้ไปด้วยอุปสรรคในการดำเนินงาน และข้อเสนอแนะของโครงการ

### าเทที่ 2

# ี ความรู้พื้นฐานและทฤษฎีที่เกี่ยวข้อง

้ บทนี้จะกล่าวถึงความรู้พื้นฐานและทฤษฎีที่เกี่ยวข้องสำหรับการพัฒนาเว็บแอปพลิเคชั่นตรวจสอบ ิการจบการศึกษาของผ้พัฒนา รวมถึงเครื่องมือที่ใช้ในการพัฒนา ภาษาที่ใช้พัฒนา และซอฟต์แวร์ที่เกี่ยวข้อง

### 2.1 ซอฟต์แวร์ที่เกี่ยวข้อง

้ผู้พัฒนาได้มีการนำซอฟต์แวร์มาใช้สำหรับพัฒนาเว็บแอปพลิเคชัน เพื่ออำนวยความสะดวก ดังต่อไปนี้

### 2.1.1 Visual Studio Code

Visual Studio Code เป็นโปรแกรมที่ใช้ในการปรับแต่งและแก้ไขโค้ด ซึ่งเป็นโปรแกรมที่ เปิดให้ใช้งานได้ฟรีและถูกพัฒนาขึ้นโดยบริษัทไมโครซอฟท์ ตัวโปรแกรมเองรองรับการทำงานหลาย ระบบปฏิบัติการ เช่น Windows, Linux และอื่น ๆ

ในส่วนของภาษาที่ใช้ในการพัฒนา Visual Studio Code รองรับการทำงานในหลายภาษา เช่น JAVA, C++, PHP และอื่น ๆ ซึ่งทำให้สะดวกต่อการพัฒนา

### 2.1.2 Postman

Postman เป็นซอฟต์แวร์ที่ใช้ตรวจสอบการทำงานของ Application Programming Interface หรือ API ซึ่งเป็นวิธีการที่ระบบปฏิบัติการ ไลบรารี หรือบริการอื่นๆ เปิดให้โปรแกรม ้คอมพิวเตอร์สามารถติดต่อเรียกใช้งานได้ โดยที่ Postman จะทำให้เราสามารถตรวจสอบในการส่ง Request และดู Response ที่ได้กลับมา

### 2.1.3 GIT

้คือ version control ซึ่งเป็นระบบที่มีหน้าที่ในการจัดเก็บการเปลี่ยนแปลงของไฟล์ใน โปรเจ็คมีการ backup code ให้เราสามารถที่จะเรียกดู หรือ ย้อนกลับไปดูเวอร์ชันต่าง ๆ ของโปร ้เจ็ครวมถึงข้อมูลการเปลี่ยนแปลงต่าง ๆ เช่น วัน เวลา หรือ บุคคลที่แก้ไขได้

#### 2.1.4 JetBrains DataGrip 2019

เป็น Integrated Development Environment หรือ IDE ข้ามแพลตฟอร์มที่มุ่งเป้าไปที่ นักพัฒนาที่ทำงานกับฐานข้อมูล SQL มีไดรเวอร์ในตัวที่รองรับ เช่น Amazon Redshift, Apache Cassandra, Apache Derby, Apache Hive, Azure SQL Database, ClickHouse, Exasol, Greenplum, H2, HSQLDB, IBM Db2, MariaDB, Microsoft SQL Server, MySQL, Oracle, PostgreSQL, Snowflake, SQLite, Sybase ASE และ Vertica

#### 2.2 Nodeis

Nodejs คือเทคโนโลยีสำหรับทำงานในฝั่งเซิร์ฟเวอร์ ที่ถูกพัฒนาขึ้นจากภาษา JavaScript สามารถ ทำงานข้ามแพลตฟอร์มได้ จากเว็บไซต์ nodeis.org กล่าวไว้ว่า NodeJS เป็น JavaScript runtime ที่ทำให้ JavaScript ที่ปกติเขียนอยู่บนเว็บ ในส่วนของ frontend ให้สามารถใช้งานในส่วนของ backend หรือ server ในขณะที่ Nodejs เป็นจาวาสคริปต์รันไทม์แบบ asynchronous event-driven ซึ่ง ได้รับการ ้ออกแบบมาเพื่อสร้างแอปพลิเคชันเครือข่ายที่ปรับขนาดได้ (scalable network applications) จัดการกับ การเชื่อมต่อจำนวนมากพร้อมกันได้ ในแต่ละการเชื่อมต่อจะใช้การทำงานแบบ callback

callback เป็นการเรียกฟังก์ชันแบบ asynchronous คือ สามารถส่งคำร้องขอไปได้เรื่อย ๆ ไม่ต้อง รอให้คำขอก่อนหน้าเสร็จก่อน เป็นวิธีการทำงานที่รวดเร็วเหมาะกับฟังก์ชันการทำงานที่ไม่ต้องคำนึงถึง ความสำคัญของลำดับข้อมูล

#### 2.3 REST API

REST API หรือ Representational State Transfer API เป็นวิธีในการพัฒนา web service ที่อาศัย HTTP Method ในการทำงาน และส่งข้อมูลในรูปแบบของ JSON หรือ XML ทำให้สะดวกต่อการรับส่งข้อมูล ี ข้ามแพลตฟอร์ม และไฟล์ชนิดนี้ยังมีขนาดเล็กสามารถดึงมาใช้ได้ง่าย ซึ่ง REST นั้นใช้ HTTP Protocol ใน การรับส่งข้อมลไปมาระหว่าง web service และ client

#### 2.4 Vue

Vue คือ JavaScript Framework ตัวหนึ่งที่ทำหน้าที่เป็น View ใน MVC (Model View Controller) ซึ่งเป็นรูปสถาปัตยกรรมที่มีการแบ่งแยกระบบออกเป็น 3 ส่วนหลักๆ ได้แก่ data model, user interface, และ control logic ซึ่ง Vue.js ใช้สำหรับสร้างส่วนต่อประสานผู้ใช้ และแอปพลิเคชันหน้าเดียว (single-page applications)

Vue Cli คือชุดคำสั่งที่จะทำให้เราสามารถเริ่มต้นการทำงานของโปรเจคด้วย Vue.js โดยจะ รวม tools และ libraries ต่าง ๆ ที่จำเป็นมาให้ โดยที่ไม่ต้องไปดาวน์โหลดและติดตั้งด้วยตัวเอง ซึ่ง จะมี templates หลากหลายแบบแต่ละแบบก็จะมี dependencies แตกต่างกันออกไป โดยตัวอย่าง ชุดคำสั่งที่ผู้พัฒนาเลือกใช้คือ template ที่มีชื่อว่า webpack จะแสดงรายละเอียดในหัวข้อ project structure

#### 2.4.2 Project structure

ในส่วนนี้จะอธิบายถึงรายละเอียดและส่วนประกอบสำคัญต่าง ๆ ที่ใช้ในการทำงานของ project Vue จาก webpack มีดังต่อไปนี้

#### 2.4.2.1 assets

assets คือ โฟลเดอร์ที่ใช้ในการทำงานสำหรับเก็บข้อมูลที่จำเป็นต่าง ๆ เช่น รูปภาพ ตราสัญลักษณ์

2.4.2.2 router

|                          | client $\rangle$ src $\rangle$ router $\rangle$ JS index is $\rangle$ |
|--------------------------|-----------------------------------------------------------------------|
| 1                        | import Vue from 'vue'                                                 |
| $\overline{2}$           | import Router from 'vue-router'                                       |
| 3                        | import login from '/components/login.vue'                             |
| 4                        | import home from '/components/home'                                   |
| 5                        | import status from '/components/status'                               |
| 6                        | import reports from '/components/report'                              |
| $\overline{\mathcal{L}}$ | import print from '/components/print page'                            |
| 8                        |                                                                       |
| 9                        | Vue.use(Router)                                                       |
| 10                       |                                                                       |
| 11                       | export default new Router({                                           |
| 12                       | routes: [                                                             |
| 13                       | ſ                                                                     |
| 14                       | path: $'$ ,                                                           |
| 15                       | name: 'login',                                                        |
| 16                       | component: login                                                      |
| 17                       |                                                                       |
| 18                       | Ь                                                                     |
| 19                       |                                                                       |
| 20                       | path: '/home',                                                        |
| 21                       | name: 'home',                                                         |
| 22                       | component: home                                                       |
| 23                       | ۱,                                                                    |

์<br>ภาพที่ 2.2 ตัวอย่างโค้ดส่วนของ router

จากภาพที่ 2.2 แสดงตัวอย่างโค้ดส่วนของ router จะแสดงถึงส่วนที่เก็บไฟล์ router รวบรวมข้อมูลของเส้นทางที่ใช้ในการเชื่อมต่อไปยัง components ต่าง ๆ เช่น ลิงค์ ไปยังหน้าเข้าสู่ระบบ

components คือส่วนที่เก็บ component (ส่วนประกอบในการทำงาน) ์ ทั้งหมดโดย สามารถแบ่งเป็น sub folder ตาม module การทำงานได้ เช่น ส่วน หน้าจอการเข้าสู่ระบบจะประกอบไปด้วย component ส่วนหัว (Header) และ component ส่วนฟอร์มสำหรับกรอกข้อมูล เป็นต้น

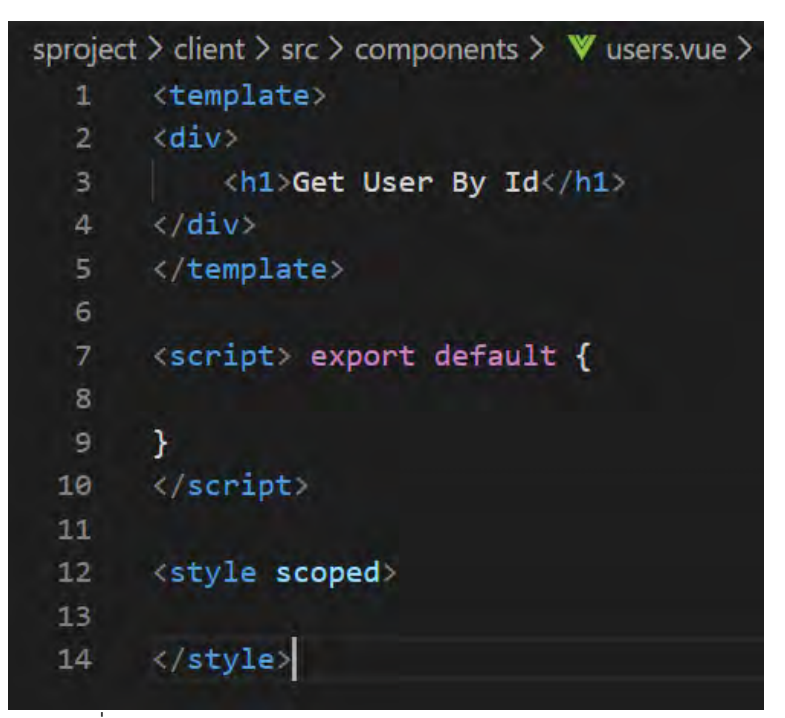

ภาพที่ 2.1 ตัวอย่างโค้ดส่วนของ components

ภาพที่ 2.1 ตัวอย่างโค้ดส่วนของ components โดยในแต่ละ component จะประกอบไปด้วย 3 ส่วนหลัก

- 1. template คือ ส่วนสำหรับการจัดการโค้ด ชนิด HTML
- 2. script คือ ส่วนสำหรับการจัดการโค้ด JavaScript
- 3. style คือ ส่วนสำหรับการจัดการตกแต่งด้วย CSS ซึ่งคำสั่ง scoped จะจัดการให้ CSS ที่อยู่ภายใน tag นี้แสดงผลเฉพาะกับ component ที่กำหนดเท่านั้น

#### **2.4.2.4 App.vue**

เป็น component หลักที่เปรียบเสมือน container ของ application และเป็นตัวแสดง Component ผ่านการเรียกใช้ข้อมูลจากส่วนของ router โดย คำÿัęง <router-view/>

#### **2.4.2.5 main.js**

คือไฟล์ JavaScript หลักที่ใช้ตั้งค่าการทำงาน VUE และเริ่มต้น VUE

#### instance

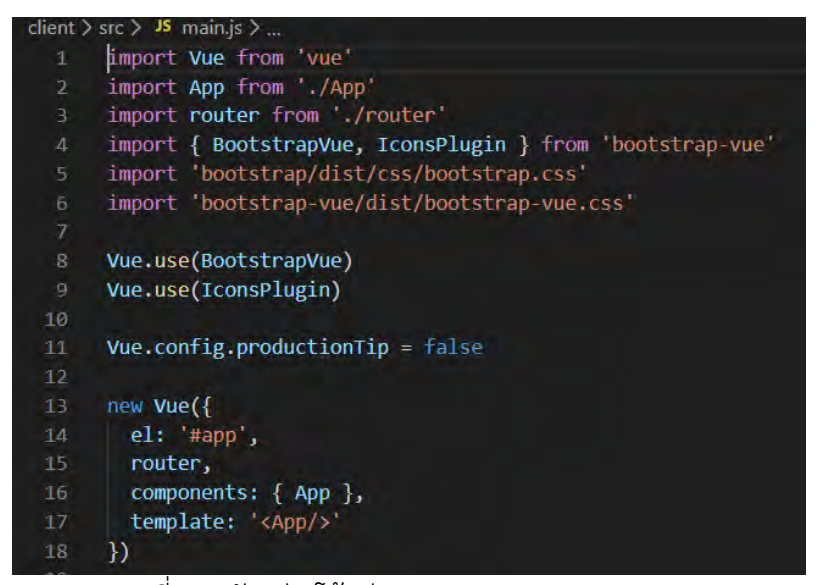

ภาพที่ 2.3 ตัวอย่างโค้ดส่วนของ main.js

จากภาพที่ 2.3 แสดงตัวอย่างโค้ดส่วนของ main.is จะมีการเรียกใช้การ ทำงานของส่วนต่าง ๆ ที่จำเป็นในการใช้งาน

#### **2.5 Bootstrap-Vue**

คือ Frontend Framework ที่ผสมผสานการทำงานของ bootstrap v4 ซึ่งพัฒนาขึ้นโดยทีมงานของ Twitter เป็นเครื่องมือที่รวม HTML, CSS และ JavaScript เข้าด้วยกัน สำหรับพัฒนา web application ที่ เรียกว่า responsive website ใช้ระบบ Grid มาช่วย และมีการคำนวนค่าหน้าจอพร้อมกับปรับขนาดของ web application ให้แสดงผลกับทุก ๆ หน้าจอโดยอัตโนมัติ และการสร้างเว็บไซต์ด้วย Vue.js

### **2.6ǰภาþาที่ใชšในการพัฒนา**

์ ในส่วนจะกล่าวถึงภาษาที่ใช้พัฒนาทั้งหมด และรายละเอียดของแต่ละภาษา ซึ่งภาษา HTML, CSS และ JavaScript จะใช้ในเครื่องมือ Bootstrap-Vue

#### **2.6.1 HTML (Hyper Text Markup Language)**

คือ ภาษาคอมพิวเตอร์ที่ใช้ในการแสดงผลของเอกสารบน website ถูกพัฒนาขึ้นและกำหนด มาตรฐานโดยองค์กร World Wide Web Consortium (W3C) โดยที่ HTML เป็นภาษาประเภท Markup สำหรับการเขียนภาษา HTML สามารถทำโดยใช้โปรแกรม Text Editor ต่างๆ เช่น Notepad, Visual Studio Code หรือจะอาศัยโปรแกรมที่เป็นเครื่องมือช่วย เช่น Dream Weaver ้ส่วนการเรียกใช้งานหรือทดสอบการทำงานของเอกสาร HTML จะใช้โปรแกรม web browser เช่น Chromium, Chrome, Safari เป็นต้น

#### **2.6.2 CSS (Cascading Style Sheets)**

CSS เป็นภาษาที่ใช้สำหรับตกแต่งเอกสาร HTML/XHTML ในส่วนต่าง ๆ เช่น สีสัน ระยะห่าง พื้นหลัง เส้นขอบ และอื่นๆ มีลักษณะเป็นภาษาที่มีรูปแบบในการเขียน Syntax แบบ เฉพาะและถูกกำหนดมาตรฐานโดย W3C เช่นเดียวกันกับภาษา HTML

#### **2.6.3 JavaScript**

JavaScript เป็นภาษาที่ถูกพัฒนาขึ้นโดยบริษัทเน็ตสเคปคอมมิวนิเคชันส์ (Netscape Communications Corporation) ถูกกำหนดให้เป็นมาตรฐานโดย ECMA การทำงานของ JavaScript จะต้องมีการแปลความคำสั่ง ซึ่งขั้นตอนนี้จะถูกจัดการโดยบราวเซอร์จึงสามารถทำงานได้ โดยจะมีคำสั่งที่ตอบสนองกับผู้ใช้งาน เช่น เมื่อผู้ใช้คลิกที่ปุ่มจะสามารถสั่งให้เปิดหน้าใหม่ได้ หรือ สามารถใช้ตรวจสอบข้อมูลได้ เช่น เมื่อเรากรอกข้อมูลผิดจะมีหน้าต่างแจ้งขึ้นมาว่าเรากรอกผิด

#### **2.6.4 Python**

คือ ภาษาโปรแกรมคอมพิวเตอร์ระดับสูง โดยถูกออกแบบมาให้เป็นภาษาสคริปต์ที่อ่านง่าย โดยตัดความซับซ้อนของโครงสร้างและไวยกรณ์ของภาษาออกไป ในส่วนของการแปลงชุดคำสั่งที่เรา ้เขียนให้เป็นภาษาเครื่อง Python มีการทำงานแบบ Interpreter คือเป็นการแปลชุดคำสั่งทีละ ้บรรทัดเพื่อป้อนเข้าส่หน่วยประมวลผลให้คอมพิวเตอร์ทำงานตามที่เราต้องการ โดยใช้ไลบรารี่ดังนี้

#### 2.6.4.1 Pandas

คือ ไลบรารี่หนึ่งของ Python ที่มีความสามารถสำหรับจัดเตรียม ทำความสะอาด เก็บกวาดข้อมูลไว้ทำหรับการทำ Data Visualization และ สร้างโมเดล

#### 2.6.4.2 NumPv

้สำหรับใช้คำนวณทางคณิตศาสตร์และวิทยาศาสตร์โดยมีคำสั่งพร้อมใช้งานจำนวน ุมาก และโมดูลนี้สามารถสร้างข้อมูลชนิดอาร์เรย์ (ภาษา Python ไม่มี) และคำนวณอาร์เรย์ ของตัวเลข สตริงและวัตถได้

# 2.7 ความรู้พื้นฐานการจัดการระบบฐานข้อมูล

ระบบฐานข้อมูล (Database System) คือ ระบบที่รวบรวมข้อมูลต่าง ๆ ที่เกี่ยวข้องกันเข้าไว้ ้ด้วยกันอย่างมีระบบ มีความสัมพันธ์ระหว่างข้อมูลต่าง ๆ ที่ชัดเจน ระบบฐานข้อมูลจะประกอบด้วยแฟ้มข้อมูล หลายแฟ้มที่มีข้อมูลเกี่ยวข้องสัมพันธ์กันเข้าไว้ด้วยกันอย่างเป็นระบบและเปิดโอกาสให้ผู้ใช้สามารถใช้งานและ ้ดูแลรักษาป้องกันข้อมูลเหล่านี้ ได้อย่างมีประสิทธิภาพ โดยมีซอฟต์แวร์ที่เปรียบเสมือนสื่อกลางระหว่างผู้ใช้ และโปรแกรมต่าง ๆ ที่เกี่ยวข้องกับการใช้ฐานข้อมูล เรียกว่า ระบบจัดการฐานข้อมูล หรือ DBMS (data base management system) มีหน้าที่ช่วยให้ผู้ใช้เข้าถึงข้อมูลได้ง่ายสะดวกและมีประสิทธิภาพ การเข้าถึงข้อมูล ี ของผู้ใช้อาจเป็นการสร้างฐานข้อมูล การแก้ไขฐานข้อมูล หรือการตั้งคำถามเพื่อให้ได้ข้อมูลมา โดยผู้ใช้ไม่ ้จำเป็นต้องรับรู้เกี่ยวกับรายละเอียดภายในโครงสร้างของฐานข้อมูลโดยรูปแบบฐานข้อมูลที่ใช้ เป็นแบบ ฐานข้อมลเชิงสัมพันธ์

ี ฐานข้อมูลเชิงสัมพันธ์ (Relational Database) คือ เป็นการเก็บข้อมูลในรูปแบบที่เป็นตาราง (Table) หรือเรียกว่า ความสัมพันธ์ (Relation) มีลักษณะเป็น 2 มิติ คือเป็นแถว (row) และเป็นคอลัมน์ (column) การเชื่อมโยงข้อมูลระหว่างตาราง จะเชื่อมโยงโดยใช้แอททริบิวต์ (attribute) หรือคอลัมน์ที่ ่ เหมือนกันทั้งสองตารางเป็นตัวเชื่อมโยงข้อมูล ฐานข้อมูลเชิงสัมพันธ์นี้จะเป็นรูปแบบของฐานข้อมูลที่นิยมใช้ใน ปัจจุบัน

### 2.7.1.1 SOL

คือ Structured Query Language เป็นภาษามาตรฐานในการเข้าถึง ฐานข้อมูล สามารถใช้งานภาษา SQL ได้จากโปรแกรมต่าง ๆ ที่ต้องประมวลผลกับระบบฐานข้อมูล เช่น ใช้ SQL ในการดึงข้อมูล (Retrieve Data) จากฐานข้อมูล และ เป็นมาตรฐานกลางที่ใช้ใน ระบบฐานข้อมูลต่าง ๆ โดยเป็นมาตรฐานของ ANSI (American National Standard Institute)

# 2.7.1 โปรแกรมที่เกี่ยวข้อง

#### 2.7.2.1 PostgreSQL

PostgreSQL (โพสต์เกรสคิวแอล) เป็นระบบการจัดการฐานข้อมูลโดยสามารถใช้ รูปแบบคำสั่งของภาษา SQL ได้เกือบทั้งหมดและสามารถนำไปใช้งานได้โดยไม่มีค่าใช้จ่ายใด ๆ สามารถทำงานบนระบบปฏิบัติการได้ทั้ง Linux, UNIX (AIX, BSD, HP-UX, SGI Irix, Mac OS X, Solaris, Tru64) และ Windows

# **บทที่ǰ3** ึการวิเคราะห์และออกแบบระบบ

้ในปัจจุบันการตรวจสอบการจบการศึกษายังคงใช้วิธีการตรวจสอบด้วยตัวอาจารย์ที่ปรึกษาเองอยู่ ซึ่ง ้อาจเกิดข้อผิดพลาดในการตรวจสอบได้มากมาย เช่น การตรวจสอบหมวดหมู่รายวิชาที่ผิดพลาด การ ิตรวจสอบเงื่อนไขการลงทะเบียนที่ไม่ครบถ้วน จากปัญหาดังกล่าวทำให้ผู้พัฒนาเริ่มวิเคราะห์และออกแบบ ้ระบบเพื่อแก้ไขปัญหา และช่วยให้การทำงานในส่วนของการตรวจสอบการจบการศึกษามีประสิทธิภาพมาก ยิ่งขึ้บ

### 3.1 การเก็บรวบรวมข้อมูล

ึก่อนที่จะมีการออกแบบระบบ ผู้พัฒนาได้มีการเก็บรวบรวมข้อมูลที่จำเป็นสำหรับการพัฒนาดังนี้

# ข้อมูลความต้องการข้องผู้ใช้

จากการสัมภาษณ์อาจารย์ที่ปรึกษาเกี่ยวกับการตรวจสอบการจบการศึกษา ได้ว่าผู้ใช้ต้องการ ้ เครื่องมือที่ใช้อำนวยความสะดวกในการตรวจสอบการสำเร็จการศึกษา และช่วยตรวจสอบเงื่อนไขการ ลงทะเบียนแต่ละรายวิชาให้เป็นไปอย่างถูกต้องและสมบูรณ์

# **กระบวนการรüบรüมขšĂมูลที่จำเปŨนÿำĀรับการพัฒนาระบบ**

- 1. สอบถามวิธีการตรวจสอบการจบการศึกษาที่ใช้อยู่ในปัจจุบันจากอาจารย์ และเจ้าหน้าที่สำนัก ทะเบียนจุฬาลงกรณ์มหาวิทยาลัย
- 2. รวบรวมข้อมูลเกี่ยวกับเงื่อนไขการตรวจสอบการจบการศึกษาจากเว็บไซต์ของภาควิชา คณิตศาสตร์และวิทยาการคอมพิวเตอร์
- 3. รวบรวมข้อมูลเกี่ยวกับรายวิชาที่ต้องลงทะเบียน รวมถึงเงื่อนไขในการลงทะเบียนขอแต่ละ รายวิชาจากเว็บไซต์ของภาควิชาคณิตศาสตร์และวิทยาการคอมพิวเตอร์
- 4. ติดต่อขอข้อมูลรายวิชาที่เปิดให้ลงทะเบียนตั้งแต่ปี 2559 ถึง 2562 ของจุฬาลงกรณ์มหาวิทยาลัย จากสำนักทะเบียนจุฬาลงกรณ์มหาวิทยาลัย

### **3.2 การüิเคราะĀŤปŦญĀา**

จาการสัมภาษณ์อาจารย์ที่ปรึกษาและค้นคว้าข้อมูลพบว่า การตรวจสอบการสำเร็จการศึกษามีเงื่อนไข หลายอย่าง ดังนั้นสามารถแบ่งปัญหาในการตรวจสอบได้ดังนี้

- 1. ปัญหาความซับซ้อนในการตรวจสอบเงื่อนไขการลงทะเบียน
- 2. ปัญหาในการแยกหมวดหมู่แต่ละรายวิชาที่ลงทะเบียน
- 3. ปัญหาความผิดพลาดในการกรอกใบสรุปรายวิชาลงทะเบียนด้วยมือ

เนื่องจากกระบวนการในการวิเคราะห์และออกแบบระบบนั้นถือว่าเป็นสิ่งสำคัญที่จะทำให้การพัฒนา ระบบนั้นสมบูรณ์และตรงตามความต้องการของผู้ใช้งานระบบ สำหรับการวิเคราะห์และออกแบบระบบนี้ ผู้พัฒนาได้ใช้แนวทางการวิเคราะห์และออกแบบระบบเชิงโครงสร้างหรือการออกแบบระบบเชิงฟังก์ชัน (Function Oriented Design) แสดงกระบวนการการทำงานของระบบและการจัดการกับข้อมูล

# **3.3 คüามตšĂงการดšานĀนšาที่ขĂงระบบǰ(Functional requirement)**

- มี 7 ส่วนดังต่อไปนี้ (ซึ่งจะแสดงรายละเอียดในตารางที่ 3.1-3.7)
- 1. การเข้าสู่ระบบ ซึ่งจะแสดงรายละเอียดในตารางที่ 3.1
- 2. การค้นหาข้อมูลนิสิต ซึ่งจะแสดงรายละเอียดในตารางที่ 3.2
- 3. การตรวจสอบการลงทะเบียนตามเงื่อนไขการจบการศึกษา ซึ่งจะแสดงรายละเอียดในตารางที่ 3.3
- 4. การแสดงสถานะการลงทะเบียนของนิสิตทั้งหมด ซึ่งจะแสดงรายละเอียดในตารางที่ 3.4
- 5. การเพิ่มข้อมูลการลงทะเบียนของนิสิต ซึ่งจะแสดงรายละเอียดในตารางที่ 3.5
- 6. การแก้ไขข้อมูลการลงทะเบียนของนิสิต ซึ่งจะแสดงรายละเอียดในตารางที่ 3.6
- 7. การออกใบสรุปผลการลงทะเบียนของนิสิต ซึ่งจะแสดงรายละเอียดในตารางที่ 3.7

ตารางที่ 3.1 รายละเอียดของการเข้าสู่ระบบ

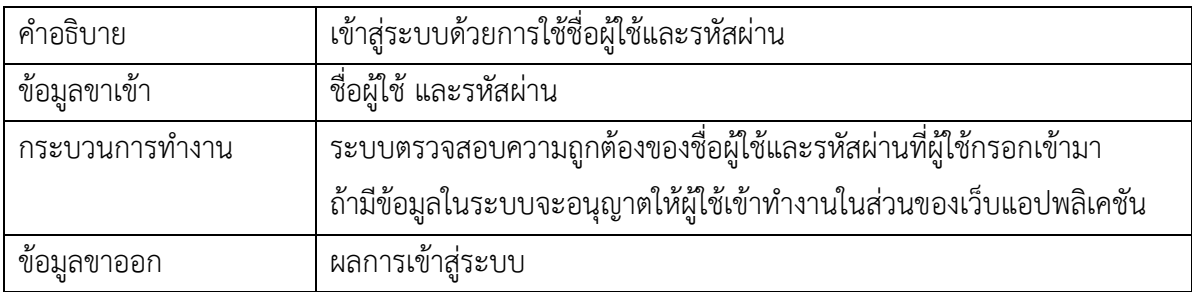

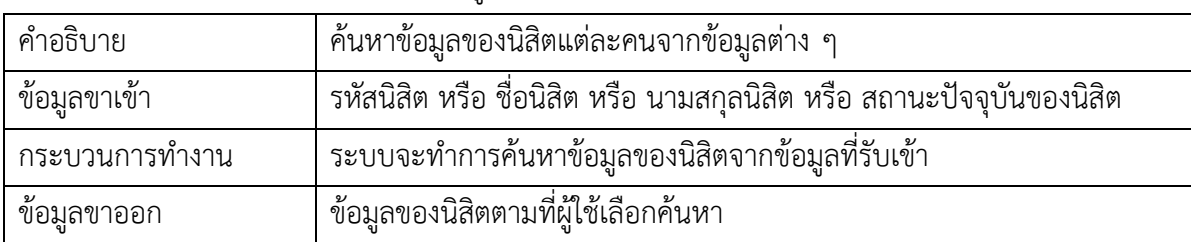

### ิตารางที่ 3.2 รายละเอียดของการค้นหาข้อมูลนิสิต

| คำอธิบาย       | ้ แสดงผลการตรวจสอบการลงทะเบียนตามเงื่อนไขการจบการศึกษาทั้งหมดที่ |
|----------------|------------------------------------------------------------------|
|                | กำหนดตามหลักสูตร                                                 |
| ข้อมูลขาเข้า   | การเลือกปุ่มแสดงผลการตรวจสอบ                                     |
| กระบวนการทำงาน | 1. ระบบจะนำข้อมูลการลงทะเบียนของนิสิตไปตรวจสอบเงื่อนไขการ        |
|                | ลงทะเบียนตามหลักสูตร                                             |
|                | แสดงผลการตรวจสอบว่า การลงทะเบียนนั้นมีข้อผิดพลาดไหม<br>2.        |
| ข้อมูลขาออก    | ผลการตรวจสอบข้อมูลการลงทะเบียน                                   |

ตารางที่ 3.3 รายละเอียดการแสดงผลการตรวจสอบเงื่อนไขการจบการศึกษารายบุคคล

# ตารางที่ 3.4 รายละเอียดของการแสดงสถานะการลงทะเบียนของนิสิตทั้งหมด

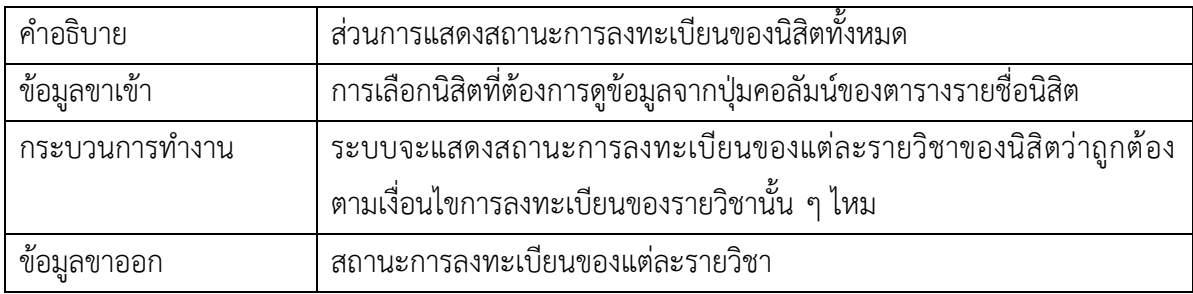

# ตารางที่ 3.5 รายละเอียดของการเพิ่มข้อมูลการลงทะเบียนของนิสิต

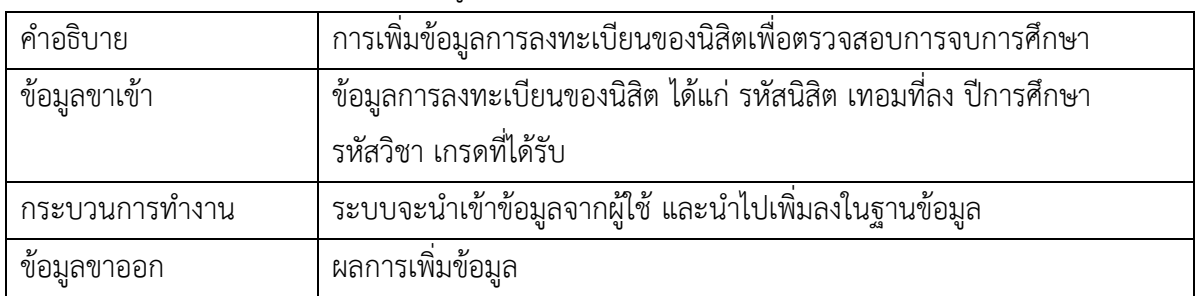

# ตารางที่ 3.6 รายละเอียดของการแก้ไขข้อมูลการลงทะเบียนของนิสิต

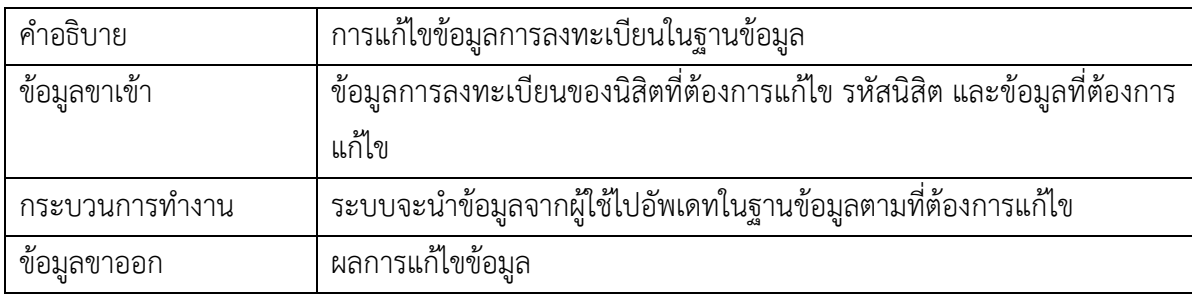

| คำอธิบาย       | การออกใบสรุปผลการลงทะเบียนของนิสิตทั้งหมดจะแสดงผลว่าลงทะเบียน |
|----------------|---------------------------------------------------------------|
|                | ่ หมวดใดแล้วบ้าง หน่วยกิตแต่ละหมวด และหน่วยกิตรวมเป็นเท่าไหร่ |
| ข้อมูลขาเข้า   | การเลือกปุ่มออกใบสรุป                                         |
| กระบวนการทำงาน | ระบบจะทำการสร้างใบสรุปผลการลงทะเบียนทั้งหมดสำหรับพิมพ์        |
| ข้อมูลขาออก    | ข้อมูลใบสรุปผล                                                |

ิตารางที่ 3.7 รายละเอียดของการออกใบสรปผลการลงทะเบียนของนิสิต

#### **3.4 การĂĂกแบบระบบ**

ในส่วนนี้จะแสดงส่วนการทำงานของระบบโดยใช้แผนภาพการไหลของข้อมูล (Data flow diagram)

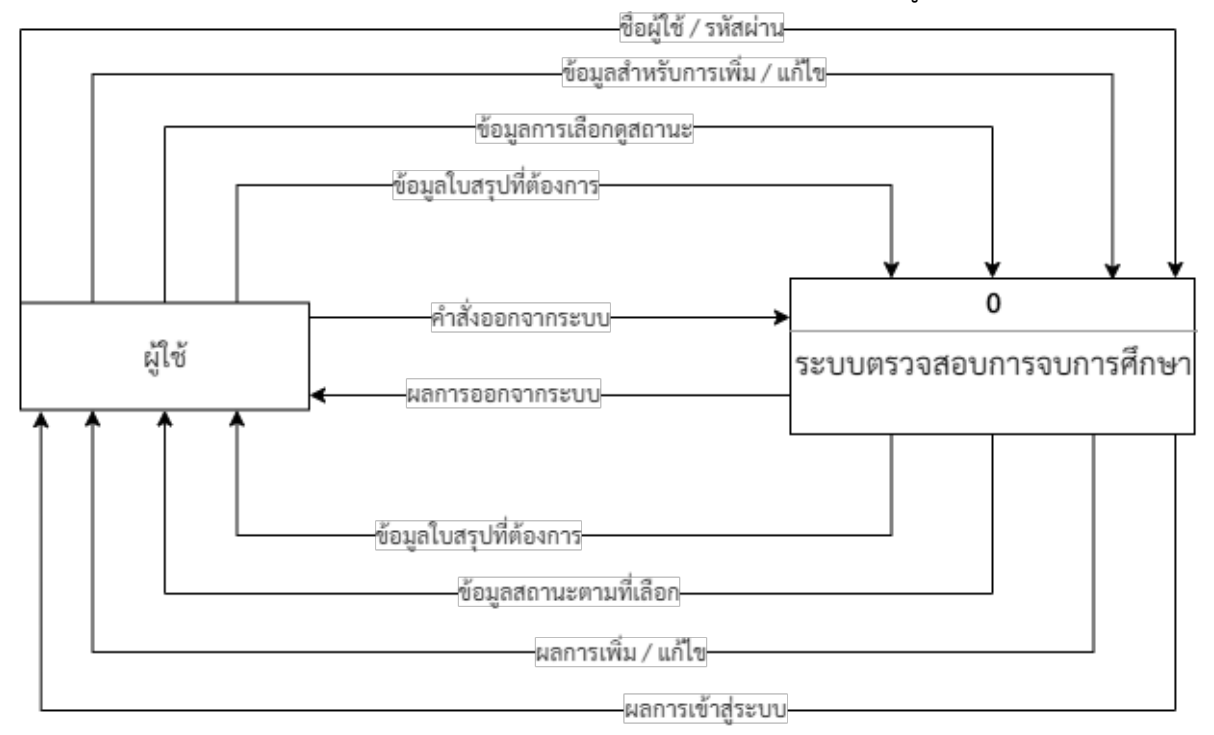

ภาพที่ 3.1 แผนภาพคอนแท็กซ์ (Context Diagram) ของข้อมูลระบบตรวจสอบการจบการศึกษา

ภาพที่ 3.1 แผนภาพคอนแท็กซ์ (Context Diagram) ของข้อมูลระบบตรวจสอบการจบการศึกษาจะ แสดงถึงข้อมูลที่ผู้ใช้นำเข้าสู่ระบบ และผลลัพธ์จากระบบส่งกลับสู่ผู้ใช้ ในการทำงานดังนี้ ผู้ใช้เข้าสู่ระบบโดยใช้ ชื่อผู้ใช้และรหัสผ่าน เพิ่มหรือแก้ไขข้อมูลการลงทะเบียน ดูสถานะการลงทะเบียนปัจจุบันของนิสิต เลือกดูใบ สรุปผลการลงทะเบียน และออกจากระบบเมื่อเสร็จสิ้นการทำงาน

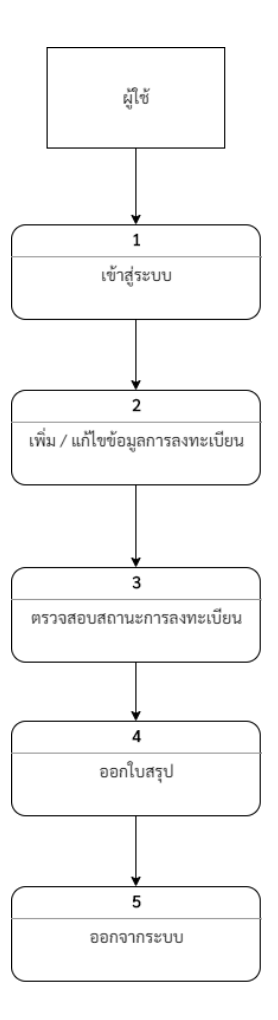

ภาพที่ 3.2 แผนภาพการไหลของข้อมูลระบบตรวจสอบการจบการศึกษา ระดับที่ 0

์ จากภาพที่ 3.2 แผนภาพการไหลของข้อมูลระบบตรวจสอบการจบการศึกษา ระดับที่ 0 จะแสดง ภาพรวมการทำงานของระบบตามลำดับดังนี้

- 1. ผู้ใช้ทำการเข้าสู่ระบบด้วยชื่อผู้ใช้ และรหัสผ่าน
- 2. ผู้ใช้เลือกฟังก์ชันการเพิ่ม หรือแก้ไขข้อมูล เพื่อทำการเพิ่ม หรือแก้ไขข้อมูลในฐานข้อมูล
- 3. ผู้ใช้เลือกตรวจสอบสถานะการลงทะเบียนของนิสิต
- 4. ผู้ใช้เลือกแสดงข้อมูลใบสรุปผลการลงทะเบียนของนิสิต
- 5. ผู้ใช้เลือกการออกจากระบบ

โดยจะอธิบายการทำงานอย่างละเอียดของแต่ละกระบวนการทำงานในแผนภาพการไหลของข้อมูลระบบ ตรวจสอบการจบการศึกษาระดับถัดไป

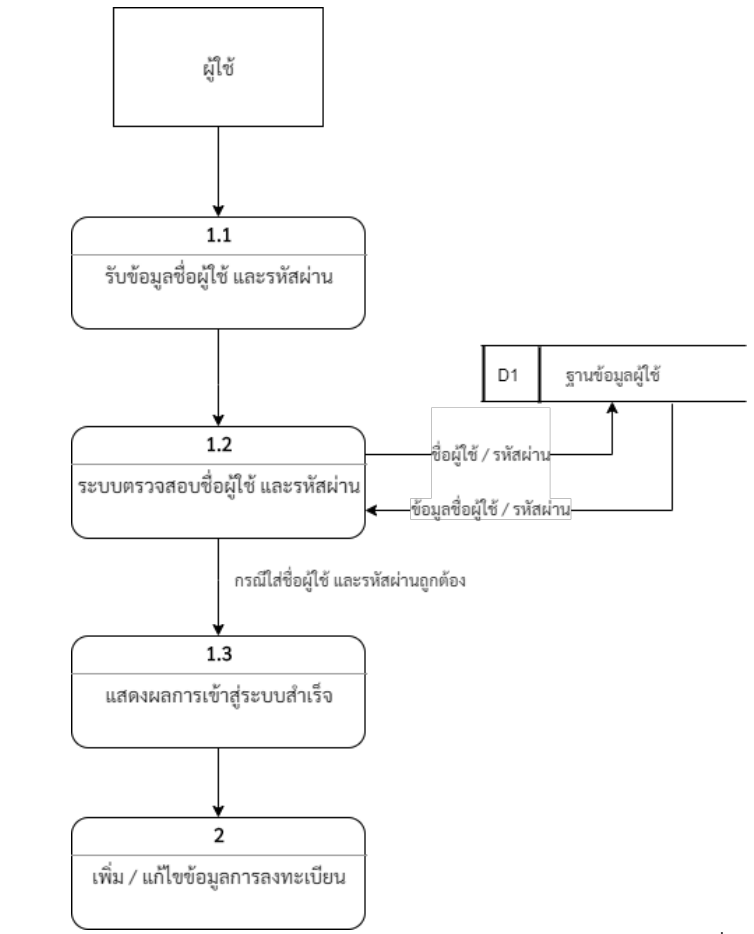

ภาพที่ 3.3 แผนภาพการไหลของข้อมูลระบบตรวจสอบการจบการศึกษา ระดับที่ 1 เข้าสู่ระบบ

จากภาพที่ 3.3 แผนภาพการไหลของข้อมูลระบบตรวจสอบการจบการศึกษา ระดับที่ 1 เข้าสู่ระบบ จะแสดงการไหลของข้อมูลในส่วนการทำงานการเข้าสู่ระบบของผู้ใช้ ซึ่งจะแสดงรายละเอียดของแต่ละ กระบวนการในตารางที่ 3.8 - 3.10

ตารางที่ 3.8 รายละเอียดการทำงานของกระบวนการที่ 1.1 ใส่ชื่อผู้ใช้และรหัสผ่าน

| ระบบ              | ระบบตรวจสอบการจบการศึกษา                                                       |
|-------------------|--------------------------------------------------------------------------------|
| หมายเลขกระบวนการ  | 1.1                                                                            |
|                   |                                                                                |
| ชื่อกระบวนการ     | รับข้อมูลชื่อผู้ใช้และรหัสผ่าน                                                 |
| คำอธิบาย          | ระบบรับข้อมูลที่ผู้ใช้ใส่ชื่อผู้ใช้และรหัสผ่านในฟอร์มรับข้อมูลเพื่อเข้าสู่ระบบ |
| ข้อมูลขาเข้า      | ชื่อผู้ใช้ และรหัสผ่าน                                                         |
| ข้อมูลขาออกและการ | ส่งชื่อผู้ใช้ และรหัสผ่านไปยัง 1.2                                             |
| ไหลของข้อมูล      |                                                                                |

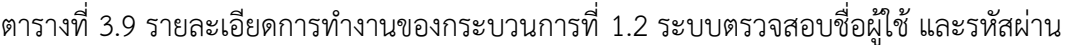

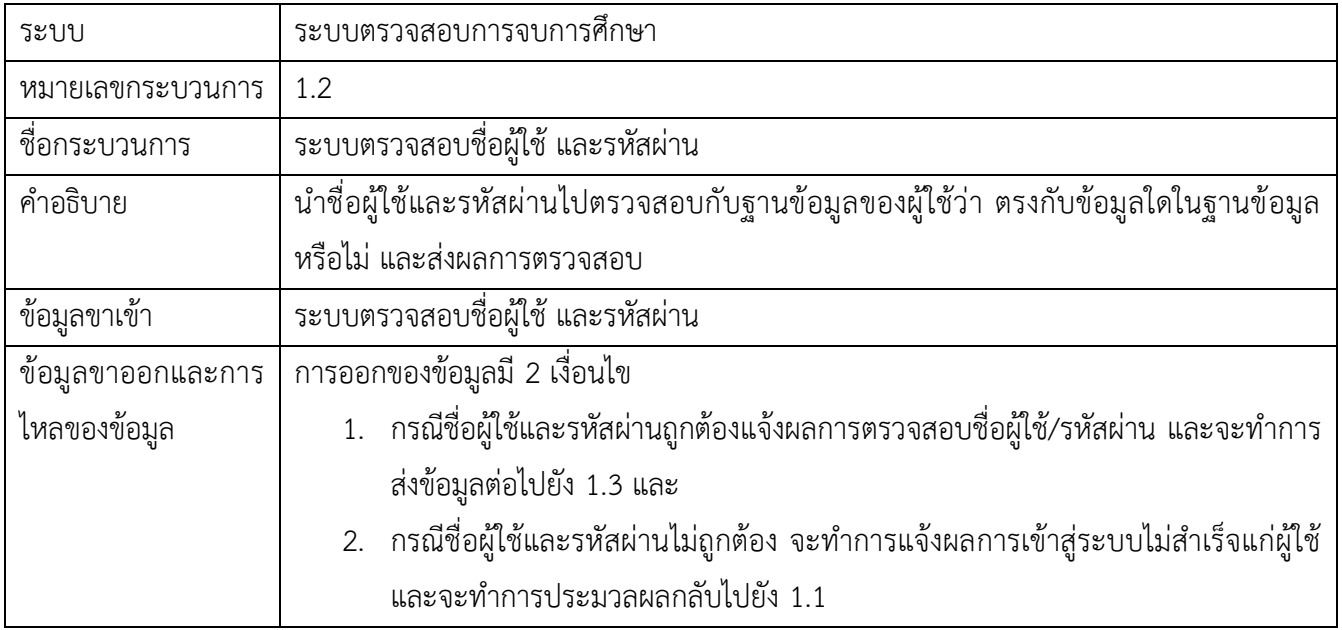

# ตารางที่ 3.10 รายละเอียดการทำงานของกระบวนการที่ 1.3 แสดงผลการเข้าสู่ระบบสำเร็จ

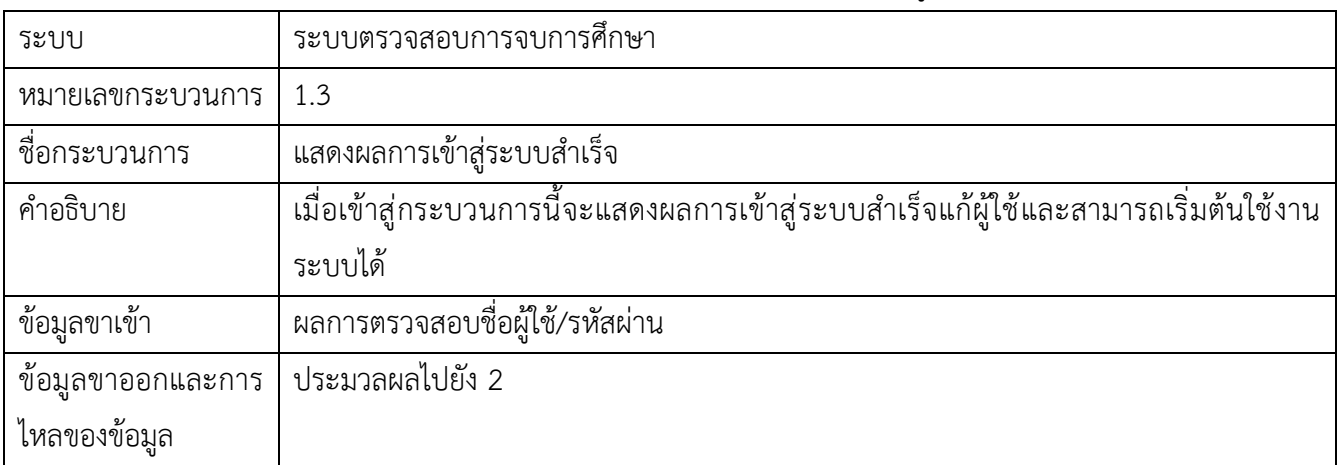

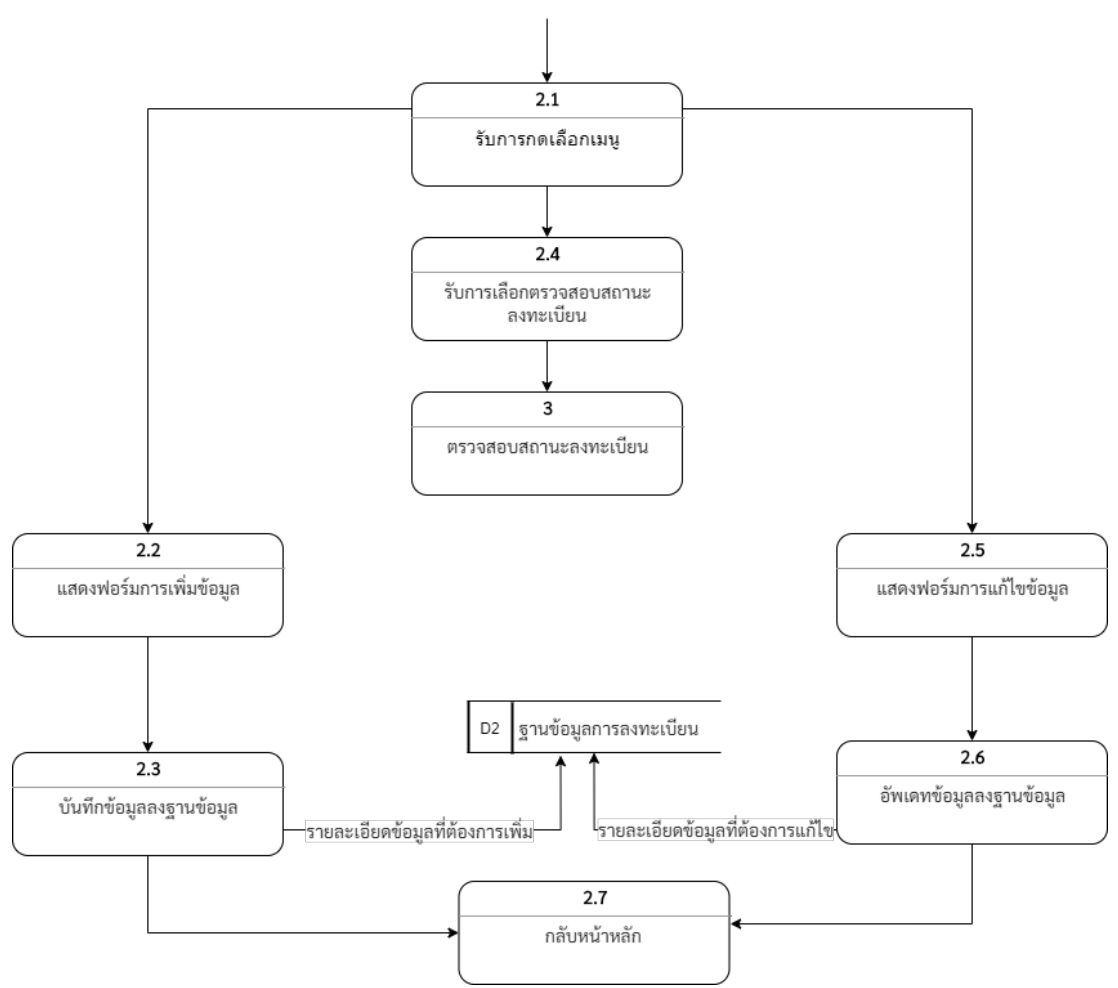

ภาพที่ 3.4 แผนภาพการไหลของข้อมูลระบบตรวจสอบการจบการศึกษา ระดับที่ 1 เพิ่ม/แก้ไขข้อมูล

ในส่วนของ ภาพที่ 3.4 แผนภาพการไหลของข้อมูลระบบตรวจสอบการจบการศึกษา ระดับที่ 1 เพิ่ม/ แก้ไขข้อมูล จะแสดงการไหลของข้อมูลในกระบวนการเพิ่ม หรือ แก้ไขข้อมูลของผู้ใช้ รายละเอียดของแต่ละ ึกระบวนอธิบายตามตาราง 3.11-3.17 ดังต่อไปนี้

| ระบบ              | ระบบตรวจสอบการจบการศึกษา                                     |
|-------------------|--------------------------------------------------------------|
| หมายเลขกระบวนการ  | 2.1                                                          |
| ชื่อกระบวนการ     | รับการเลือกกดเมนู                                            |
| คำอธิบาย          | เป็นส่วนที่เลือกการกระทำของข้อมูลว่าจะเพิ่ม หรือ แก้ไขข้อมูล |
| ข้อมูลขาเข้า      | ข้อมูลที่ผู้ใช้เลือกระหว่างการเพิ่ม หรือ การแก้ไขข้อมูล      |
| ข้อมูลขาออกและการ | การส่งออกข้อมูลมี 2 กรณีคือ                                  |
| ไหลของข้อมูล      | 1. เลือกเพิ่มข้อมูลจะประมวลผลไปยัง 2.2                       |
|                   | 2. เลือกแก้ไขข้อมูลจะประมวลผลไปยัง 2.5                       |

ตารางที่ 3.11 รายละเอียดการทำงานของกระบวนการที่ 2.1 รับการเลือกกดเมนู

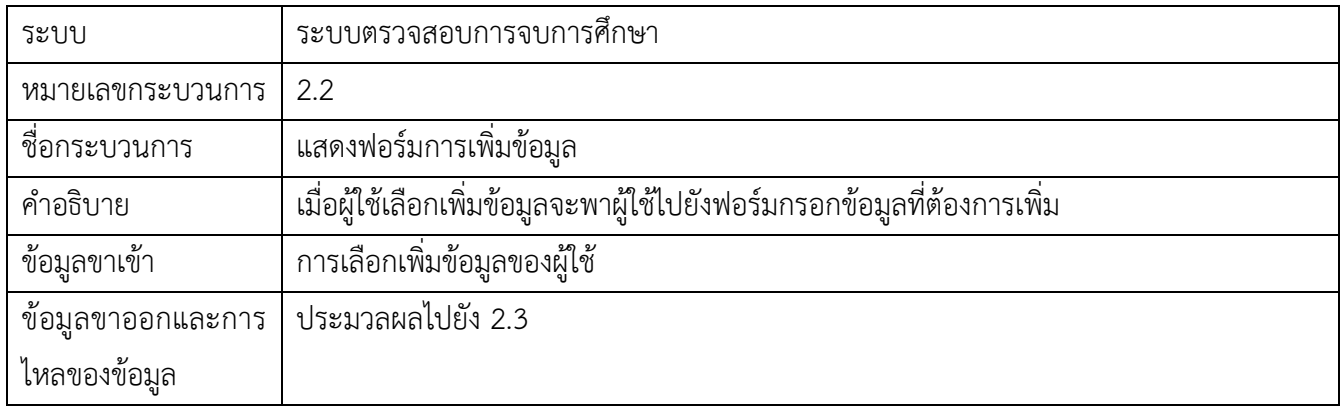

# ตารางที่ 3.12 รายละเอียดการทำงานของกระบวนการที่ 2.2 เลือกปุ่มเพิ่มข้อมูล

# ตารางที่ 3.13 รายละเอียดการทำงานของกระบวนการที่ 2.3 บันทึกข้อมูลลงฐานข้อมูล

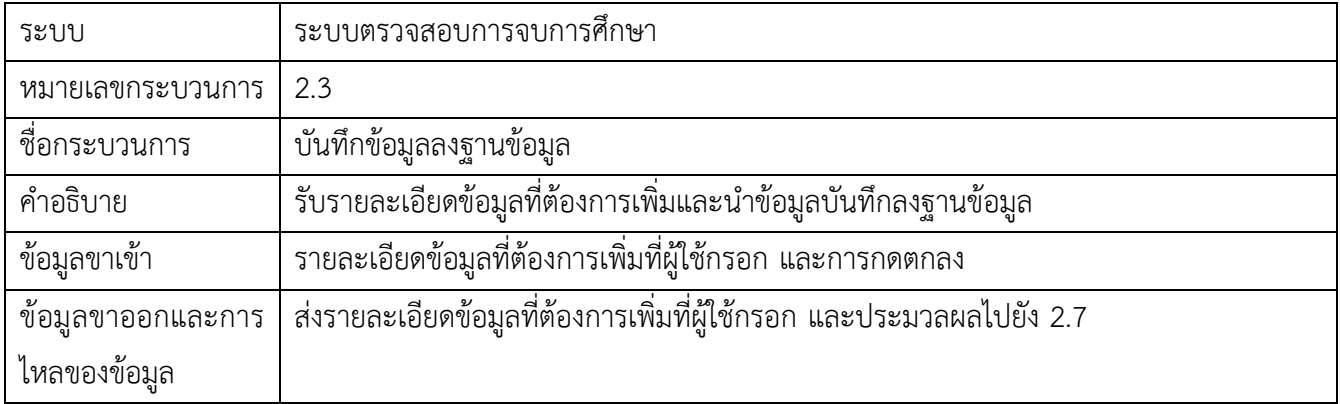

# ตารางที่ 3.14 รายละเอียดการทำงานของกระบวนการที่ 2.4 รับการเลือกตรวจสอบสถานะ

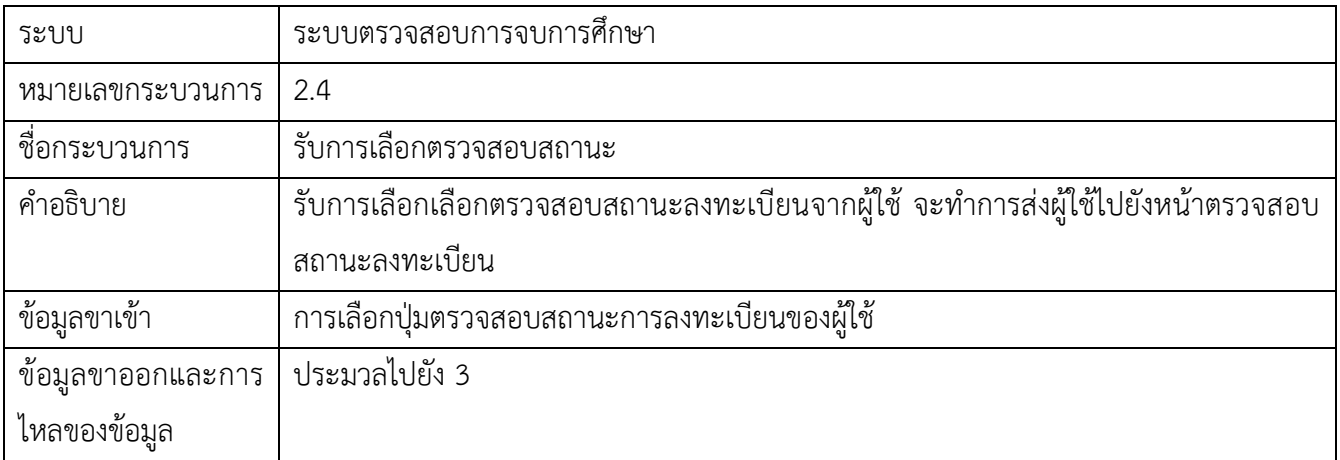

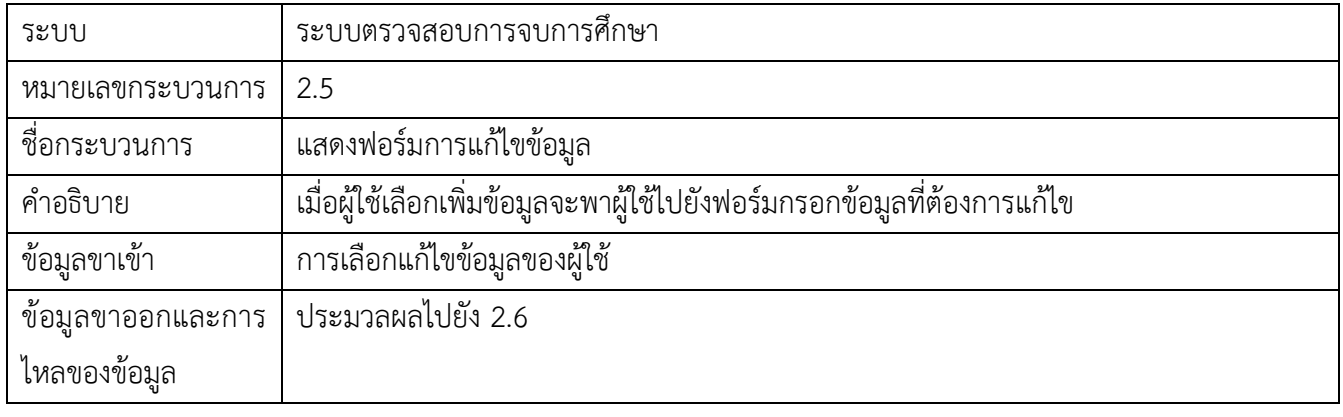

# ตารางที่ 3.15 รายละเอียดการทำงานของกระบวนการที่ 2.5 แสดงฟอร์มการแก้ไขข้อมูล

# ตารางที่ 3.16 รายละเอียดการทำงานของกระบวนการที่ 2.7 อัพเดทข้อมูลลงฐานข้อมูล

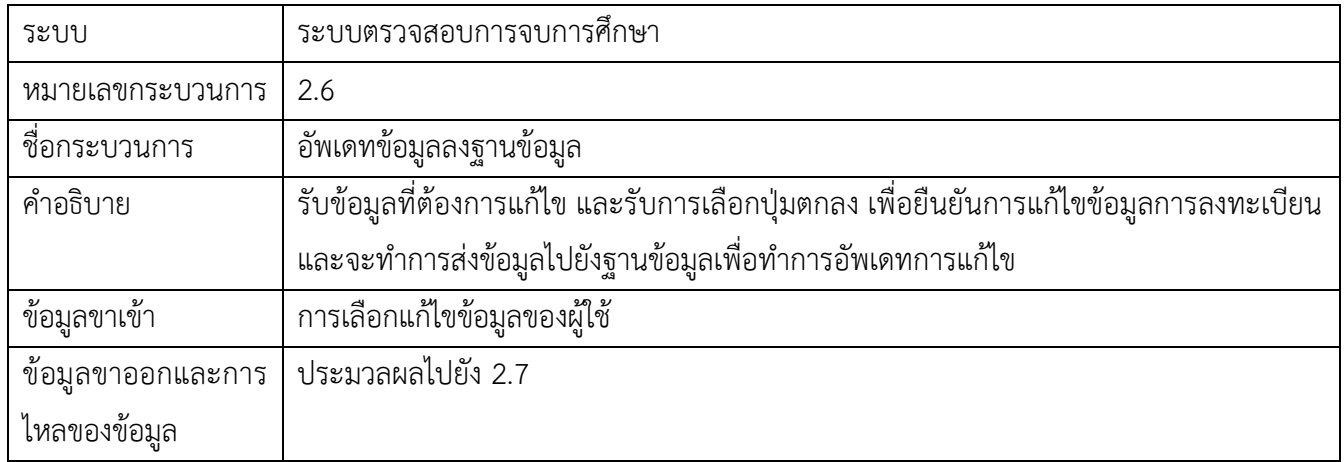

# ตารางที่ 3.17 รายละเอียดการทำงานของกระบวนการที่ 2.7 กลับสู่หน้าหลัก

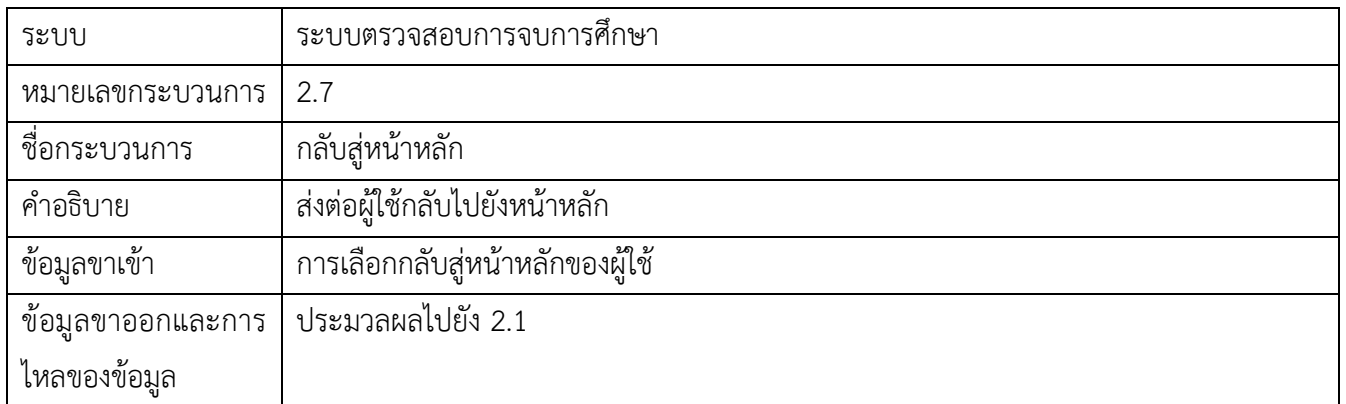

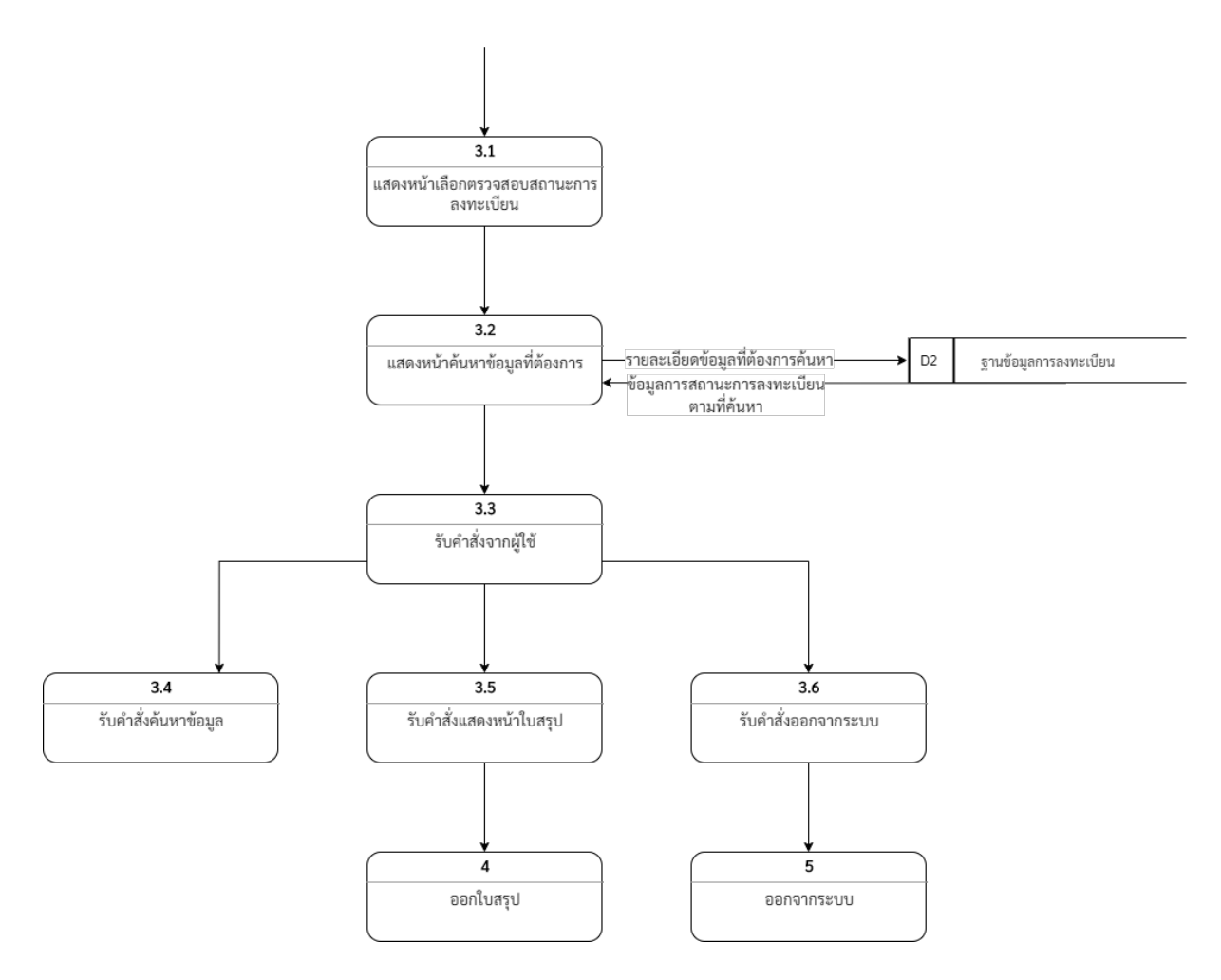

ุภาพที่ 3.5 แผนภาพการไหลของข้อมูลระบบตรวจสอบการจบการศึกษา ระดับที่ 1 ตรวจสอบสถานะ

์ ในส่วนของ ภาพที่ 3.5 แผนภาพการไหลของข้อมูลระบบตรวจสอบการจบการศึกษา ระดับที่ 1 ้ตรวจสอบสถานะ จะแสดงการไหลของข้อมูลในกระบวนการเพิ่ม หรือ แก้ไขข้อมูลของผู้ใช้ รายละเอียดของแต่ ิละกระบวนอธิบายตามตาราง 3.18-3.23 ดังต่อไปนี้

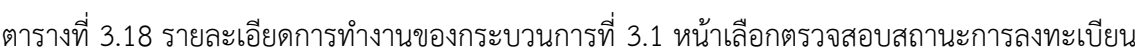

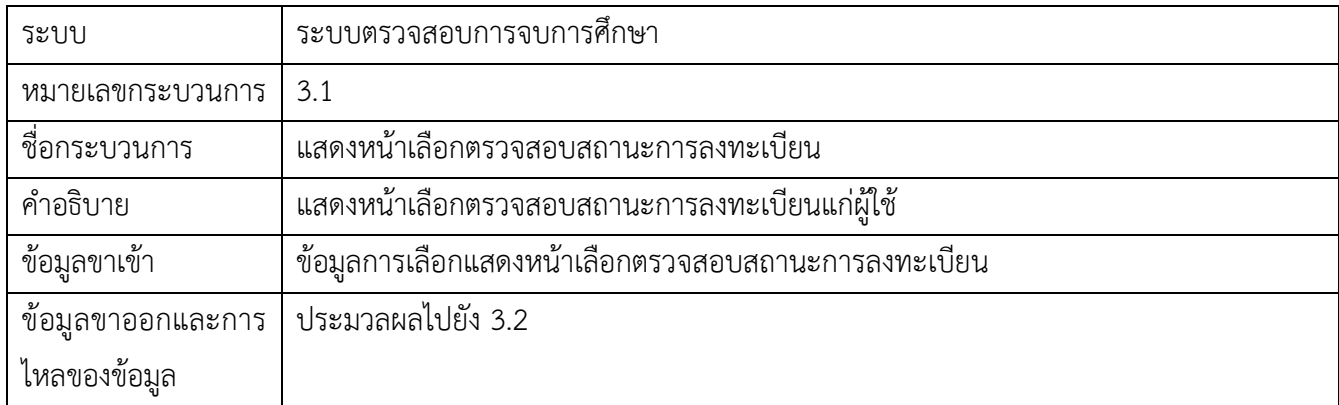

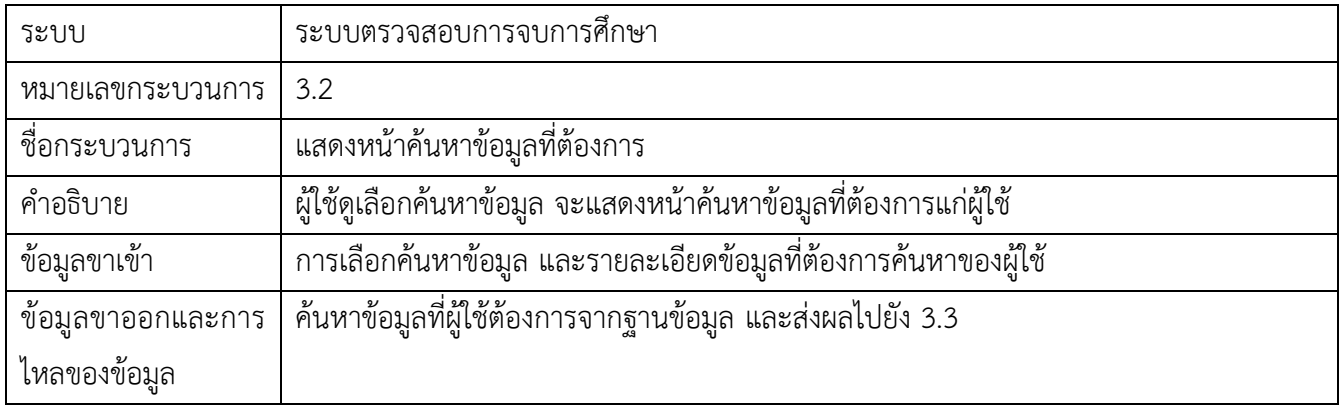

# ตารางที่ 3.19 รายละเอียดการทำงานของกระบวนการที่ 3.2 หน้าค้นหาข้อมูลที่ต้องการ

# ตารางที่ 3.20 รายละเอียดการทำงานของกระบวนการที่ 3.3 ข้อมูลที่ต้องการค้นหา

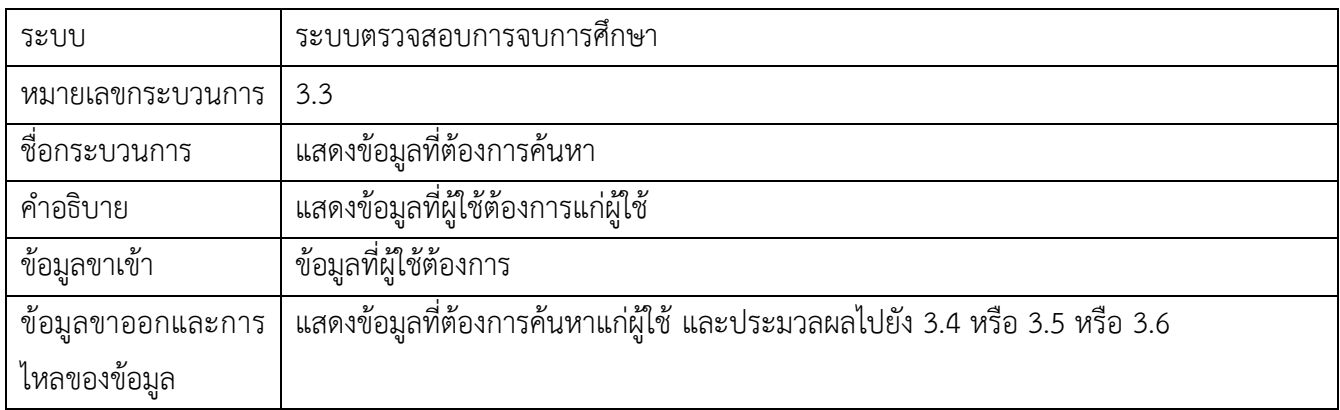

# ตารางที่ 3.21 รายละเอียดการทำงานของกระบวนการที่ 3.4 รับเลือกค้นหาข้อมูล

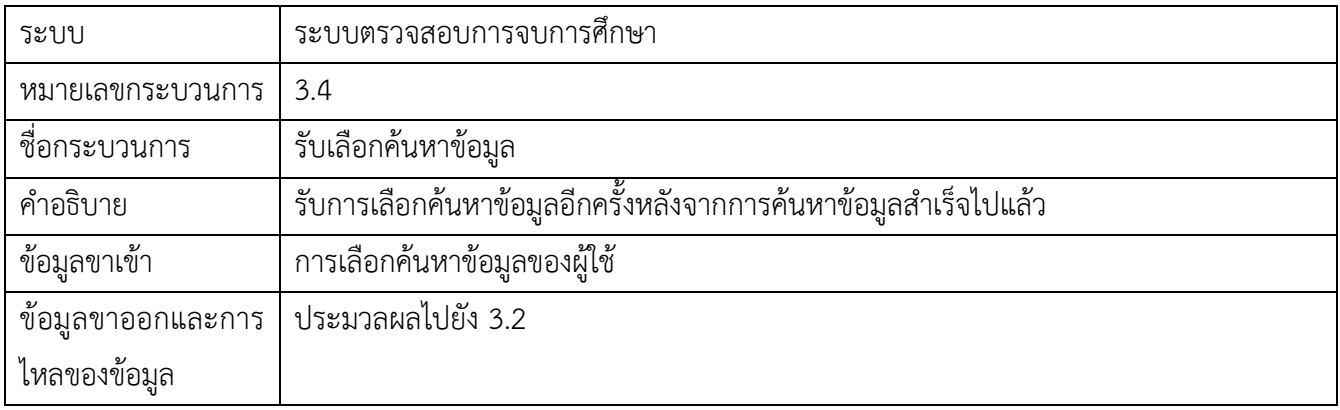
| ระบบ                | ระบบตรวจสอบการจบการศึกษา                        |
|---------------------|-------------------------------------------------|
| หมายเลขกระบวนการ    | 3.5                                             |
| ชื่อกระบวนการ       | รับการเลือกดูใบสรุป                             |
| คำอธิบาย            | รับการเลือกดูใบสรุปผลสถานะการลงทะเบียนจากผู้ใช้ |
| ข้อมูลขาเข้า        | การเลือกดูใบสรุปผลของผู้ใช้                     |
| ู ข้อมูลขาออกและการ | ประมวลไปยัง 4                                   |
| ไหลของข้อมูล        |                                                 |

ตารางที่ 3.22 รายละเอียดการทำงานของกระบวนการที่ 3.5 รับการเลือกดูใบสรุป

ตารางที่ 3.23 แสดงรายละเอียดการทำงานของกระบวนการที่ 3.6 รับเลือกออกจากระบบ

| ระบบ              | ระบบตรวจสอบการจบการศึกษา                      |
|-------------------|-----------------------------------------------|
| หมายเลขกระบวนการ  | 3.6                                           |
| ชื่อกระบวนการ     | รับเลือกออกจากระบบ                            |
| คำอธิบาย          | รับการเลือกออกจากระบบหลังจากเสร็จสิ้นการทำงาน |
| ข้อมูลขาเข้า      | การเลือกออกจากระบบของผู้ใช้                   |
| ข้อมูลขาออกและการ | ประมวลผลไปยัง 5                               |
| ไหลของข้อมูล      |                                               |

# **3.5 การออกแบบฐานข้อมูล**

้ในการออกแบบตารางข้อมูลในระบบฐานข้อมูลเพื่อให้ระบบสามารถทำงานได้อย่างมีประสิทธิภาพนั้น ้ได้ออกแบบให้มีตารางข้อมูล 9 ตาราง ได้แก่ (ซึ่งมีตัวอย่างสอดคล้องดังตารางที่ 3.25-3.33)

- 1. ตารางเก็บข้อมูลอาจารย์ที่ปรึกษา
- 2. ตารางเก็บข้อมูลของนิสิต
- 3. ตารางเก็บข้อมูลการลงทะเบียนของนิสิต
- 4. ตารางเก็บข้อมูลวิชาของภาควิชาคณิตศาสตร์และวิทยาการคอมพิวเตอร์ที่เปิดในปีพ.ศ.2559-พ.ศ.2562
- 5. ตารางเก็บข้อมูลวิชาศึกษาทั่วไป หมวดวิทยาศาสตร์ที่เปิดในปีพ.ศ.2559 พ.ศ.2562
- 6. ตารางเก็บข้อมูลวิชาศึกษาทั่วไป หมวดสังคมศาสตร์ที่เปิดในปีพ.ศ.2559 พ.ศ.2562
- 7. ตารางเก็บข้อมูลวิชาศึกษาทั่วไป หมวดสหศาสตร์ที่เปิดในปีพ.ศ.2559 พ.ศ.2562
- 8. ตารางเก็บข้อมูลวิชาศึกษาทั่วไป หมวดมนุษยศาสตร์ที่เปิดในปีพ.ศ.2559 พ.ศ.2562
- 9. ตารางเก็บข้อมูลเงื่อนไขขั้นต่ำในการลงทะเบียนแต่ละหมวดการศึกษา และหมวดการศึกษาที่ต้องลง

ในตารางที่ 3.24 นี้จะแสดงถึงรายละเอียดของการออกแบบในแต่ละตารางที่กล่าวข้างต้น ตารางที่ 3.24 ตารางอธิบายตารางข้อมูลในระบบฐานข้อมูล

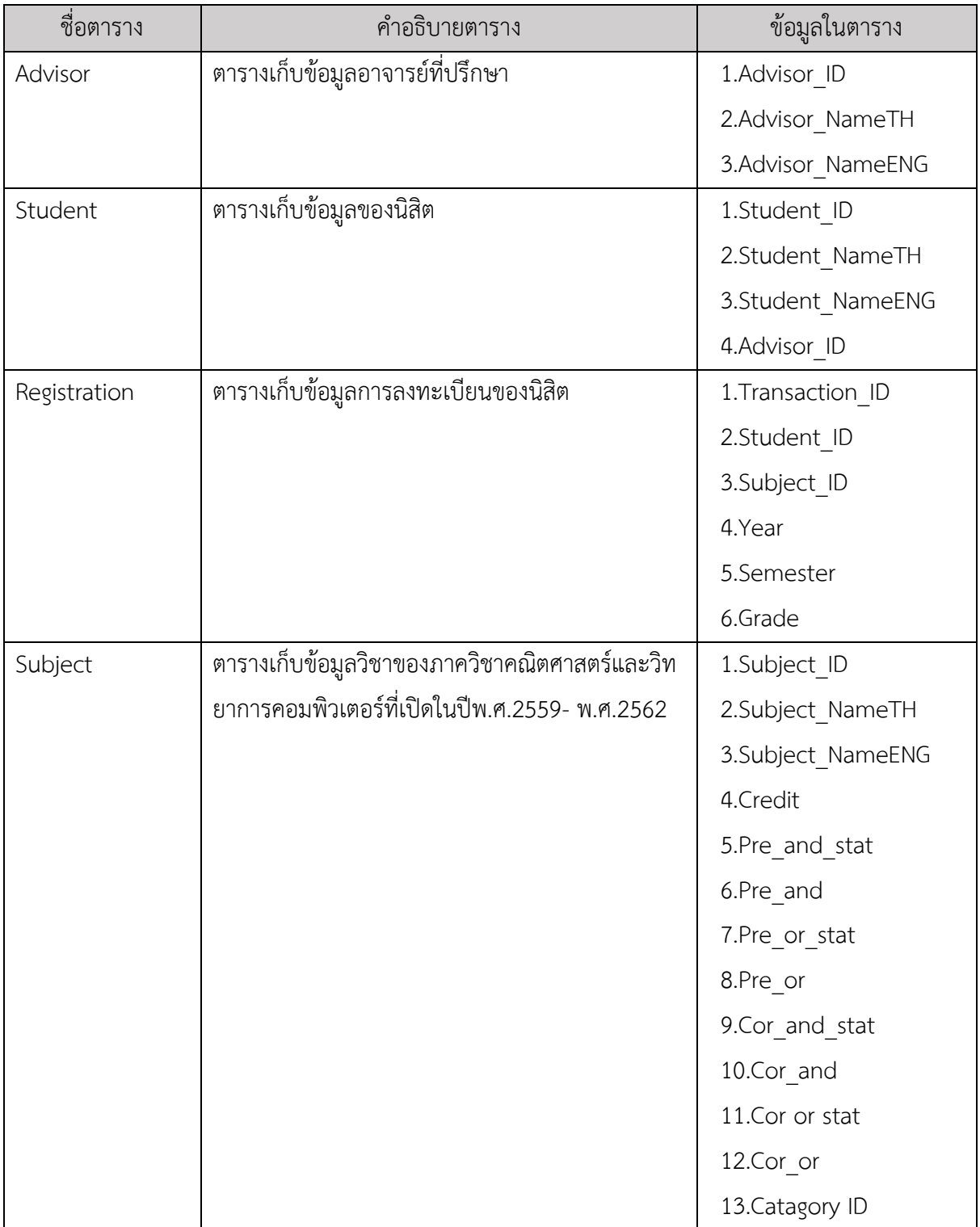

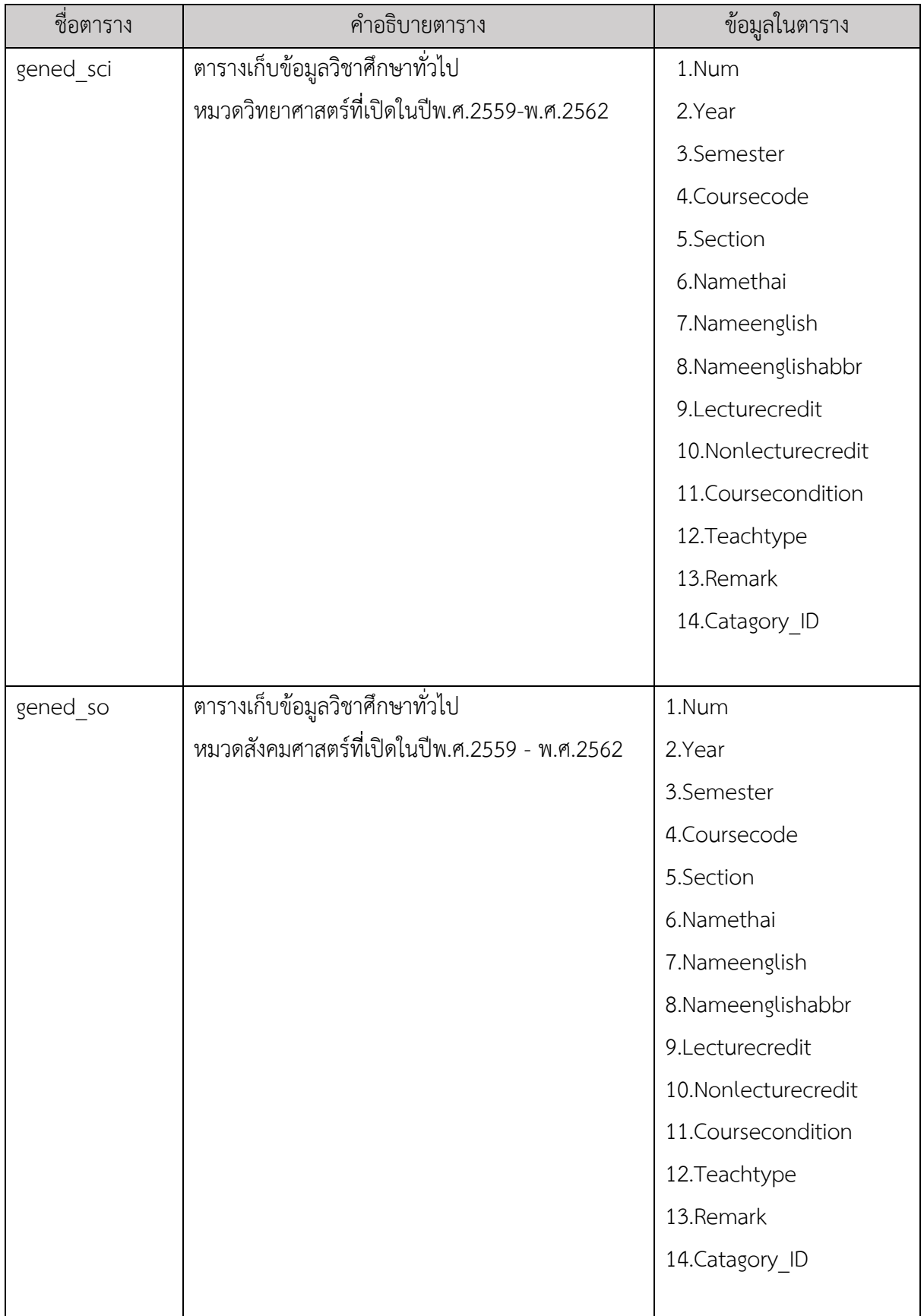

# ตารางที่ 3.24 ตารางอธิบายตารางข้อมูลในระบบฐานข้อมูล

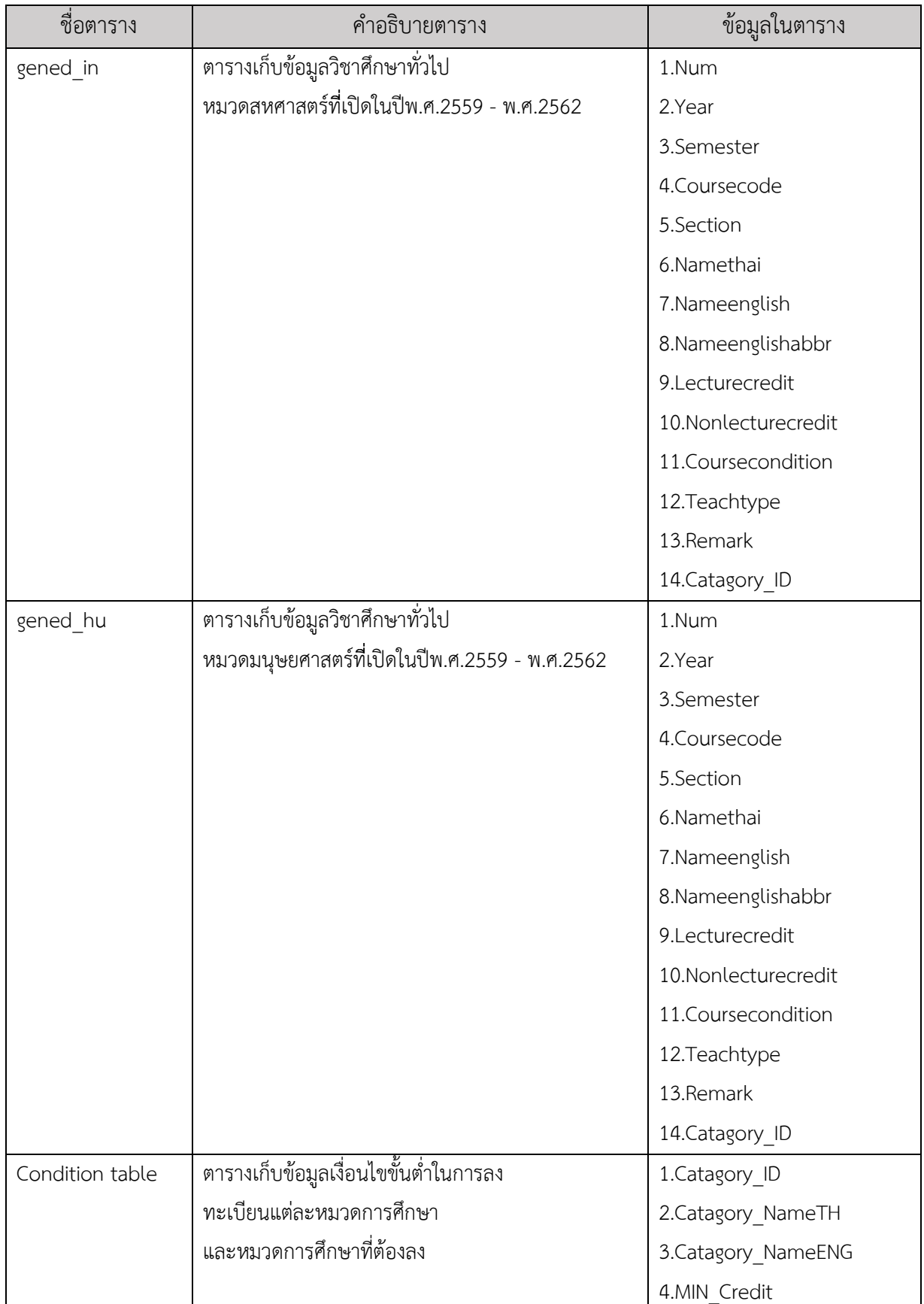

# ตารางที่ 3.24 ตารางอธิบายตารางข้อมูลในระบบฐานข้อมูล

| ชื่อคอลัมน์     | ี ข้อมูลที่เก็บ           | ชนิดข้อมูล | ตัวอย่างข้อมูล    |
|-----------------|---------------------------|------------|-------------------|
| Advisor ID      | รหัสของอาจารย์            | Int(3)     | 037               |
| Advisor NameTH  | ชื่ออาจารย์เป็นภาษาไทย    | Text       | อ.ดร ภควรรณ ปักษี |
| Advisor NameENG | ชื่ออาจารย์เป็นภาษาอังกฤษ | Text       | Pakawan Pugsee    |

์ ตารางที่ 3.25 อธิบายข้อมูลในตารางเก็บข้อมูลอาจารย์ที่ปรึกษา

์ ตารางที่ 3.26 อธิบายข้อมูลในตารางเก็บข้อมูลนิสิต

| ชื่อคอลัมน์        | ข้อมูลที่เก็บ            | ชนิดข้อมูล | ตัวอย่างข้อมูล          |
|--------------------|--------------------------|------------|-------------------------|
| 1. Student ID      | รหัสประจำตัวนิสิต        | Text       | 5933646123              |
| 2. Student NameTH  | ชื่อนิสิตเป็นภาษาไทย     | Text       | แพรพลอย ลีฬหาล้ำเลิศ    |
| 3. Student NameENG | ชื่อนิสิตเป็นภาษาอังกฤษษ | Text       | Pareploy Leelahalamlert |
| 4. Advisor ID      | รหัสของอาจารย์ที่ปรึกษา  | Int(3)     | 037                     |

ตารางที่ 3.27 อธิบายข้อมูลในตารางเก็บข้อมูลการลงทะเบียนของนิสิต

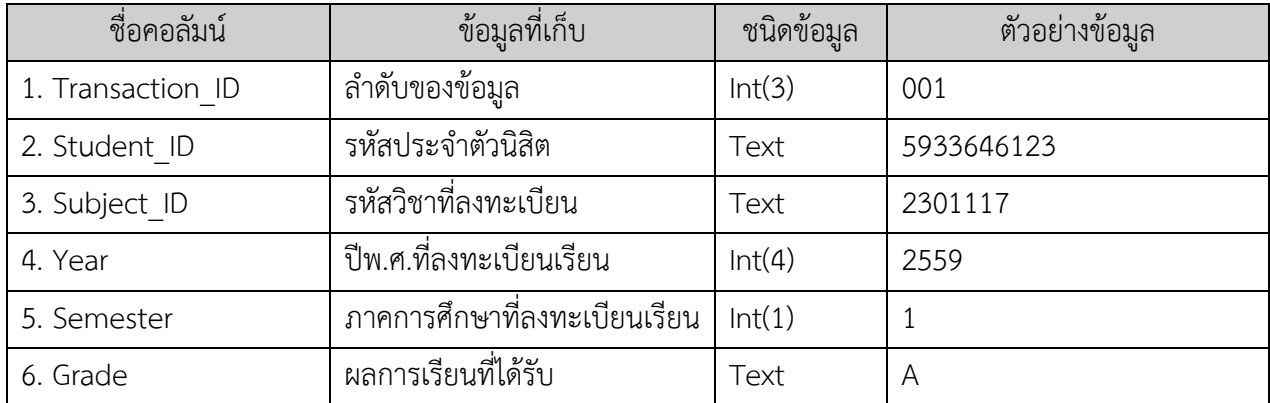

| ชื่อคอลัมน์     | ข้อมูลที่เก็บ                                                     | ชนิดข้อมูล | ตัวอย่างข้อมูล     |
|-----------------|-------------------------------------------------------------------|------------|--------------------|
| 1. Subject ID   | รหัสวิชา                                                          | Int(3)     | 2301118            |
| 2.              | ชื่อวิชาภาษาไทย                                                   | Text       | แคลคูลัส 2         |
| Subject NameTH  |                                                                   |            |                    |
| $\overline{3}$  | ชื่อวิชาภาษาอังกฤษ                                                | Text       | <b>CALCULAS II</b> |
| Subject_NameENG |                                                                   |            |                    |
| 4. Credit       | หน่วยกิต                                                          | Int(4)     | $\overline{4}$     |
| 5. Pre_and_stat | จำนวนวิชาที่ต้องเรียนตามลำดับก่อนหลังที่เป็นแบบ 'และ'             | Int(1)     | $\overline{2}$     |
|                 | กรณีที่มีเงื่อนไขเรียนตามลำดับก่อนหลังตัวเดียวจะเลือกใส่ในช่องนี้ |            |                    |
| 6. Pre and      | รหัสวิชาที่ต้องเรียนตามลำดับก่อนหลังที่เป็นแบบ                    | Text       | 2301117,2301375    |
|                 | ันละ'                                                             |            |                    |
| 7. Pre_or_stat  | จำนวนวิชาที่ต้องเรียนตามลำดับก่อนหลังที่เป็นแบบ 'หรือ'            | Text       | $\mathbf{1}$       |
| 8. Pre_or       | รหัสวิชาที่ต้องเรียนตามลำดับก่อนหลังที่เป็นแบบ 'หรือ'             | Text       | 2301117            |
| 9. Cor and stat | จำนวนวิชาที่เป็นเงื่อนไขร่วมที่เป็นแบบ 'และ'                      | Text       | $\mathbf{1}$       |
|                 | ้ กรณีที่เงื่อยไขรายวิชาร่วมมีตัวเดียวจะเลือกใส่ในช่องนี้         |            |                    |
| 10. Cor_and     | รหัสวิชาที่เป็นเงื่อนไขร่วมที่เป็นแบบ 'และ'                       | Text       | 2301117            |
| 11. Cor or stat | จำนวนวิชาที่เป็นเงื่อนไขร่วมที่เป็นแบบ 'หรือ'                     | Text       | $\overline{2}$     |
|                 | กรณีที่มีตัวตัวเดียวจะเลือกใส่ในช่องนี้                           |            |                    |
| 12. Cor_or      | ์<br>รหัสวิชาที่เป็นเงื่อนไขร่วมที่เป็นแบบ 'หรือ'                 | Text       | 2301117,2301375    |
| 13. Catagory ID | รหัสหมวดการศึกษา                                                  | Text       | 110                |

ตารางที่ 3.28 ตารางเก็บข้อมูลวิชาของภาควิชาคณิตศาสตร์และวิทยาการคอมพิวเตอร์ที่เปิดในปีพ.ศ.2559- พ.ศ.2562

| ชื่อคอลัมน์          | ข้อมูลที่เก็บ            | ชนิดข้อมูล | ตัวอย่างข้อมูล                             |
|----------------------|--------------------------|------------|--------------------------------------------|
| 1. Num               | ลำดับของข้อมูล           | Int(4)     | 1                                          |
| 2. Year              | ปีที่เปิดสอน             | Int(4)     | 2559                                       |
| 3. Semester          | ภาคการศึกษาที่เปิดสอน    | Int(1)     | $\overline{2}$                             |
| 4. Coursecode        | รหัสวิชา                 | Text       | 3200106                                    |
| 5. Section           | ตอนเรียน                 | Int(1)     | 1                                          |
| 6. Namethai          | ชื่อวิชาภาษาไทย          | Text       | ชีววิทยาช่องปากพื้นฐานเพื่อสุขภาพในช่องปาก |
| 7. Nameenglish       | ชื่อวิชาภาษาอังกฤษ       | Text       | FUNDAMENTAL ORAL BIOLOGY FOR ORAL          |
|                      |                          |            | <b>HEALTH</b>                              |
| 8. Nameenglishabbr   | ชื่อย่อ                  | Text       | FUND ORAL BIO HLTH                         |
| 9. Lecturecredit     | จำนวนหน่วยกิตภาคบรรยาย   | Int(1)     | 3                                          |
| 10. Nonlecturecredit | จำนวหน่วยกิตที่ไม่ใช่ภาค | Int(1)     | $\mathbf 0$                                |
|                      | บรรยาย เช่น ภาคปฏิบัติ   |            |                                            |
| 11. Coursecondition  | เงื่อนไขรายวิชา          | Text       |                                            |
| 12. Teachtype        | ลักษณะการสอน             | Text       | ภาคบรรยาย                                  |
| 13. Remark           | หมวดการศึกษา             | Text       | <b>GENED-SCI</b>                           |
| 14. Catagory ID      | รหัสหมวดการศึกษา         | Int(3)     | 030                                        |

ัตารางที่ 3.29 ตารางเก็บข้อมูลวิชาศึกษาทั่วไป หมวดวิทยาศาสตร์ที่เปิดในปีพ.ศ.2559 - พ.ศ.2562

| ชื่อคอลัมน์          | ข้อมูลที่เก็บ                  | ชนิดข้อมูล | ตัวอย่างข้อมูล                |
|----------------------|--------------------------------|------------|-------------------------------|
| 1. Num               | ลำดับของข้อมูล                 | Int(4)     | $\mathbf{1}$                  |
| 2. Year              | ปีที่เปิดสอน                   | Int(4)     | 2559                          |
| 3. Semester          | ภาคการศึกษาที่เปิดสอน          | Int(1)     | $\mathbf{2}$                  |
| 4. Coursecode        | รหัสวิชา                       | Text       | 3401102                       |
| 5. Section           | ตอนเรียน                       | Int(1)     | 1                             |
| 6. Namethai          | ชื่อวิชาภาษาไทย                | Text       | กฎหมายภาษีอากรในชีวิตประจำวัน |
| 7. Nameenglish       | ชื่อวิชาภาษาอังกฤษ             | Text       | Tax Law in Daily Life         |
| 8. Nameenglishabbr   | ชื่อย่อ                        | Text       | TAX LAW DLY LIFE              |
| 9. Lecturecredit     | จำนวนหน่วยกิตภาคบรรยาย         | Int(1)     | $\mathfrak{Z}$                |
| 10. Nonlecturecredit | จำนวหน่วยกิตที่ไม่ใช่ภาคบรรยาย | Int(1)     | $\overline{0}$                |
|                      | เช่น ภาคปฏิบัติ                |            |                               |
| 11. Coursecondition  | เงื่อนไขรายวิชา                | Text       | $\overline{\phantom{a}}$      |
| 12. Teachtype        | ลักษณะการสอน                   | Text       | ภาคบรรยาย                     |
| 13. Remark           | หมวดการศึกษา                   | Text       | <b>GENED-SO</b>               |
| 14. Catagory ID      | รหัสหมวดการศึกษา               | Int(3)     | 010                           |

ัตารางที่ 3.30 ตารางเก็บข้อมูลวิชาศึกษาทั่วไป หมวดสังคมศาสตร์ที่เปิดในปีพ.ศ.2559 - พ.ศ.2562

| ชื่อคอลัมน์          | ข้อมูลที่เก็บ                  | ชนิดข้อมูล | ตัวอย่างข้อมูล   |
|----------------------|--------------------------------|------------|------------------|
| 1. Num               | ลำดับของข้อมูล                 | Int(4)     | $\mathbf{1}$     |
| 2. Year              | ปีที่เปิดสอน                   | Int(4)     | 2559             |
| 3. Semester          | ภาคการศึกษาที่เปิดสอน          | Int(1)     | $\overline{2}$   |
| 4. Coursecode        | รหัสวิชา                       | Text       | 3305101          |
| 5. Section           | ตอนเรียน                       | Int(1)     | 1                |
| 6. Namethai          | ชื่อวิชาภาษาไทย                | Text       | อาหารเพื่อสุขภาพ |
| 7. Nameenglish       | ชื่อวิชาภาษาอังกฤษ             | Text       | Food for Health  |
| 8. Nameenglishabbr   | ชื่อย่อ                        | Text       | Food for Health  |
| 9. Lecturecredit     | จำนวนหน่วยกิตภาคบรรยาย         | Int(1)     | $\mathfrak{Z}$   |
| 10. Nonlecturecredit | จำนวหน่วยกิตที่ไม่ใช่ภาคบรรยาย | Int(1)     | $\overline{0}$   |
|                      | เช่น ภาคปฏิบัติ                |            |                  |
| 11. Coursecondition  | เงื่อนไขรายวิชา                | Text       | $\sim$           |
| 12. Teachtype        | ลักษณะการสอน                   | Text       | ภาคบรรยาย        |
| 13. Remark           | หมวดการศึกษา                   | Text       | <b>GENED-IN</b>  |
| 14. Catagory ID      | รหัสหมวดการศึกษา               | Int(3)     | 040              |

ัตารางที่ 3.31 ตารางเก็บข้อมูลวิชาศึกษาทั่วไป หมวดสหศาสตร์ที่เปิดในปีพ.ศ.2559 - พ.ศ.2562

| ชื่อคอลัมน์          | ข้อมูลที่เก็บ                  | ชนิดข้อมูล | ตัวอย่างข้อมูล           |
|----------------------|--------------------------------|------------|--------------------------|
| 1. Num               | ลำดับของข้อมูล                 | Int(4)     | 1                        |
| 2. Year              | ปีที่เปิดสอน                   | Int(4)     | 2559                     |
| 3. Semester          | ภาคการศึกษาที่เปิดสอน          | Int(1)     | $\overline{2}$           |
| 4. Coursecode        | รหัสวิชา                       | Text       | 2200183                  |
| 5. Section           | ตอนเรียน                       | Int(1)     | 1                        |
| 6. Namethai          | ชื่อวิชาภาษาไทย                | Text       | อารยธรรมไทย              |
| 7. Nameenglish       | ชื่อวิชาภาษาอังกฤษ             | Text       | <b>THAI CIVILIZATION</b> |
| 8. Nameenglishabbr   | ชื่อย่อ                        | Text       | THAI CIV                 |
| 9. Lecturecredit     | จำนวนหน่วยกิตภาคบรรยาย         | Int(1)     | 3                        |
| 10. Nonlecturecredit | จำนวหน่วยกิตที่ไม่ใช่ภาคบรรยาย | Int(1)     | $\overline{0}$           |
|                      | เช่น ภาคปฏิบัติ                |            |                          |
| 11. Coursecondition  | เงื่อนไขรายวิชา                | Text       | $\overline{a}$           |
| 12. Teachtype        | ลักษณะการสอน                   | Text       | ภาคบรรยาย                |
| 13. Remark           | หมวดการศึกษา                   | Text       | <b>GENED-HU</b>          |
| 14. Catagory ID      | รหัสหมวดการศึกษา               | Int(3)     | 020                      |

ัตารางที่ 3.32 ตารางเก็บข้อมูลวิชาศึกษาทั่วไป หมวดมนุษยศาสตร์ที่เปิดในปีพ.ศ.2559 - พ.ศ.2562

้ ตารางที่ 3.33 ตารางเก็บข้อมูลเงื่อนไขในการลงทะเบียนแต่ละหมวดการศึกษาและหมวดการศึกษาที่ต้องลง

| ชื่อคอลัมน์        | ข้อมูลที่เก็บ                      | ชนิดข้อมูล | ตัวอย่างข้อมูล |
|--------------------|------------------------------------|------------|----------------|
| 1. Catagory ID     | รหัสหมวดการศึกษา                   | Int(3)     | 010            |
| 2. Catagory NameTH | หมวดการศึกษาเป็นภาษาไทย            | Text       | รายวิชาแกน     |
| 3. Catagory NameEN | หมวดการศึกษาเป็นภาษาอังกฤษ         | Text       | Core course    |
| 4. MIN Credit      | หน่วยกิตขั้นต่ำที่ต้องลงในหมวดนั้น | Int(2)     | 43             |

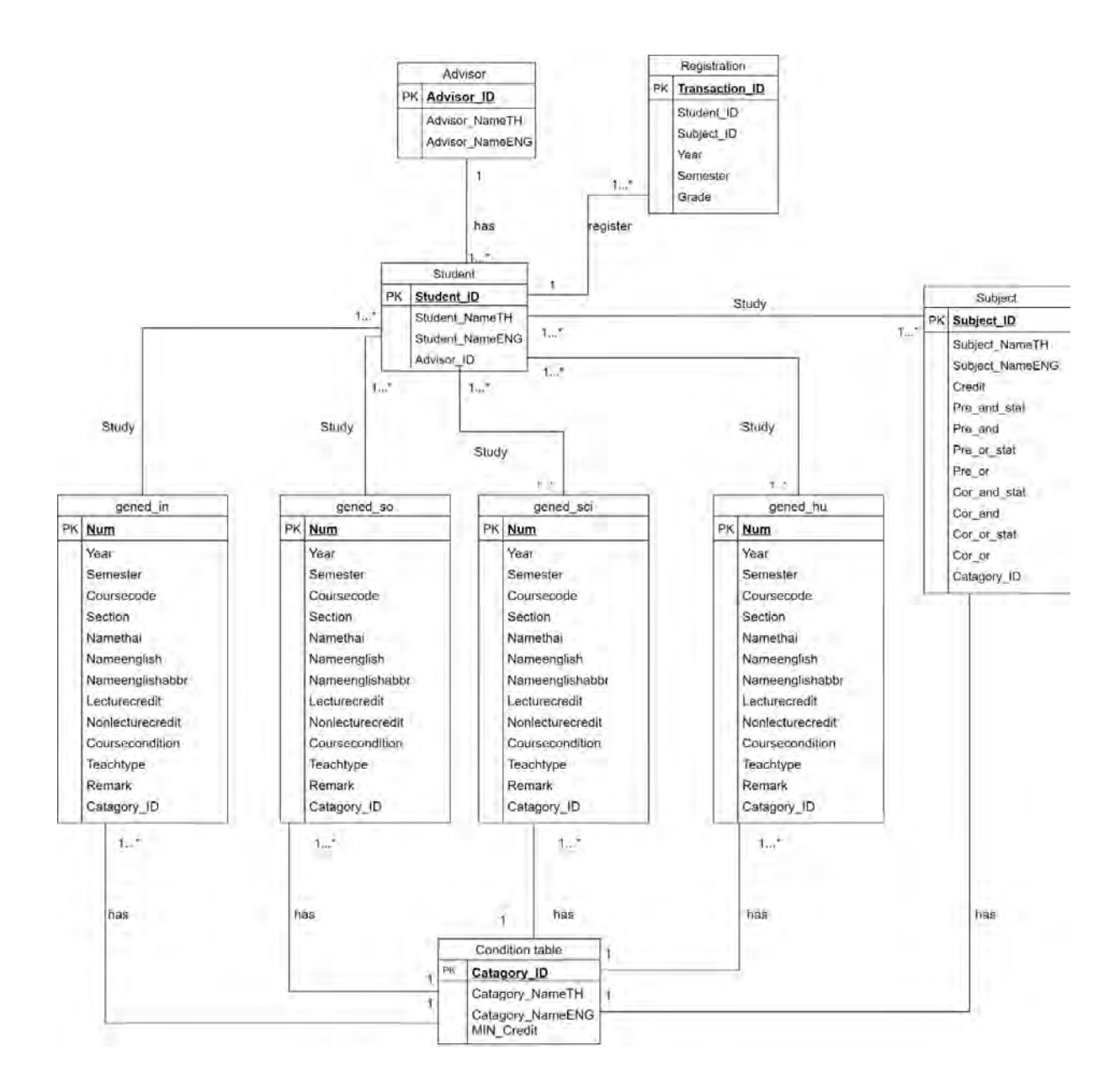

# ภาพที่ 3.6 แบบจำลองโครงสร้างฐานข้อมูลของเว็บแอปพลิเคชันตรวจสอบการจบการศึกษา

จากภาพที่ 3.6 เป็น ER Diagram ที่ใช้อธิบายการออกแบบโครงสร้าง และความสัมพันธ์ของแต่ละ ตารางที่อยู่ในฐานข้อมูล

#### **3.6 การĂĂกแบบÿŠüนตŠĂประÿานผูšใชš**

ในส่วนนี้จะกล่าวถึงการออกแบบส่วนต่อประสานผู้ใช้ ซึ่งจะมุ่งเน้นไปที่ความเรียบง่าย และใช้เวลาใน การเรียนรู้การใช้งานต่ำ โทนสีหลักที่ใช้ในการออกแบบประกอบไปด้วย สีขาว สีชมพู (#e383a4) สีน้ำตาลเทา (#413539) และ รูปแบบสี Variant ลักษณะ Danger ของ Bootstrap-Vue แบบอักษรที่ใช้ในการออกแบบ คือ Kanit ของ Google Fonts โดยจะแบ่งส่วนประกอบการออกแบบเป็น 3 ส่วนดังนี้

1. หน้าจอเข้าสู่ระบบ

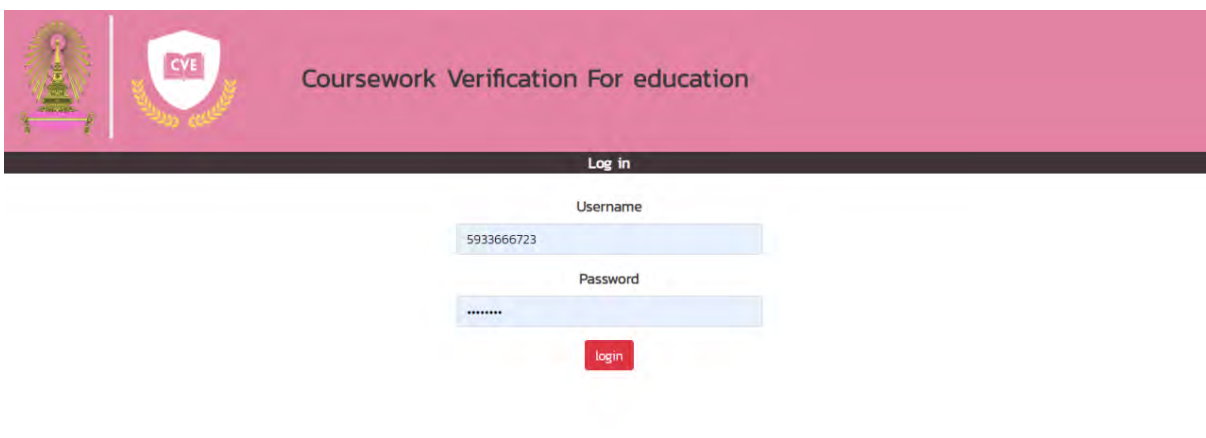

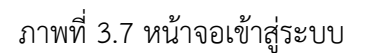

หน้าจอการเข้าสู่ระบบประกอบไปด้วย 4 ส่วน ดังภาพที่ 3.7 แสดงการออกแบบหน้าจอเข้าสู่ ระบบ โดยมีรายละเอียดของส่วนต่าง ๆ ดังนี้

- 1.1 ส่วนหัวของเว็บแอปพลิเคชัน
- 1.2 ช่องสำหรับใส่ ชื่อผู้ใช้ (Username)
- 1.3 ช่องสำหรับใส่รหัสผ่าน (Password)
- 1.4 ปุ่ม log in สำหรับยืนยันการเข้าสู่ระบบ

2. หน้าจอตรวจสอบสถานะการลงทะเบียนของนิสิต

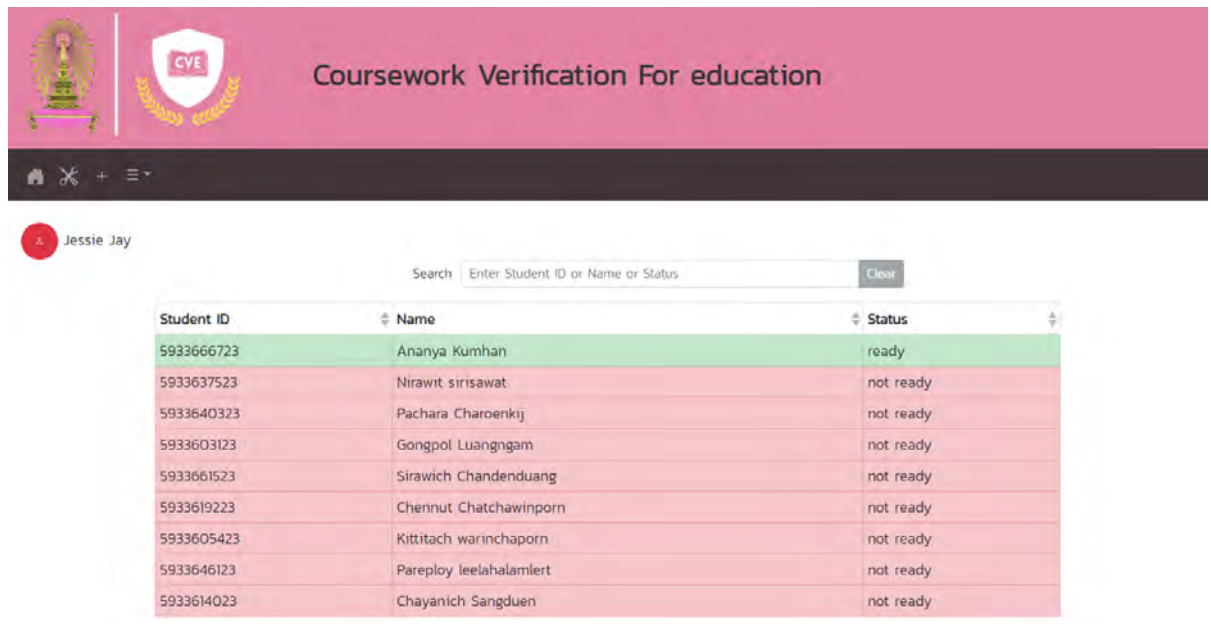

ภาพที่ 3.8 หน้าจอตรวจสอบสถานะการลงทะเบียนของนิสิต

จากภาพที่ 3.8 แสดงการออกแบบหน้าจอตรวจสอบสถานะการลงทะเบียนของนิสิต ในส่วนนี้จะ เป็นหน้าจอที่ผู้ใช้ใช้ในการตรวจสอบสถานะการลทะเบียนของนิสิตโดยรวม รายละเอียดของหน้าจอ ตรวจสอบสถานะการลงทะเบียนของนิสิตจะประกอบไปด้วย 5 ส่วนหลัก

- 2.1 ส่วนหัวของเว็บแอปพลิเคชัน
- 2.2 Navigator bar สำหรับนำทางไปยังการทำงานต่าง ๆ เช่น กลับสู่หน้าหลักที่ปุ่มรูปบ้าน
- 2.3 ชื่อของผู้ใช้ที่เข้าใช้อยู่
- 2.4 แถบการค้นหาข้อมูล สำหรับค้นหาข้อมูลในตาราง
- 2.5 ตารางแสดงข้อมูลของนิสิต

#### 3. หน้าจอรายงานผลการตรวจสอบการลงทะเบียนของนิสิต

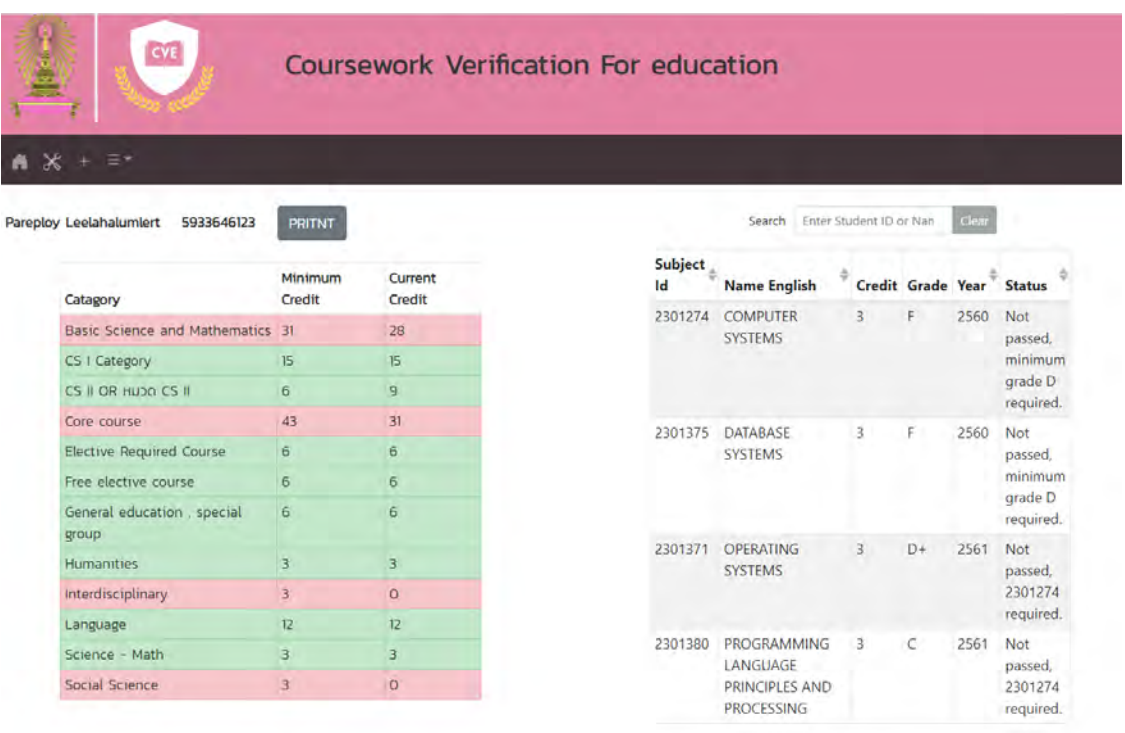

ภาพที่ 3.9 หน้าจอรายงานผลการตรวจสอบการลงทะเบียนของนิสิต

จากภาพที่ 3.9 แสดงการออกแบบหน้าจอรายงานผลการตรวจสอบการลงทะเบียนของนิสิต หน้าจอในส่วนนี้จะแสดงผลการตรวจสอบการลงทะเบียน ตามเงื่อนไขต่าง ๆ ที่กำหนดสำหรับการจบ การศึกษา โดยรายละเอียดส่วนประกอบหน้าจอ มี 7 ส่วนดังนี้

- 3.1 ส่วนหัวของเว็บแอปพลิเคชัน
- 3.2 Navigator bar สำหรับนำทางไปยังการทำงานต่าง ๆ เช่น กลับสู่หน้าหลักที่ปุ่มรูปบ้าน
- 3.3 ชื่อของนิสิตที่ผู้ใช้เลือกดูข้อมูล
- 3.4 ปุ่มสำหรับออกใบสรุปการลงทะเบียน ด้านขวาของชื่อนิสิต
- 3.5 ตารางที่แสดงถึงสถานะหน่วยกิตที่ลงทะเบียนจนถึงปัจจุบัน
- 3.6 แถบการค้นหาข้อมูล สำหรับค้นหาข้อมูลในตาราง
- 3.7 ตารางสถานะการลงะเบียนของแต่ละรายวิชา

4. หน้าจอสำหรับเพิ่มข้อมูลการลงทะเบียนของนิสิต

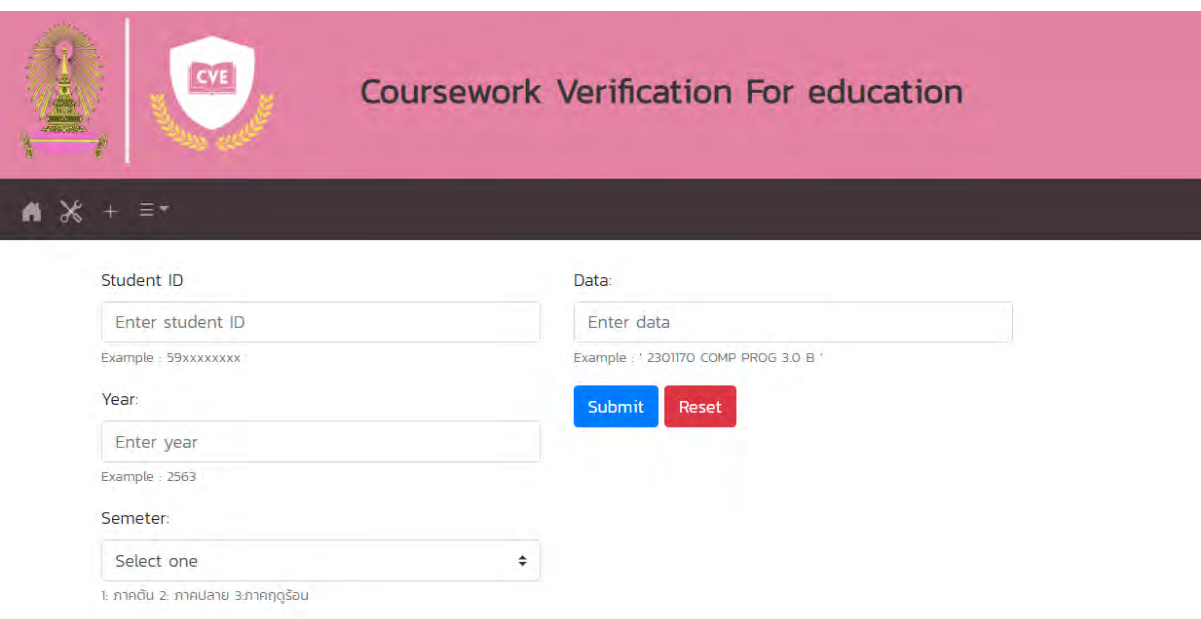

ภาพที่ 3.10 หน้าจอสำหรับเพิ่มข้อมูลการลงทะเบียนของนิสิต

จากภาพที่ 3.10 หน้าจอสำหรับเพิ่มข้อมูลการลงทะเบียนของนิสิตในส่วนนี้จะแสดง แบบฟอร์มสำหรับเพิ่มข้อมูลโดยรายละเอียดส่วนประกอบหน้าจอ มี 3 ส่วนดังนี้

- 4.1 ส่วนหัวข้องเว็บแอปพลิเคชัน
- 4.2 Navigator bar สำหรับนำทางไปยังการทำงานต่าง ๆ เช่น กลับสู่หน้าหลักที่ปุ่มรูปบ้าน
- 4.3 แบบฟอร์มสำหรับเพิ่มข้อมูลการลงทะเบียนของนิสิต

5. หน้าจอสำหรับแก้ไขข้อมูลการลงทะเบียนของนิสิต

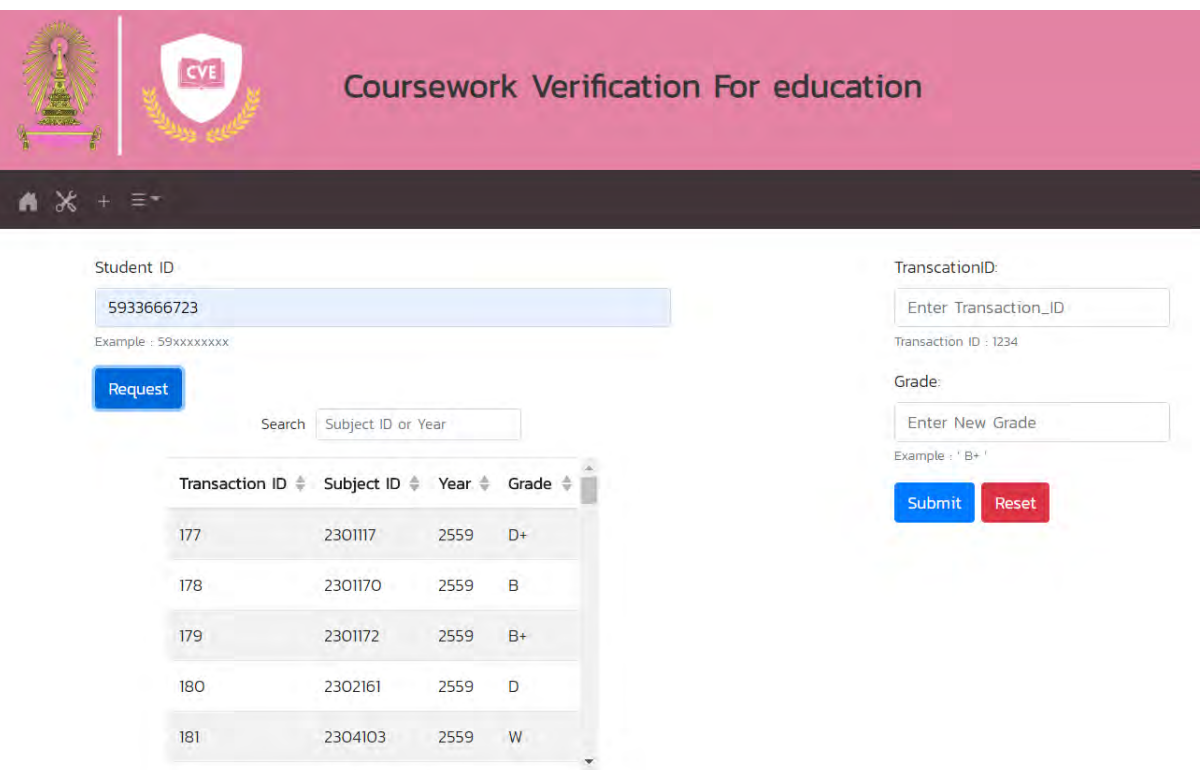

ภาพที่ 3.11 หน้าจอสำหรับแก้ไขข้อมูลการลงทะเบียนของนิสิต

จากภาพที่ 3.11 หน้าจอสำหรับแก้ไขข้อมูลการลงทะเบียนของนิสิตในส่วนนี้จะแสดง แบบฟอร์มสำหรับแก้ไขข้อมูลโดยรายละเอียดส่วนประกอบหน้าจอ มี 4 ส่วนดังนี้

- 5.1 ส่วนหัวข้องเว็บแอปพลิเคชัน
- 5.2 Navigator bar สำหรับนำทางไปยังการทำงานต่าง ๆ เช่น กลับสู่หน้าหลักที่ปุ่มรูปบ้าน
- 5.3 แบบฟอร์มสำหรับแก้ไขข้อมูลการลงทะเบียนของนิสิต
- 5.4 ตารางสำหรับแสดงข้อมูลการลงทะเบียนของนิสิตที่ต้องการแก้ไข

6. หน้าจอสำหรับเพิ่มข้อมูลในส่วนของผู้ดูแลระบบ

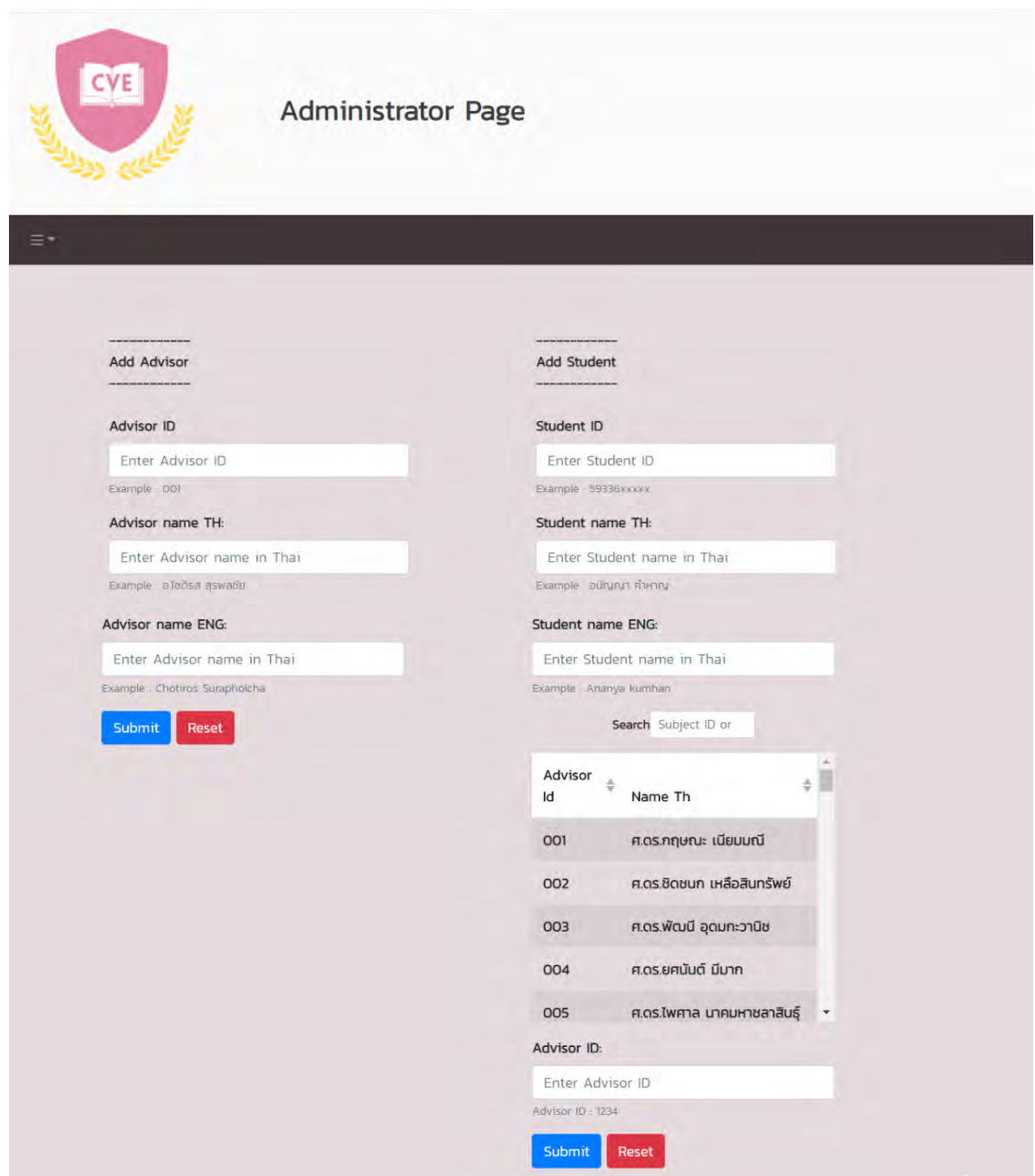

ภาพที่ 3.12 หน้าจอสำหรับเพิ่มข้อมูลในส่วนของผู้ดูแลระบบ

จากภาพที่ 3.12 หน้าจอสำหรับเพิ่มข้อมูลในส่วนของผู้ดูแลระบบ ในส่วนนี้จะแสดง รายละเอียดการออกแบบหน้าจอเพิ่มข้อมูลในส่วนของผู้ดูแลระบบโดยจะแบ่งแบบฟอร์มออกเป็น 2 ส่วนดังนี้

6.1 แบบฟอร์มสำหรับเพิ่มข้อมูลนิสิต

6.2 แบบฟอร์มสำหรับเพิ่มข้อมูลอาจารย์ที่ปรึกษา

# **บทที่ǰ4** ึการพัฒนาและการทดส<sup>ุ</sup>กบระบบ

ิบทนี้จะกล่าวถึงรายละเอียดการพัฒนา และแนวทางการทดสอบการทำงานของระบบรวมถึงผลลัพธ์ ของการทดสอบ โดยจะเป็นการทดสอบสำหรับค้นหาข้อผิดพลาดเพื่อนำไปแก้ไขและพัฒนาให้ดียิ่งขึ้น การ ทดสอบจะเป็นไปตามขั้นตอนการใช้งานจริงของผู้ใช้ และวัดความพึงพอใจในการใช้งานของผู้ใช้

## **4.1 การพัฒนาระบบ**

ในการพัฒนาเว็บแอปพลิเคชัน ทางผู้พัฒนาได้แบ่งส่วนการทำงานเป็น 2 ส่วน ได้แก่

1. ฝั่งผู้ใช้งาน (client-side) หมายถึงระบบที่เป็นส่วนต่อประสานผู้ใช้ จะเป็นส่วนที่แสดงให้ผู้ใช้เห็น ทั้งหมดจึงต้องมีการออกแบบให้ใช้งานง่ายและไม่ซับซ้อน และรวมถึงส่วนต่อประสานผู้ใช้ของฝั่งผู้พัฒนาเอง ู้ สำหรับการเข้าไปดูแลระบบก็จะอยู่ในส่วนนี้เช่นกัน โดยทางผู้พัฒนาได้ใช้ framework ที่มีขี่อว่า VUE.js และ ส่วนประกอบของการพัฒนาที่ชื่อว่า bootstrap-VUE

ตัวอย่างโค้ดที่เป็นส่วนต่อประสานผู้ใช้

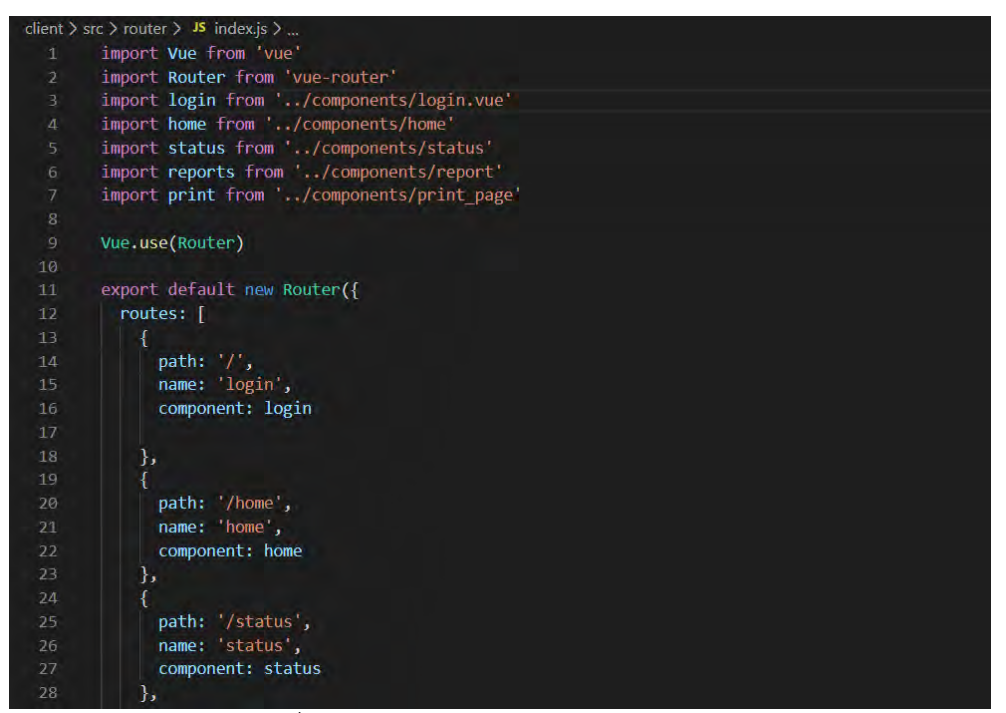

ภาพที่ 4.1 ตัวอย่างโค้ดของ component header

จากภาพที่ 4.1 ในส่วนของ router (บรรทัดที่ 1-7) จะเป็นเรียกใช้ส่วนประกอบต่าง ๆ ผ่านตำแหน่ง ของไฟล์ที่ต้องการ และจะมีการกำหนดเส้นทางไปยัง component ต่าง ๆ ตัวอย่างเช่นหน้า log in (บรรทัดที่ 14-16)

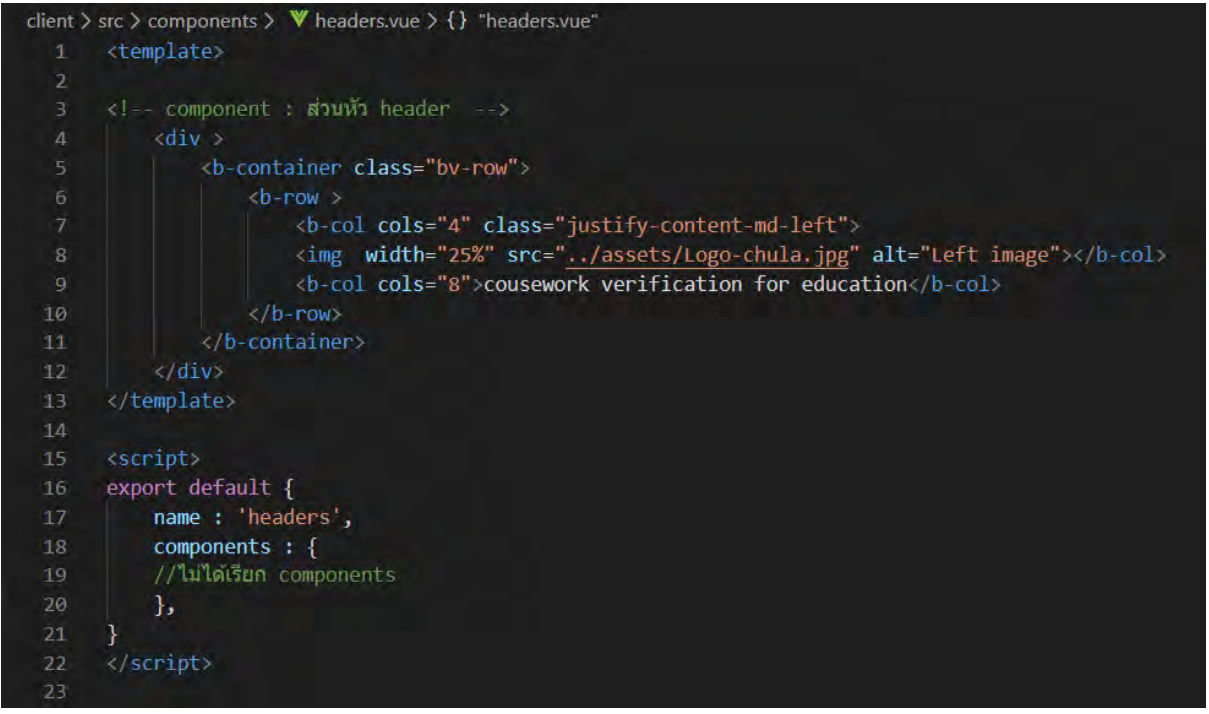

ภาพที่ 4.2 ตัวอย่างโค้ดของ component header

จากภาพที่ 4.2 ในส่วนของ template (บรรทัดที่ 1-13) จะเป็นการแบ่งส่วนของ header สำหรับ แสดงผล โดยจะอย่ในรูปแบบของ bootstrap-vue ที่เรียกว่า b-container

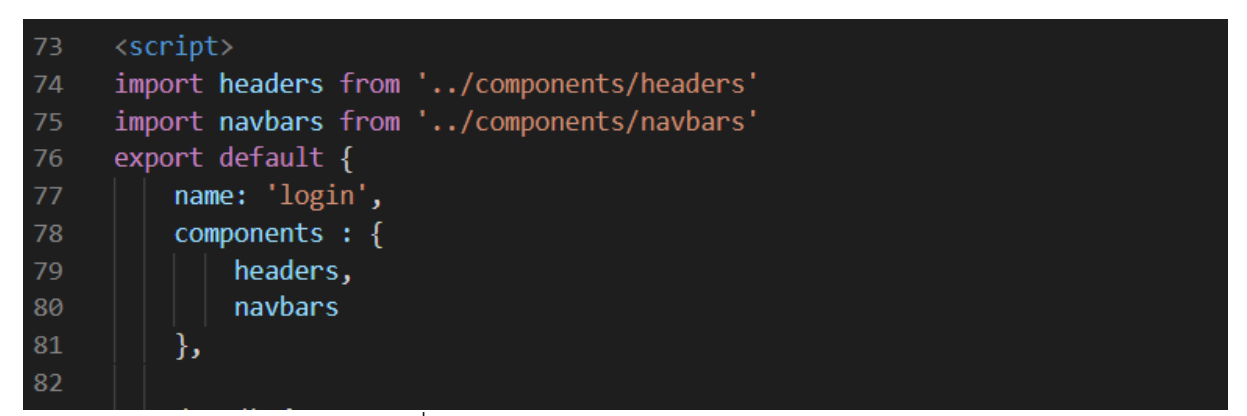

ภาพที่ 4.3 ตัวอย่างโค้ดของ component login

จากภาพที่ 4.3 จะแสดงถึงส่วน script ของ component log in ซึ่งจะมีการเรียกใช้งาน component อื่นได้แก่ header และ navbars (บรรทัดที่ 74-75) เพื่อมาแสดงผลในหน้า log in

2. ฝั่งเซิร์ฟเวอร์ (server-side) หมายถึงระบบที่เป็นการทำงานในส่วนของการประมวลผลต่าง ๆ เช่น ้การดึงข้อมูลจากฐานข้อมูล หรือการรับข้อมูลที่ผู้ใช้ส่งผ่านมาทางส่วนต่อประสานผู้ใช้เพื่อไปประมวลผล โดย ในที่นี้จะแสดงตัวอย่างโค้ดการทำงานของการจัดการข้อมูลในฐานข้อมูล

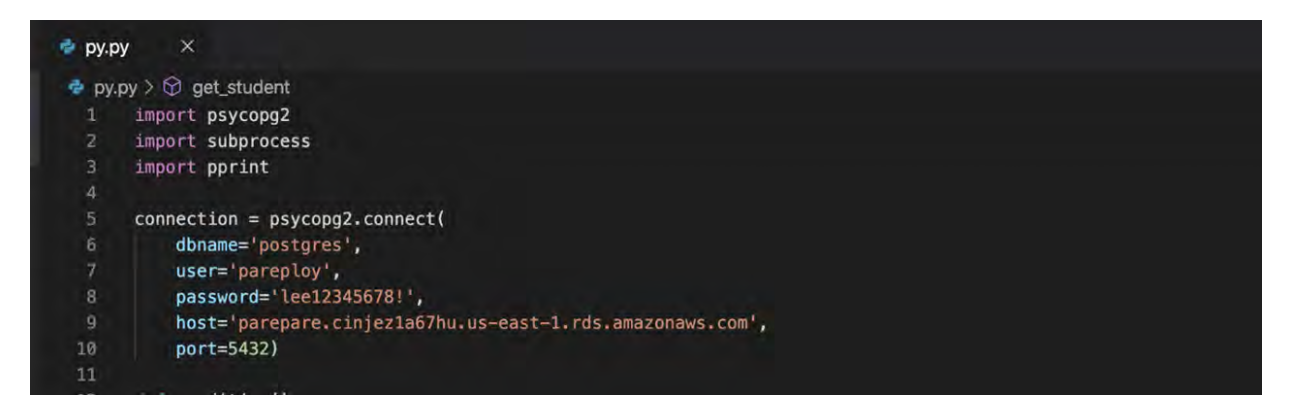

ภาพที่ 4.4 ตัวอย่างโค้ดของที่เชื่อมต่อฐานข้อมูล

ิจากภาพที่ 4.4 จะแสดงถึงส่วนที่เชื่อมต่อกับฐานข้อมูลกับโปรแกรมที่ใช้ในการจัดการฐานข้อมูล

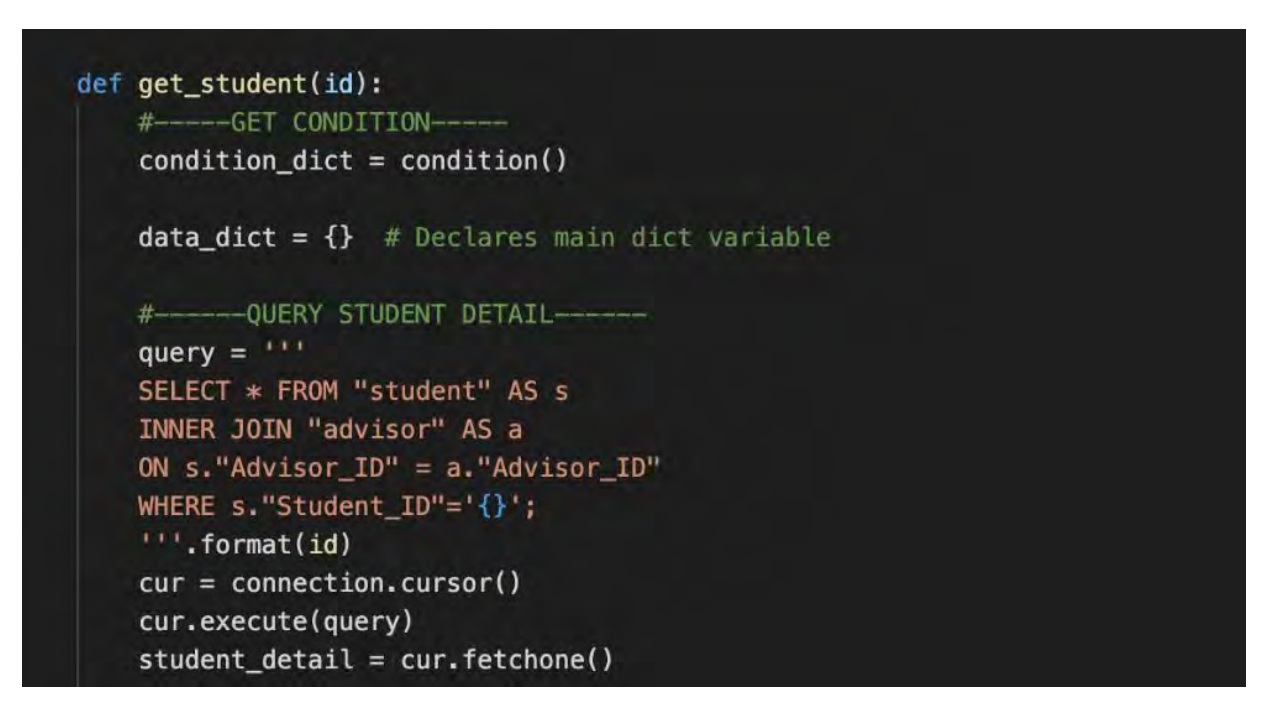

ภาพที่ 4.5 ตัวอย่างโค้ดของที่ใช้คิวรี่ในฐานข้อมูล

ี จากภาพที่ 4.5 จะแสดงตัวอย่างของส่วนที่ใช้คิวรี่ข้อมูลมาจากฐานข้อมูลเข้ามาใช้ในภาษาไพธอนเพื่อ ้ ความสะดวกในการตรวจสอบเงื่อนไขต่าง ๆ เพื่อใช้ในการทำงานของฝั่ง client

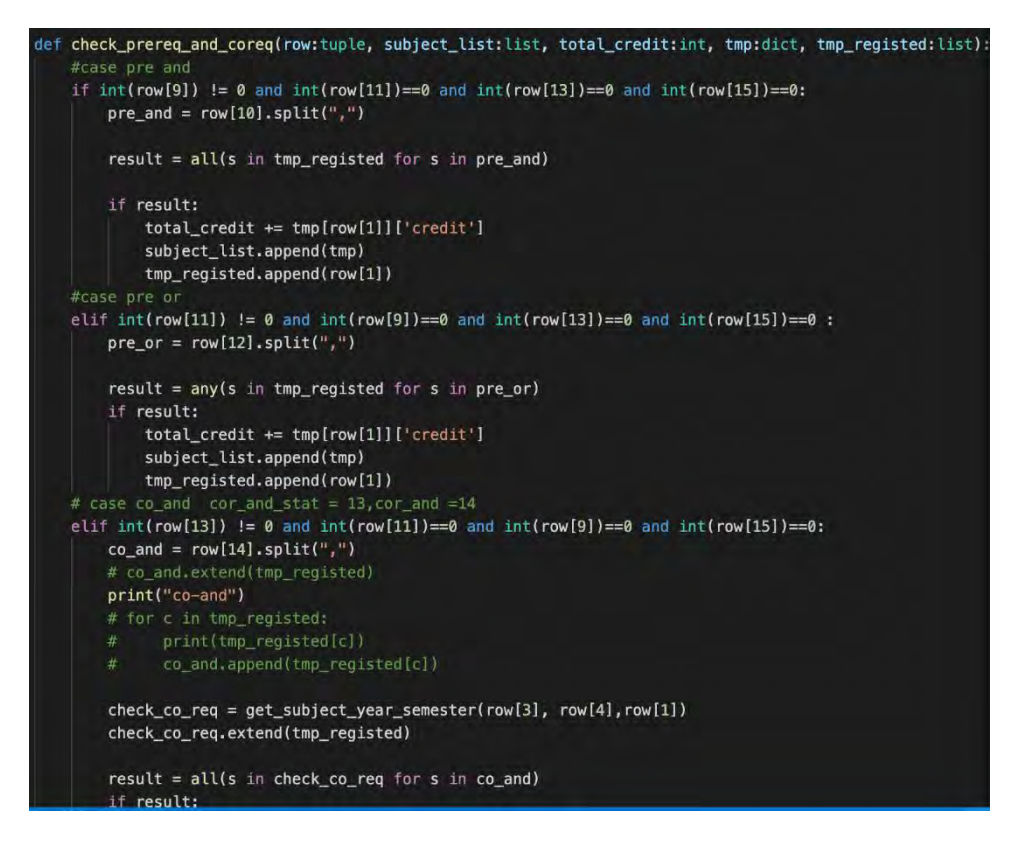

์ ภาพที่ 4.6 ตัวอย่างโค้ดของที่ใช้ตรวจสอบเงื่อบไข

ิจากภาพที่ 4.6 จะแสดงตัวอย่างของส่วนที่ใช้ในการตรวจสอบว่าวิชาที่นิสิตลงทะเบียนมานั้นตรง ิตามเงื่อนไขของแต่ละรายวิชาที่ได้กำหนดไว้ เพื่อใช้ในการทำงานของฝั่ง client

#### **4.2 การทดÿĂบระบบ**

การทดสอบระบบเป็นสิ่งสำคัญที่ช่วยให้เราสามารถตรวจสอบการทำงานของส่วนต่าง ๆ ในระบบว่า สามารถทำงานได้ตรงตามวัตถุประสงค์ และไม่มีข้อผิดพลาด โดยจะทดสอบการทำงานตามแต่ละส่วนดังนี้

#### **4.2.1 การทดÿĂบระบบǰ(Functional Testing)**

ในส่วนจะกล่าวถึงการทดสอบความสามารถการทำงานของระบบโดยผู้พัฒนา ในแต่ละส่วน การทำงานดังนี้ (ซึ่งจะมีรายละเอียดสอดคล้องดังตารางที่ 4.1)

- 1. การเข้าสู่ระบบ
- 2. การแสดงสถานะของนิสิตตามรายชื่อ
- 3. การแสดงสถานะการลงทะเบียนในแต่ละรายวิชา
- 4. การตรวจสอบสถานะการลงทะเบียนในประเภท การลงทะเบียนตามเงื่อนไข (pre-requisite, corequisite)
- 5. การตรวจสอบสถานะการลงทะเบียนในประเภท จำนวนหน่วยกิตขั้นต่ำตามที่หลักสูตรกำหนด สำหรับการจบการศึกษา
- 6. การตรวจสอบสถานะการลงทะเบียนในประเภท ความครบถ้วนของการลงทะเบียนในหมวดหมู่ที่ กำหนดในหลักสูตร
- 7. การแสดงผลการลงทะเบียนในรูปแบบตารางสรุป
- 8. การเพิ่มและแก้ไขข้อมูลลงทะเบียนของนิสิต
- 9. การออกจากระบบ

ตารางที่ 4.1 รายละเอียดการทดสอบความสามารถการทำงานของระบบโดยผู้พัฒนา

| ลำดับ        | ชื่อการทดสอบ                                                                    | วัตถุประสงค์                                                                                       | วิธีการทดสอบ                                                                                                    | ผลการทดสอบ     |
|--------------|---------------------------------------------------------------------------------|----------------------------------------------------------------------------------------------------|----------------------------------------------------------------------------------------------------|----------------|
| $\mathbf{1}$ | ทดสอบการเข้าสู่ระบบ                                                             | ทดสอบการทำงานของส่วนการ<br>เข้าสู่ระบบว่าสามารถทำงานได้                                            | ทดลองทดสอบเคสต่าง ๆ ที่สามารถเกิดขึ้นได้จากการ<br>เข้าสู่ระบบเพื่อใช้งาน โดยใช้ ชื่อผู้ใช้ และรหัสผ่าน<br>• รหัสผ่านไม่ถูกต้อง<br>• ชื่อผู้ใช้ไม่ถูกต้อง                                                                                                    | สามารถทำงานได้ |
| 2            | ทดสอบการแสดง<br>สถานะของนิสิตตาม<br>รายชื่อ                                     | เพื่อทดสอบส่วนการทำงานใน<br>ส่วนของการแสดงสถานะของ<br>นิสิตตามรายชื่อว่าสามารถ<br>ทำงานได้         | 1. ทดสอบแสดงผลสถานะของนิสิตออกมาเป็นตารางราย<br>ชื่อทั้งหมด<br>2. การค้นหารายชื่อของนิสิตที่ต้องการดูผลการลงทะเบียนเรียน<br>จากข้อมูลรหัสนิสิต<br>3. การค้นหารายชื่อของนิสิตที่ต้องการดูผลการลงทะเบียนเรียน<br>จากข้อมูลชื่อของนิสิต<br>4. การค้นหารายชื่อของนิสิตที่ต้องการดูผลการลงทะเบียนเรียน<br>จากข้อมูลนามสกุลของนิสิต<br>5. การค้นหารายชื่อของนิสิตที่ต้องการดูผลการลงทะเบียนเรียน<br>จากข้อมูลสถานภาพปัจจุบันของนิสิต | สามารถทำงานได้ |
| 3            | ทดสอบการแสดง<br>สถานะการลงทะเบียน<br>ในแต่ละรายวิชา                             | เพื่อทดสอบส่วนการทำงานใน<br>ส่วนของการแสดงสถานะการ<br>ลงทะเบียนในแต่ละรายวิชาว่า<br>สามารถทำงานได้ | 1. ทดสอบฟังก์ชันการแสดงสถานะการลงทะเบียนในแต่ละ<br>รายวิชาให้ออกมาในรูปแบบตาราง<br>2. การค้นหารายวิชาที่ต้องการดูสถานะ จากข้อมูลรหัสวิชา<br>3. การค้นหารายวิชาที่ต้องการดูสถานะ จากข้อมูลชื่อวิชา<br>4. การค้นหารายวิชาที่ต้องการดูสถานะ จากข้อมูลสถานะการ<br>ลงทะเบียน                                                                                                    | สามารถทำงานได้ |
| 4            | ทดสอบการตรวจสอบ<br>สถานะการลงทะเบียน<br>ในประเภท<br>การลงทะเบียนตาม<br>เงื่อนไข | เพื่อทดสอบส่วนการทำงานใน<br>ส่วนของการแสดงสถานะของ<br>นิสิตตามรายชื่อว่าสามารถ<br>ทำงานได้         | ทดสอบข้อมูลเงื่อนไขการลงทะเบียนในรูปแบบต่าง ๆ ดังนี้<br>• ลงทะเบียนไม่ตรงตามเงื่อนไข Pre-requisite<br>• ลงทะเบียนไม่ตรงตามเงื่อนไข Co-requisite<br>• ลงทะเบียนไม่ตรงตามเงื่อนไข Pre-requisite และ<br>Co-requisite<br>• ลงทะเบียนตรงตามเงื่อนไข Pre-requisite หรือ Co-requisite                                                                                                    | สามารถทำงานได้ |

| ลำดับ          | ชื่อการทดสอบ                                                                                                    | วัตถุประสงค์                                                                                                    | วิธีการทดสอบ                                                                                                    | ผลการทดสอบ     |
|----------------|----------------------------------------------------------------------------------------------------|----------------------------------------------------------------------------------------------------|----------------------------------------------------------------------------------------------------|----------------|
| 5              | ทดสอบการตรวจสอบ<br>สถานะการลงทะเบียน<br>ในประเภท<br>จำนวนหน่วยกิตขั้นต่ำ<br>ตามที่หลักสูตรกำหนด<br>สำหรับสำเร็จการศึกษา | เพื่อทดสอบว่าการทำงานใน<br>ส่วนการตรวจสอบสถานะการ<br>ลงทะเบียนในประเภท จำนวน<br>หน่วยกิตขั้นต่ำตามที่หลักสูตร<br>กำหนดสำหรับการสำเร็จ<br>การศึกษาสามารถทำงานได้ | ทดสอบเงื่อนไขต่าง ๆ ของการการตรวจสอบสถานะการ<br>ลงทะเบียนในประเภทจำนวนหน่วยกิตขั้นต่ำตามที่หลักสูตร<br>้กำหนดสำหรับการจบการศึกษา ดังนี้<br>• จำนวนหน่วยกิตขั้นต่ำตรงตามเงื่อนไข<br>• จำนวนหน่อยกิตขั้นต่ำแต่ละหมวดไม่ตรงตามเงื่อนไข                                             | สามารถทำงานได้ |
| 6              | ทดสอบการตรวจสอบ<br>สถานะการลงทะเบียน<br>ในประเภท<br>ความครบถ้วนของการ<br>ลงทะเบียนในหมวดหมู่<br>ที่กำหนดในหลักสูตร      | เพื่อทดสอบว่าการตรวจสอบ<br>สถานะการลงทะเบียนใน<br>ประเภท ความครบถ้วนของการ<br>ลงทะเบียนในหมวดหมู่ที่<br>กำหนดในหลักสูตรสามารถ<br>ทำงานได้                       | ทดสอบใช้งานฟังก์ชันในเงื่อนไขดังต่อไปนี้<br>• ลงทะเบียนครบทุกหมวด<br>• ลงทะเบียนไม่ครบหมวดใดหมวดหนึ่ง<br>• ลงทะเบียนไม่ครบทุกหมวด                                                                                                    | สามารถทำงานได้ |
| $\overline{7}$ | ทดสอบการแสดงผล<br>การลงทะเบียนใน<br>รูปแบบตารางสรุป                                                                     | เพื่อทดสอบว่าส่วนของการ<br>แสดงผลการลงทะเบียนใน<br>รูปแบบตารางสรุป สามารถ<br>ทำงานได้                                                                           | ทดลองเลือกฟังก์ชันแสดงผลตารางสรุปการลงทะเบียน                                                                                                    | สามารถทำงานได้ |
| 8              | ทดสอบการเพิ่มและ<br>แก้ไขข้อมูลลงทะเบียน<br>ของนิสิต                                                                    | เพื่อทดสอบการเพิ่มและแก้ไข<br>ข้อมูลการลงทะเบียนของนิสิต                                                                                                    | 1. ทดสอบใช้งานฟังก์ชันการเพิ่มข้อมูลของนิสิตในเคสที่อาจ<br>เกิดขึ้นได้<br>• กรอกข้อมูลสำเร็จ<br>• ข้อมูลซ้ำซ้อน<br>• กรอกข้อมูลไม่ครบ<br>2. ทดสอบการใช้งานฟังก์ชันการแก้ไขข้อมูลของนิสิตในเคสที่<br>อาจเกิดขึ้นได้<br>• ค้นหาข้อมูลลงทะเบียนของนิสิตไม่พบ<br>• กรอกข้อมูลไม่ครบ | สามารถทำงานได้ |
| 9              | ทดสอบการออกจาก<br>ระบบ                                                                                                  | เพื่อทดสอบว่าสามารถออกจาก<br>ระบบได้                                                                                                    | ทดลองขณะที่เข้าสู่ระบบเลือกฟังก์ชันออกจากระบบผู้ใช้                                                                                                    | สามารถทำงานได้ |

ตารางที่ 4.1 รายละเอียดการทดสอบความสามารถการทำงานของระบบโดยผู้พัฒนา

## **4.2.2 การทดÿĂบประÿิทธิภาพขĂงÿŠüนตŠĂประÿานผูšใชšǰ(Usability Test)**

ในส่วนนี้จะทำการทดสอบประสิทธิภาพของส่วนต่อประสานผู้ใช้กับนิสิตสาขาวิทยาการคอมพิวเตอร์ จุฬาลงกรณ์มหาวิทยาลัย ทั้งหมด 20 คน แบ่งเป็นเพศชาย 10 คน และเพศหญิง 10 คน ช่วงอายุ 21-28 ปื โดยให้ผู้ใช้ได้ทดลองใช้งานตามขั้นตอนต่าง ๆ ที่ผู้พัฒนากำหนดดังนี้ (ซึ่งจะแสดงรายละเอียดดังตารางที่ 4.2)

- 1. การเข้าสู่ระบบของผู้ใช้
- 2. การค้นหารายชื่อของนิสิตที่ต้องการดูผลการลงทะเบียนเรียน จากข้อมูลรหัสนิสิต
- 3. การค้นหารายชื่อของนิสิตที่ต้องการดูผลการลงทะเบียนเรียน จากข้อมูลชื่อของนิสิต
- 4. การค้นหารายชื่อของนิสิตที่ต้องการดูผลการลงทะเบียนเรียน จากข้อมูลนามสกุลของนิสิต
- 5. การค้นหารายชื่อของนิสิตที่ต้องการดูผลการลงทะเบียนเรียน จากข้อมูลสถานภาพปัจจุบันของนิสิต
- 6. การค้นหารายวิชาที่ต้องการดูสถานะ จากข้อมูลรหัสวิชา
- 7. การค้นหารายวิชาที่ต้องการดูสถานะ จากข้อมูลชื่อวิชา
- 8. การค้นหารายวิชาที่ต้องการดูสถานะ จากข้อมูลสถานะการลงทะเบียน
- 9. การตรวจสอบผลสรุปของรายวิชาที่ผิดปกติ
- 10. การสั่งปริ้นท์ใบสรุปการลงทะเบียนของนิสิต
- 11. การออกจากระบบของผู้ใช้

ตารางที่ 4.2 รายละเอียดการทดสอบประสิทธิภาพของส่วนต่อประสานผู้ใช้

| Task           | ชื่อการทดสอบ           | วัตถุประสงค์                           | วิธีการทดสอบ                                    | สรุปผลการทดสอบ       |
|----------------|------------------------|----------------------------------------|-------------------------------------------------|----------------------|
| number         |                        |                                        |                                                 |                      |
| $\mathbf{1}$   | ทดสอบการเข้าสู่ระบบ    | ผู้ใช้สามารถเข้าสู่ระบบได้             | ให้ผู้ใช้ทำการเข้าสู่ระบบด้วย username และ      | ผู้ใช้สามารถทำงานได้ |
|                | ของผู้ใช้              |                                        | password                                        |                      |
| $\overline{2}$ | ค้นหารายชื่อจากรหัส    | เพื่อให้ผู้ใช้ค้นหารายชื่อนิสิตจากรหัส | ให้ผู้ใช้ทำการทดลองใส่รหัสนิสิตเพื่อแสดงรายชื่อ | ผู้ใช้สามารถทำงานได้ |
|                | นิสิต                  | นิสิต                                  | ที่ต้องการ                                      |                      |
| $\overline{3}$ | ค้นหารายชื่อจากชื่อ    | เพื่อให้ผู้ใช้ค้นหารายชื่อจากชื่อของ   | ให้ผู้ใช้ทำการทดลองใส่ชื่อนิสิตในช่องค้นหาเพื่อ | ผู้ใช้สามารถทำงานได้ |
|                | ของนิสิต               | นิสิต                                  | แสดงรายชื่อที่ต้องการ                           |                      |
| 4              | ค้นหารายชื่อจาก        | เพื่อให้ผู้ใช้ค้นหารายชื่อจากนามสกุล   | ให้ผู้ใช้ทำการทดลองใส่นามสกุลของนิสิตในช่อง     | ผู้ใช้สามารถทำงานได้ |
|                | นามสกุลของนิสิต        | ของนิสิต                               | ค้นหาเพื่อแสดงรายชื่อที่ต้องการ                 |                      |
| 5              | ค้นหารายชื่อจาก        | เพื่อให้ผู้ใช้ค้นหารายชื่อจาก          | ให้ผู้ใช้เลือกค้นหาข้อมูลจากสถานภาพของนิสิต     | ผู้ใช้สามารถทำงานได้ |
|                | สถานภาพของนิสิต        | สถานภาพของนิสิต                        | (พร้อม / ไม่พร้อมจบ)                            |                      |
|                |                        |                                        |                                                 |                      |
| 6              | ค้นหารายวิชาที่ต้องการ | เพื่อให้ผู้ใช้ค้นหารายวิชาจากรหัสวิชา  | ให้ผู้ใช้เลือกค้นหาข้อมูลจากรหัสวิชา            | ผู้ใช้สามารถทำงานได้ |
|                | ดูสถานะจากรหัสวิชา     |                                        |                                                 |                      |
| $\overline{7}$ | หารายวิชาที่ต้องการดู  | เพื่อให้ผู้ใช้ค้นหารายวิชาจากชื่อวิชา  | ให้ผู้ใช้เลือกค้นหาข้อมูลจากชื่อวิชา            | ผู้ใช้สามารถทำงานได้ |
|                | ิสถานะจากชื่อวิชา      |                                        |                                                 |                      |
| 8              | หารายวิชาที่ต้องการดู  | เพื่อให้ผู้ใช้ค้นหารายวิชาจากข้อมูล    | ให้ผู้ใช้เลือกค้นหาข้อมูลจากสถานะการ            | ผู้ใช้สามารถทำงานได้ |
|                | สถานะจากข้อมูล         | สถานะการลงทะเบียน                      | ลงทะเบียน                                       |                      |
|                | สถานะการลงทะเบียน      |                                        |                                                 |                      |
| 9              | ตรวจสอบผลสรุปของ       | เพื่อให้ผู้ใช้ทดลองฟังก์ชันตรวจสอบ     | ให้ผู้ใช้เลือกดูผลสรุปของรายวิชาที่ผิดปกติ      | ผู้ใช้สามารถทำงานได้ |
|                | รายวิชาที่ผิดปกติ      | ผลสรุปของรายวิชาที่ผิดปกติ             |                                                 |                      |
|                |                        |                                        |                                                 |                      |
| 10             | ทดสอบการสั่งปริ้นท์ใบ  | เพื่อให้ผู้ใช้ทดลองสั่งปริ้นท์ผลสรุป   | ให้ผู้ใช้สั่งปริ้นท์ผลสรุปของการลงทะเบียน       | ผู้ใช้สามารถทำงานได้ |
|                | สรุปการลงทะเบียน       | ของการลงทะเบียน                        |                                                 |                      |
|                |                        |                                        |                                                 |                      |
| 11             | ทดสอบการออกจาก         | เพื่อให้ผู้ใช้ทดลองการออกจากระบบ       | ให้ผู้ใช้ออกจากระบบด้วยปุ่มออกจากระบบ           | ผู้ใช้สามารถทำงานได้ |
|                | ระบบ                   |                                        |                                                 |                      |

ผลการทดสกบ

ในส่วนนี้จะกล่าวถึงผลของการทดสอบประสิทธิภาพของส่วนต่อประสานผู้ใช้ โดยจะทำการ เปรียบเทียบจากค่าเฉลี่ยเวลาที่ทำแต่ละการทดสอบของผู้ใช้ทั่วไปที่ไม่เคยใช้เว็บแอปพลิเคชันมาก่อน จำนวน 20 คน เทียบกับเวลาของผู้ใช้ที่คุ้นเคยกับการใช้เว็บแอปพลิเคชันเป็นอย่างดี 2 คน โดยจะวัดในส่วนของเวลาที่ ใช้ในการดำเนินการแต่ละการทดลองสำเร็จ และจำนวนครั้งที่ผู้ใช้ผิดพลาดก่อนที่จะทำการทดสอบได้สำเร็จ เพื่อค้นหาข้อผิดพลาดและปรับปรุงส่วนต่อประสานผู้ใช้ต่อไป โดยจะแสดงรายละเอียดดังตารางที่ 4.3

| Task number              | ผู้ทดสอบ                     | complete time (s)   | error rate (time)   |
|--------------------------|------------------------------|---------------------|---------------------|
|                          | ผู้พัฒนา<br>13.16<br>$\,1\,$ | $\mathsf{O}\xspace$ |                     |
|                          | ผู้ใช้                       | 18.61               | $\mathsf{O}\xspace$ |
|                          | ผู้พัฒนา                     | 6.65                | $\mathsf{O}$        |
| $\sqrt{2}$               | ผู้ใช้                       | 12.24               | $\mathsf{O}\xspace$ |
|                          | ผู้พัฒนา                     | 5.51                | $\mathsf{O}\xspace$ |
| $\mathfrak{Z}$           | ผู้ใช้                       | 6.06                | $\,1$               |
| $\sqrt{4}$               | ผู้พัฒนา<br>5.13             |                     | $\mathsf{O}\xspace$ |
|                          | ผู้ใช้                       | 5.57                | $\mathsf{O}\xspace$ |
| 5                        | ผู้พัฒนา                     | 5.50                | $\mathsf{O}\xspace$ |
|                          | ผู้ใช้                       | 5.87                | $\mathsf{O}\xspace$ |
|                          | ผู้พัฒนา                     | 10.71               | $\mathsf{O}\xspace$ |
| 6                        | ผู้ใช้                       | 14.36               | $\mathsf{O}$        |
|                          | ผู้พัฒนา                     | 9.87                | $\mathsf{O}\xspace$ |
| $\overline{7}$<br>ผู้ใช้ | 11.47                        | $\mathsf{O}\xspace$ |                     |
|                          | ผู้พัฒนา                     | 7.41                | $\mathsf{O}$        |
| 8                        | ผู้ใช้                       | 8.25                | $\overline{2}$      |
| 9                        | ผู้พัฒนา                     | 0.33                | $\mathsf{O}\xspace$ |
|                          | ผู้ใช้                       | 1.63                | $\mathbf 0$         |
|                          | ผู้พัฒนา                     | 1.13                | 0                   |
| 10                       | ผู้ใช้                       | 6.18                | $\mathbf{2}$        |
|                          | ผู้พัฒนา                     | 5.30                | $\mathsf{O}\xspace$ |
| $11\,$                   | ผู้ใช้                       | 11.23               | $\mathfrak{Z}$      |

ตารางที่ 4.3 รายละเอียดผลการทดสอบประสิทธิภาพของส่วนต่อประสานผู้ใช้

## 4.2.3 การประเมินความพึงพอใจของผู้ใช้

ในส่วนนี้จะแสดงผลการประเมินความพึงพอใจของผู้ใช้ผ่านแบบสอบถามและแบ่งระดับของการ ประเมินออกเป็น 5 ระดับตั้งแต่มากที่สุด (5) ถึง น้อยที่สุด (1) โดยจะแสดงรายละเอียดแบบสอมถามใน ิภาคผนวก ค. และผลการประเมินโดยผู้ใช้จะแสดงในตารางที่ 4.4 ดังนี้

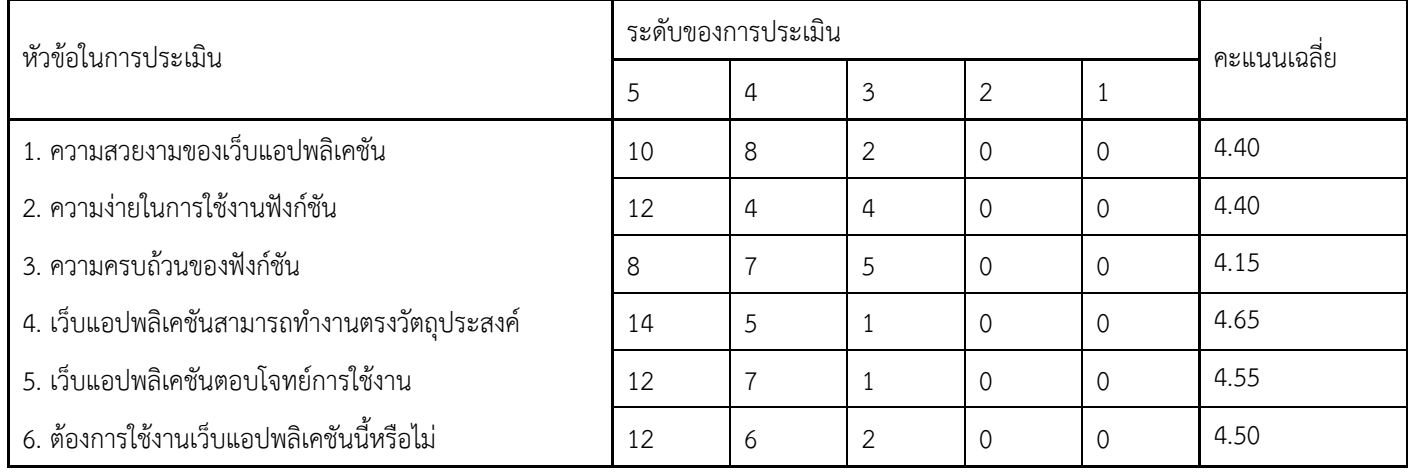

ตารางที่ 4.4 ผลการประเมินความพึงพอใจของผู้ใช้ในแต่ละหัวข้อ

ิจากตารางที่ 4.4 แสดงผลการประเมินความพึงพอใจของผู้ใช้ในแต่ละหัวข้อ ข้อมูลการประเมิน แสดงให้เห็นว่าผู้ใช้งานต้องการใช้งานเว็บแอปพลิเคชั่นนี้ต่อจากคะแนนการประเมิน ซึ่งอาจเป็นผลมากจาก เว็บสามารทำงานตรงวัตถุประสงค์ ซึ่งได้คะแนนการประเมินทั้งหมด 4.65 ซึ่งจากการประเมินเว็บแอปพลิเค ้ชันจากคะแนนเฉลี่ยทั้งหมดได้คะแนนโดยรวม 4.44 อยู่ในเกณฑ์ที่ดี

# ำเทที่ 5 ปัญหาอุปสรรคในการดำเนินงานและข้อเสนอแนะ

่ ในส่วนนี้จะกล่าวถึงปัญหาอุปสรรคในการดำเนินงาน วิธีแก้ปัญหา ข้อเสนอแนะ และบทสรุป ของการ พัฒนาเว็บแอปพลิเคชันตรวจสอบการจบการศึกษา

### 5.1 บทสรุป

เว็บแอปพลิเคชัน: การตรวจสอบการจบการศึกษาหลักสูตรวิทยาศาสตรบัณฑิต สาขาวิทยาการ ้ คอมพิวเตอร์ จุฬาลงกรณ์มหาวิทยาลัย ช่วยอำนวยความสะดวกในการตรวจสอบการจบการศึกษาตามเงื่อนไข ี่ที่กำหนดหลักสูตร ลดความผิดพลาดต่าง ๆ ที่อาจเกิดขึ้นในการดำเนินการ โดยในส่วนของเว็บแอปพลิเคชันจะ ้ นำข้อมูลของนิสิตและวิชาที่ลงทะเบียนเรียนจากฐานข้อมูลที่จะพัฒนาขึ้น เพื่อวิเคราะห์หาความถูกต้องของ ลำดับการลงทะเบียนและแสดงผลการตรวจสอบการจบการศึกษา

## 5.2 ปัญหาอุปสรรคในการดำเนินงาน

- 1. ข้อจำกัดในด้านความรู้เกี่ยวกับเครื่องมือการพัฒนา
- 2. ปัญหาในการจัดการเวลาในการพัฒนา อันเนื่องจากตารางเวลาของผู้พัฒนาทั้งสองไม่ตรงกัน
- 3. ปัญหาด้านอุปกรณ์ที่ใช้ในการพัฒนา เนื่องจากมีข้อมูลจำนวนมากจึงใช้ทรัพยากรในการ ี ประมวลผลสูง ทำให้อุปกรณ์ที่ใช้พัฒนาเกิดปัญหา และอุปกรณ์บางส่วนของผู้พัฒนาชำรุดจึงเป็น อุปสรรคต่อการดำเนินงาน
- 4. ปัญหาที่เกิดจาก COVID-19 ทำให้การพัฒนาและการทดสอบระบบเป็นไปได้ยาก เพราะไม่ สามารถพบผ้พัฒนาด้วยกันเอง หรือ ผ้ใช้ที่ทำการทดสอบได้
- 5. ปัญหาในการติดต่อขอข้อมูลจากสำนักทะเบียน มีปัญหาด้านการสื่อสารและการตกหล่นของ ใบคำร้อง ทำให้ได้ข้อมลช้ากว่าที่ควร
- 6. ข้อมลจากสำนักทะเบียนมีไม่ตกหล่นไปบางรายวิชา ทำให้ไม่สามารถตรวจสอบได้ในกรณีที่ นิสิต ลงทะเบียนในวิชานั้น ๆ

## **5.3 üิธีการแกšปŦญĀา**

- 1. ค้นคว้าหาความรู้เพิ่มเติมเกี่ยวกับเครื่องมือที่ใช้ในการพัฒนาโดยอ้างอิงจากข้อมูลหลายแหล่ง เพื่อให้ได้ข้อมูลที่ถูกต้อง
- 2. เลือกใช้การติดต่อทางออนไลน์ในการพัฒนาร่วมกัน
- 3. เพิ่มประสิทธิภาพการทำงานของอุปกรณ์ และนำอุปกรณ์ส่วนที่ชำรุดไปทำการซ่อมบำรุง
- 4. ให้ผู้ใช้ทำการทดสอบแบบออนไลน์
- 5. เพิ่มการติดตามการส่งคำร้อง
- 6. ค้นคว้าหาข้อมูลรายวิชาที่เปิดสอนเพิ่มเติมเอง

## **5.4 ขšĂเÿนĂแนะ**

จากการพัฒนาเว็บแอปพลิเคชันตรวจสอบการจบการศึกษานี้ทำให้เห็นถึงปัญหาอุปสรรคในการ ดำเนินงานที่ผ่านมา และวิธีการแก้ไขปัญหา ทางผู้พัฒนาเล็งเห็นถึงความสำคัญของการวางแผนและออกระบบ ก่อนการทำงานจริง ซึ่งถ้าเราออกแบบระบบครบถ้วนและรัดกุมจะทำให้ไม่เกิดปัญหาต่อการพัฒนาในภายหลัง ้และการพัฒนางานร่วมกันควรจะเน้นการสื่อสารเพื่อทำความเข้าใจระหว่างกลุ่มให้มาก เพราะความเข้าใจที่ไม่ ตรงกันอาจเป็นปัญหาต่อการดำเนินงานในส่วนต่าง ๆ ได้

#### เอกสาร**อ้าง**อิง

[1] ภาควิชาคณิตศาสตร์และวิทยาการคอมพิวเตอร์ จฬาลงกรณ์มหาวิทยาลัย, "โครงสร้างหลักสตร" โออนไลน์1

แหล่งที่บา·

 http://www.math.sc.chula.ac.th/www.math.sc.chula.ac.th/th/csugrad/index.html [10 สิงหาคม 2562]

- [2] M. Nkongolo, Web-Base Prototype Course Recommender System Using Apache Mahout., Grin Publishing, 2017
- [3] core team, "ข้อมูลพื้นฐานการพัฒนาเว็บไซต์ด้วย Vue.js" [ออนไลน์] แหล่งที่มา: https://vuejs.org/v2/guide/team.html [9 ธันวาคม 2562]
- [4] IBM Cloud Education, "ข้อมูลรายละเอียดของ relational database" [ออนไลน์] แหล่งที่มา: https://www.ibm.com/cloud/learn/relational-databases [29 สิงหาคม 2562]
- [5] core team, "ข้อมูลเอกสารการใช้งาน Bootstrap-Vue" [ออนไลน์] แหล่งที่มา: https://bootstrap-vue.js.org/docs/ [21 ธันวาคม 2562]
- [6] Kenedy E. S. Souza, Marcos C. R. Seruffo, Harold De Mello JR., Daniel DA S. Souza Marley M. B. R. Vellasco (2019), User Experience Evaluation Using Mouse Tracking and Artificial Intelligence, IEEE Access
- [7] core team, "รายละเอียดการทำงาน และวีธีใช้เครื่องมือ Vue Cli" [ออนไลน์] ูแหล่งที่มา : https://cli.vuejs.org/guide/ [20 พฤศจิกายน 2562]
- [8] W3Schools, "ข้อมูลเอกสารการเขียน CSS" [ออนไลน์] แหล่งที่มา: https://www.w3schools.com/css/css\_grid.asp [20 ธันวาคม 2562]
- [9] จตรพัชร์ พัฒนทรงศิวิไล (2559), พัฒนาเว็บแอปพลิเคชันด้วย JavaScript, ซีเอ็ดยเคชั่น จำกัดมหาชน
- [10] Sarayut Nonsiri, PhD., "ข้อมูลพื้นฐานภาษาโปรแกรม Python" [ออนไลน์] แหล่งที่มา: https://www.9experttraining.com/articles/python-คืออะไร [12 มกราคม 2563]
- [11] toppiiz spiiz, "ระบบฐานข้อมูล (Database System)" [ออนไลน์] แหล่งที่มา<u>: https://www.glurgeek.com/education/ระบบฐานข้อมูล-database-system-คือ-</u> อะไร [12 มกราคม 2563]
- [12] 9Expert Training, "ข้อมูลพื้นฐานภาษา SQL" [ออนไลน์] แหล่งที่มา<u>: https://www.9experttraining.com/articles/ภาษาsqlคืออะไร</u> [12 มกราคม 2563]
- [13] mindphp, "PostgreSQL โปรแกรมสำหรับจัดการข้อมูล" [ออนไลน์] แหล่งที่มา: https://www.mindphp.com/คู่มือ/73-คืออะไร/3872-what-is-postgresql.html [12 มกราคม 2563]

#### ิภาคผนวก ก

## แบบเสนอหัวข้อโครงงาน รายวิชา 2301399 Project Proposal

#### ปีการศึกษา 2562

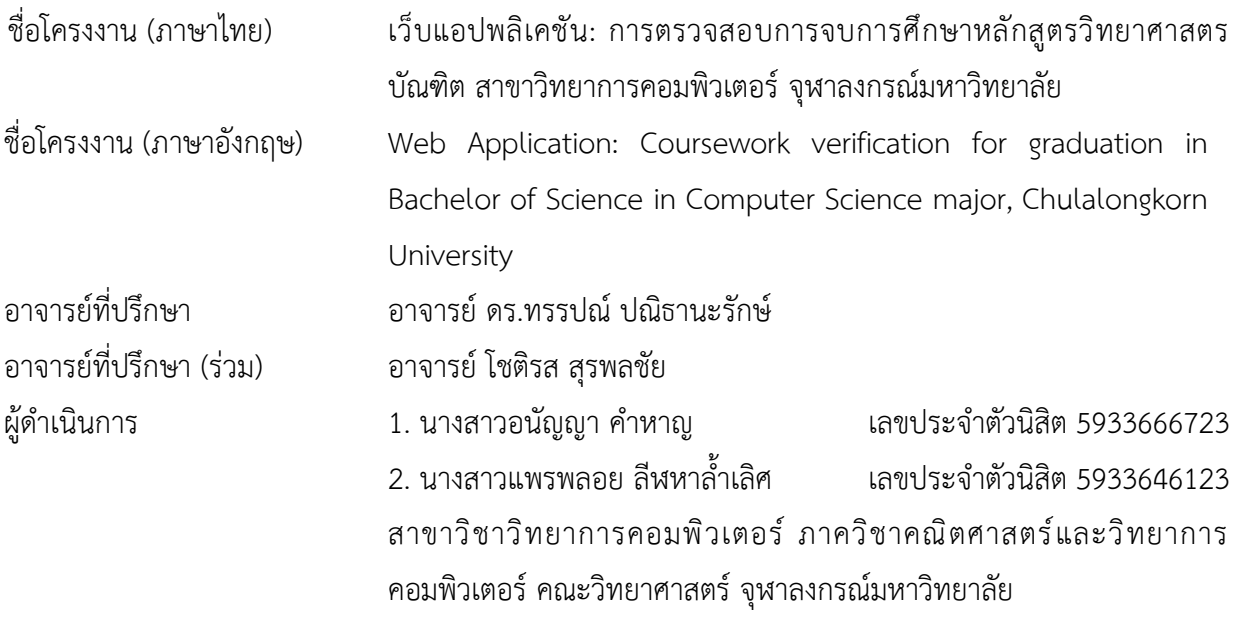

#### หลักการและเหตุผล

เนื่องจากการศึกษาในระดับอุดมศึกษา มีการกำหนดรายวิชาบังคับและเลือกในหลักสูตรการศึกษา หมวดการศึกษาต่าง ๆ ที่จำเป็นต้องศึกษาให้ครบตามหลักสูตร ตัวอย่างเช่น รายวิชาในหลักสูตรวิทยาศาสตร ้บัณฑิต สาขาวิชาวิทยาการคอมพิวเตอร์ (หลักสูตรปรับปรุง พ.ศ.2561) [1] ภาควิชาคณิตศาสตร์และวิทยาการ ้ คอมพิวเตอร์คณะวิทยาศาสตร์ จฬาลงกรณ์มหาวิทยาลัย มีหมวดการศึกษาทั้งหมด 3 หมวด ได้แก่ หมวดวิชา ้ศึกษาทั่วไป หมวดวิชาเฉพาะ และหมวดวิชาเลือกเสรี ซึ่งนิสิตมีความจำเป็นที่ต้องลงให้ครบหน่วยกิตตามที่ หลักสตรกำหนด

้นอกจากจำนวนของหน่วยกิตของแต่ละหมวดที่ต้องคำนึงถึงในการตรวจสอบแล้วนั้น ในส่วนของ รายวิชาของแต่ละหมวดจะมีกล่มวิชาแยกย่อยลงไปอีก เช่น ในหมวดวิชาศึกษาทั่วไปแยกออกเป็นกล่มย่อยคือ ึกลุ่มสังคม กลุ่มมนุษยศาสตร์ กลุ่มสหศาสตร์ กลุ่มวิทยาศาสตร์ กลุ่มวิชาภาษา และกลุ่มวิชาศึกษาทั่วไปกลุ่ม ้ พิเศษ ในบางรายวิชามีเงื่อนไขที่ต้องเรียนตามลำดับก่อนหลัง (prerequisite) และเงื่อนไขรายวิชาร่วม (corequisite) ทำให้การตรวจสอบความถูกต้องของการลงทะเบียนเรียนเป็นเรื่องที่ซับซ้อนและอาจเกิด ข้อผิดพลาดได้

จากการศึกษางานวิจัยที่เกี่ยวกับระบบแนะนำรายวิชาเรียน (course recommendation) [2] ทำให้ ผู้พัฒนาได้แนวทางในการออกแบบสถาปัตยกรรมในส่วนของผู้ใช้งานจริง (end-user system architecture) รวมถึงแนวทางในการออกแบบฐานข้อมูล และได้ศึกษาการใช้เครื่องมือในการดำเนินงาน ตัวอย่างเช่น การ พัฒนาเว็บแอปพลิเคชันโดยใช้ React.JS [3] และการพัฒนาระบบการจัดการฐานข้อมูลเชิงสัมพันธ์ (relational database) [4]

ดังนั้นผู้พัฒนาจึงได้มีความคิดที่จะจัดทำเว็บแอปพลิเคชันนี้ เพื่ออำนวยความสะดวกแก่นิสิตในการ ตรวจสอบการขอจบการศึกษา และลดความผิดพลาดต่าง ๆ ที่อาจเกิดขึ้นจากความผิดพลาดของมนุษย์ (human error) ในการดำเนินการ โดยในส่วนของเว็บแอปพลิเคชันจะนำข้อมูลของนิสิตและวิชาที่ลงทะเบียน เรียนจากฐานข้อมูลที่จะพัฒนาขึ้น เพื่อวิเคราะห์หาความถูกต้องของลำดับการลงทะเบียน ความครบถ้วนตาม หลักสูตร และแสดงผลการตรวจสอบการจบการศึกษา

## ์<br>วัตถุประสงค์

เพื่อพัฒนาเว็บแอปพลิเคชันสำหรับการตรวจสอบการจบการศึกษาของนิสิตหลักสูตรวิทยาศาสตร์ ้บัณฑิต สาขาวิชาวิทยาการคอมพิวเตอร์ ภาควิชาคณิตศาสตร์และวิทยาการคอมพิวเตอร์ คณะวิทยาศาสตร์ จุฬาลงกรณ์มหาวิทยาลัย

#### ขอบเขตของโครงงาน

- 1. ตรวจสอบการจบการศึกษาของนิสิตระดับปริญญาตรี หลักสูตรสาขาวิทยาการคอมพิวเตอร์ ภาควิชา คณิตศาสตร์และวิทยาการคอมพิวเตอร์ คณะวิทยาศาสตร์ จุฬาลงกรณ์มหาวิทยาลัยได้ โดยสามารถ ตรวจสอบเงื่อนไขรายวิชาที่ต้องเรียนตามลำดับก่อนหลัง และเงื่อนไขรายวิชาร่วมได้ รวมถึงตรวจสอบ จำนวนหน่วยกิตที่ลงทะเบียนว่าครบตามข้อกำหนดการจบการศึกษา และตรวจสอบว่าลงทะเบียนครบทุก หมวดตามที่กำหนด โดยหลักสูตรที่ตรวจสอบได้ตองไม่มีการปรับเปลี่ยน
- 2. เว็บที่พัฒนาจะแสดงผลด้วยภาษาไทยและภาษาอังกฤษเท่านั้น
- 3. เว็บที่พัฒนาจะใช้สำหรับการศึกษาตามโปรแกรมเอกเดี่ยว หลักสูตรวิทยาศาสตรบัณฑิต สาขาวิชา วิทยาการคอมพิวเตอร์ ภาควิชาคณิตศาสตร์และวิทยาการคอมพิวเตอร์ คณะวิทยาศาสตร์ จฬาลงกรณ์มหาวิทยาลัย
- 4. ฐานขอมมูลที่พัฒนาจะเก็บขอมูลจากนิสิตหลักสูตรสาขาวิทยาการคอมพิวเตอร์ ชั้นปที่ 4 ปการศึกษา 2562 และจะเก็บขอมมลรายวิชาที่เปิดดสอนตั้งแต่ปการศึกษา 2559 ถึง ปการศึกษา 2562

## **üิธีการดำเนินงาน**

- 1. ศึกษาขั้นตอนการทำงานของการตรวจสอบการจบการศึกษา
- 2. ศึกษาเครื่องมือที่ใช้ในการดำเนินงาน
- 3. จัดทำต้นแบบสำหรับการออกแบบ เพื่อให้เห็นภาพการทำงานจริงก่อนการเริ่มลงมือพัฒนา
- 4. สัมภาษณ์ผู้ใช้เพื่อเก็บรวมข้อมูลสำหรับการพัฒนา ให้ผู้ใช้ทดลองใช้ต้นแบบ และรวบรวมข้อเสนอแนะ (feedback)
- 5. วิเคราะห์และออกแบบเว็บแอปพลิเคชัน โดยวิเคราะห์ functional requirement และ non-functional requirement ที่ได้จากการสัมภาษณ์ผู้ใช้ รวมถึงออกแบบฐานข้อมูลและส่วนต่อประสานผู้ใช้
- 6. พัฒนาเว็บแอปพลิเคชัน โดยเขียนโปรแกรม พัฒนาระบบฐานข้อมูล และพัฒนาส่วนต่อประสานผู้ใช้
- 7. ทดสอบเว็บแอปพลิเคชัน
- 8. สรุปผลการดำเนินงาน และจัดทำเอกสาร

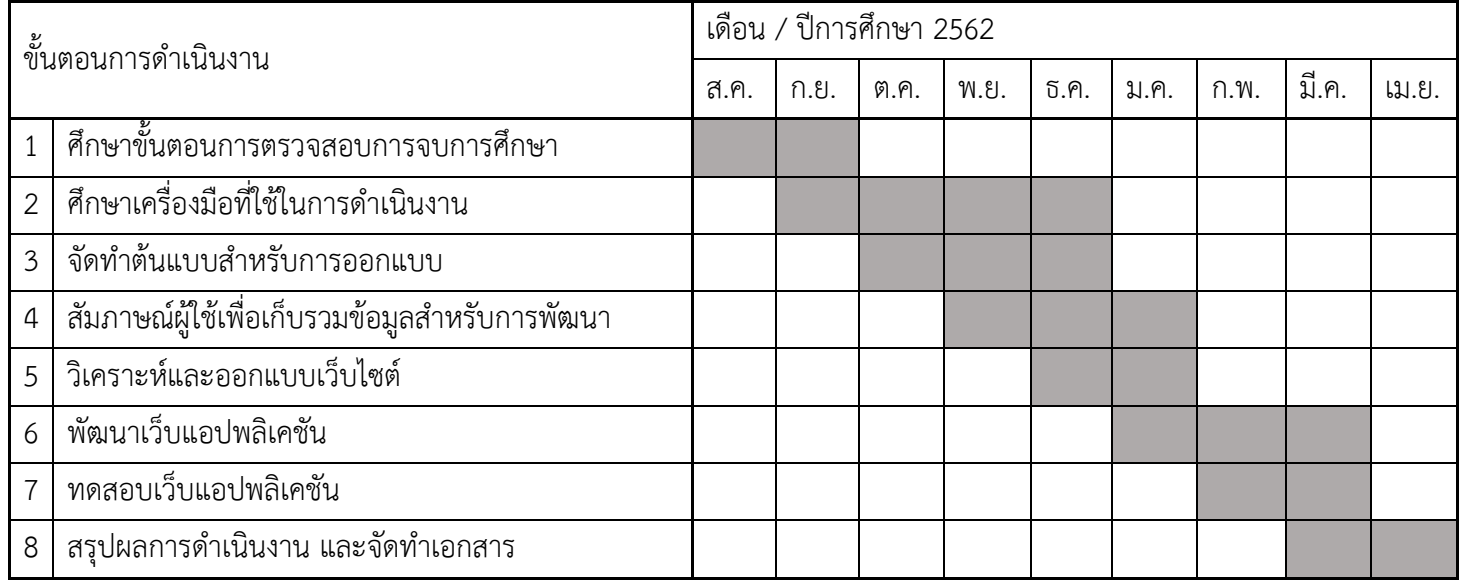

## ้ประโยชน์ที่คาดว่าจะได้รับ

1. ต่อผ้พัฒนา

1.1 ฝึกฝนและพัฒนาทักษะในการเขียนโปรแกรม

1.2 ฝึกฝนและพัฒนาการคิดวิเคราะห์และการวางแผนการทำงานเป็นขั้นตอน

พัฒนาทักษะการทำงานร่วมกับผู้อื่น

2. ต่อผู้ใช้

- 2.4 อำนวยความสะดวกให้แก่อาจารย์ที่ปรึกษา ในการตรวจสอบการจบการศึกษาของนิสิต ทำให้ลด ขั้นตอนการทำงานของอาจารย์ที่ปรึกษา
- 2.5 อำนวยความสะดวกให้แก่นิสิตในการตรวจสอบความถูกต้องของการลงทะเบียน
- 2.3 ลดความผิดพลาดในการดำเนินการที่เกิดขึ้นจากความผิดพลาดของมนุษย์ด้วยเว็บแอปพลิเคชัน

## ้อปกรณ์และเครื่องมือที่ใช้

1 ฑอฟต์แวร์

1.1 เครื่องมือออกแบบ Prototype ของเว็บไซต์ Adobe XD และ Adobe Photoshop

1.2 ใช้ภาษา JavaScript version 1.7 ในการพัฒนาเว็บไซต์

1.3 ใช้ Visual Studio Code version 1.35.1 เป็น editor ในการแก้ไขโค้ด

2 สาร์ดแวร์

2.1 เครื่องคอมพิวเตอร์ ระบบปฏิบัติการ Windows 10, CPU Intel Core i7-5700HQ, RAM 8 GB

2.2 เครื่องคอมพิวเตอร์ MacBook ระบบปฏิบัติการ MacOS, CPU Intel Core i5, RAM 8 GB

#### งบประมาณ

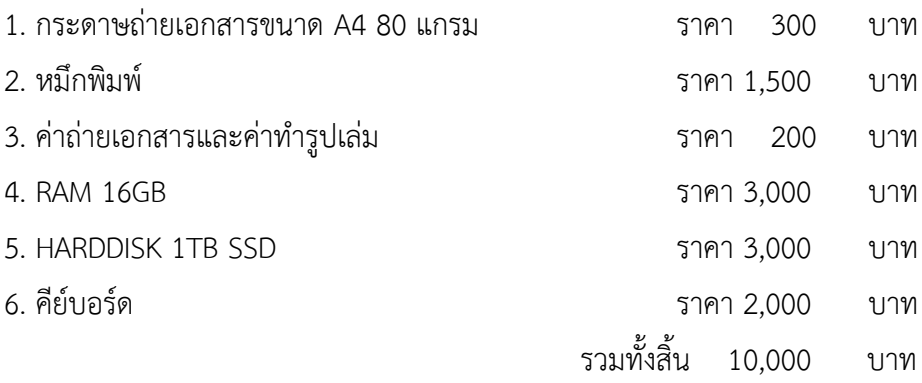

#### เอกสารอ้างอิง

[1] ภาควิชาคณิตศาสตร์และวิทยาการคอมพิวเตอร์ จุฬาลงกรณ์มหาวิทยาลัย, "โครงสร้างหลักสูตร" โคคนไลน์ไ

แหล่งที่มา<sup>.</sup>

http://www.math.sc.chula.ac.th/www.math.sc.chula.ac.th/th/csugrad/index.html [10 สิงหาคม 2562]

- [2] M. Nkongolo, Web-Base Prototype Course Recommender System Using Apache Mahout., Grin Publishing, 2017
- [3] Facebook Inc., "ข้อมูลพื้นฐานการพัฒนาเว็บไซต์ด้วย React" [ออนไลน์] แหล่งที่มา: https://reactis.org/docs/add-react-to-a-website.html [9 กันยายน 2562]
- [4] IBM Cloud Education, "ข้อมูลรายละเอียดของ relational database" [ออนไลน์] แหล่งที่มา: https://www.ibm.com/cloud/learn/relational-databases [29 สิงหาคม 2562]
## ุภาคผนวก ข คู่มือการใช้งานเว็บแอปพลิเคชัน

ในส่วนนี้จะอธิบายวิธีการใช้งานแต่ละส่วน รวมถึงฟังก์ชันต่าง ๆ ที่มีภายในเว็บแอปพลิเคชัน: การ ้ตรวจสอบการจบการศึกษาหลักสูตรวิทยาศาสตรบัณฑิต สาขาวิทยาการคอมพิวเตอร์ จุฬาลงกรณ์ มหาวิทยาลัย เพื่อความสะดวกในการใช้งานของผู้ใช้

ข.1 ผู้ใช้เข้าสู่หน้า log in เพื่อทำการเข้าสู่ระบบ

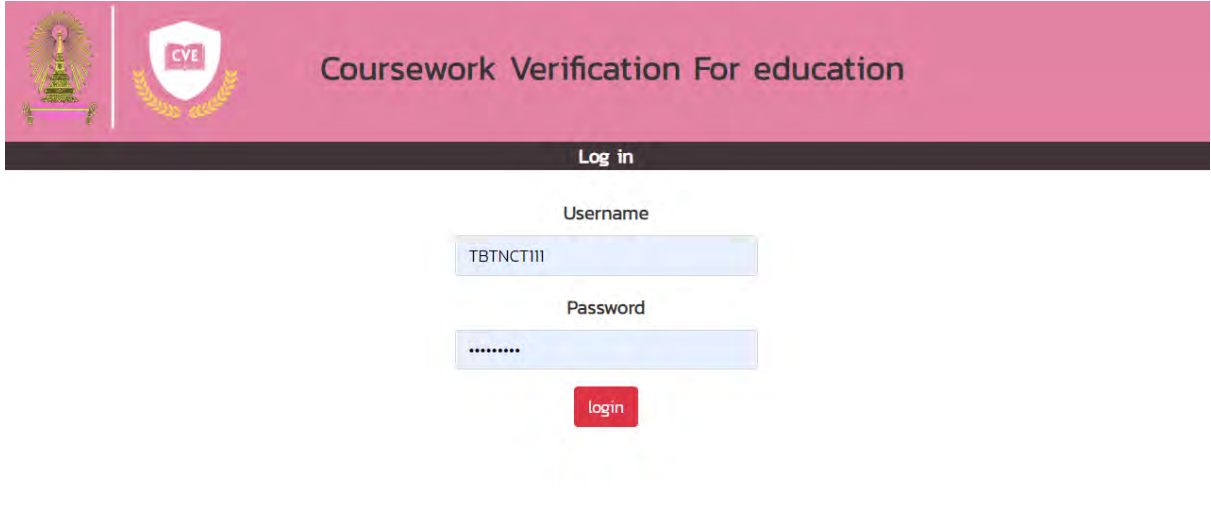

ภาพที่ ข.1 รายละเอียดหน้าเข้าสู่ระบบ

์ จากภาพที่ ข.1 แสดงรายละเอียดหน้าเข้าสู่ระบบ มีรายละเอียดการทำดังต่อไปนี้ ผู้ใช้กรอกชื่อผู้ใช้ลงใน ช่อง user name และทำการกรอกรหัสผ่านในช่อง password จากนั้นกดปุ่ม log in เพื่อยืนยันการเข้าสู่ ระบบ

## **ข.2ǰเมื่ĂเขšาÿูŠระบบÿำเร็จǰระบบจะนำผูšใชšไปยังĀนšาǰHome**

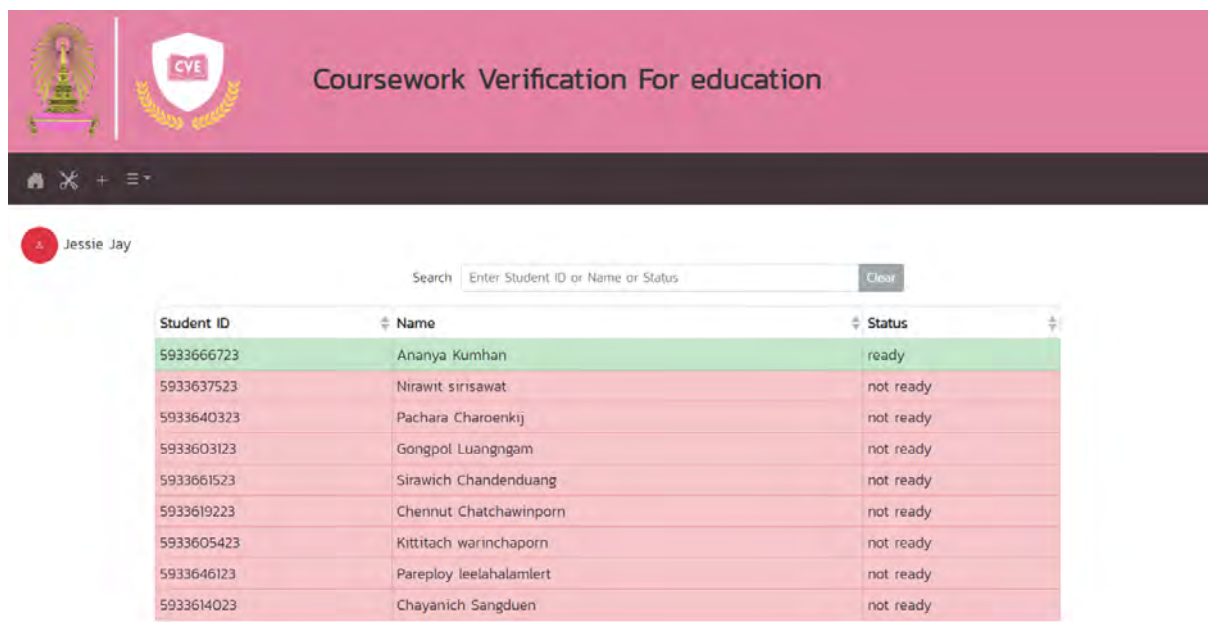

ภาพที่ ข.2 หน้า Home เมื่อผู้ใช้เข้าสู่ระบบสำเร็จ

ในภาพที่ ข.2 แสดงหน้า Home เมื่อผู้ใช้เข้าสู่ระบบสำเร็จ จะมีการแสดงตารางสถานะการลงทะเบียนใน ปัจจุบันนิสิตทั้งหมดที่มีในฐานข้อมูล ซึ่งผู้ใช้สามารถค้นหาข้อมูลของนิสิตแต่ละคนได้จากข้อมูลดังนี้

- 1. รหัสนิสิต
- 2. ชื่อนิสิต
- 3. สถานะ

และยังสามารถเรียงลำดับข้อมูลตามที่ต้องการด้วยการกดปุ่มลูกศร เพื่อทำการเรียงลำดับข้อมูลดังตัวอย่างใน ภาพ ข.2 เป็นการเรียงลำดับให้รายชื่อผู้ที่พร้อมสำรเจการศึกษาขึ้นก่อน

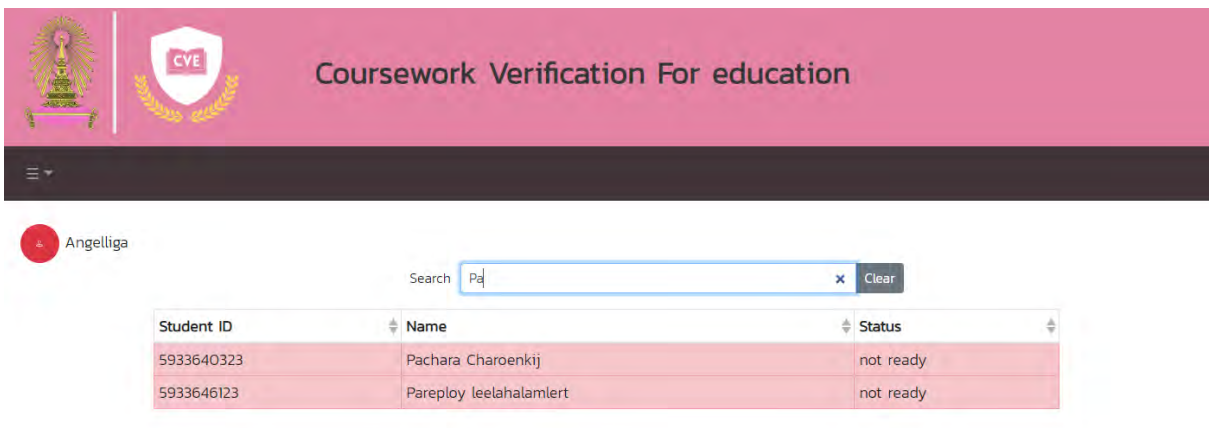

ภาพที่ ข.3 หน้าจอตัวอย่างการค้นหารายชื่อของนิสิต

ภาพที่ ข.3 แสดงหน้าจอตัวอย่างการค้นหารายชื่อของนิสิตจากรหัสนิสิต ตัวอย่างเป็นการค้นหา เช่น ้ค้นหาจากบางส่วนของชื่อนิสิต ได้ผลลัพธ์ดังภาพ

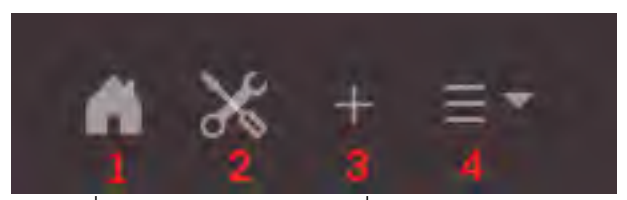

ภาพที่ ข.4 รายละเอียดปุ่มคำสั่งบน Navigator bar

ภาพที่ ข.4 แสดงรายละเอียดปุ่มคำสั่งบน Navigator bar อธิบายในส่วนแต่ละส่วน จะมีปุ่มคำสั่ง ทั้งหมด 4 ปุ่ม ซึ่งจะมีหน้าที่แตกต่างกันไปดังนี้

- 1. ปุ่มสำหรับกลับสู่หน้าHome
- 2. ปุ่มสำหรับนำทางไปยังหน้าแก้ไขข้อมูล
- 3. ปุ่มสำหรับนำทางไปยังหน้าเพิ่มข้อมูล
- 4. ปุ่มสำหรับเลือกฟังก์ชันเกี่ยวกับผู้ใช้ ได้แก่ จัดการบัญชีผู้ใช้ และ ออกจากระบบ

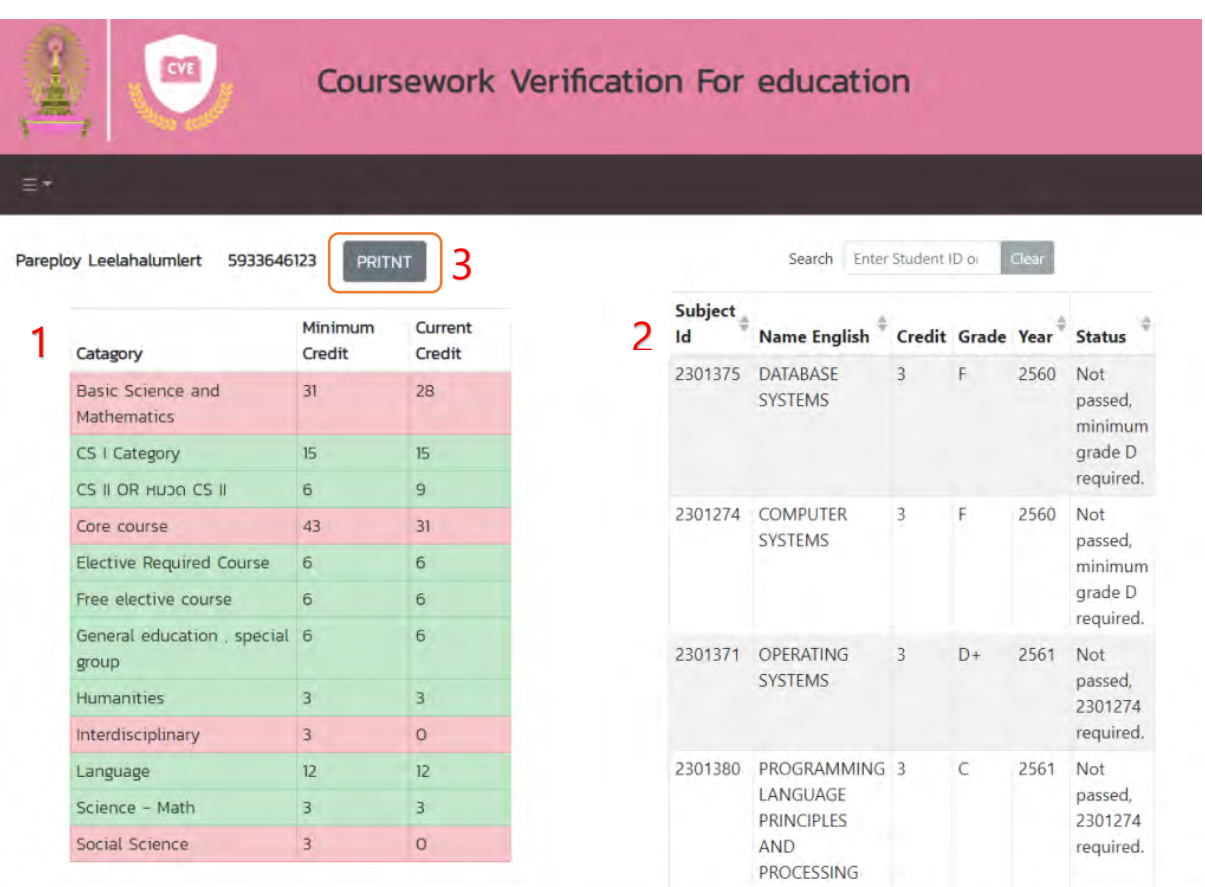

# ี ข.3 เมื่อผู้ใช้เลือกที่คอลัมน์นิสิตที่ต้องการ จะนำทางไปยังหน้าตารางแสดงสถานะการลงทะเบียน

ภาพที่ ข.5 รายละเอียดหน้าตารางแสดงสถานะการลงทะเบียน

์จากภาพที่ ข.5 แสดงรายละเอียดหน้าตารางแสดงสถานะการลงทะเบียนในแต่ละส่วนดังนี้

- 1. ตารางแสดงเงื่อนไขหน่วยกิตขั้นต่ำของการลงทะเบียนในแต่ละหมวด และจำนวนหน่วยกิตที่ นิสิตลงทะเบียนในแต่ละหมวด
- 2. ตารางแสดงสถานะการตรวจสอบเงื่อนไขของรายวิชาที่ลงทะเบียน โดยสามารถค้นหาข้อมูล ในส่วนต่าง ๆ จากช่องค้นหาข้อมูลได้
- 3. ปุ่มสำหรับออกใบสรุปการลงทะเบียนของนิสิต

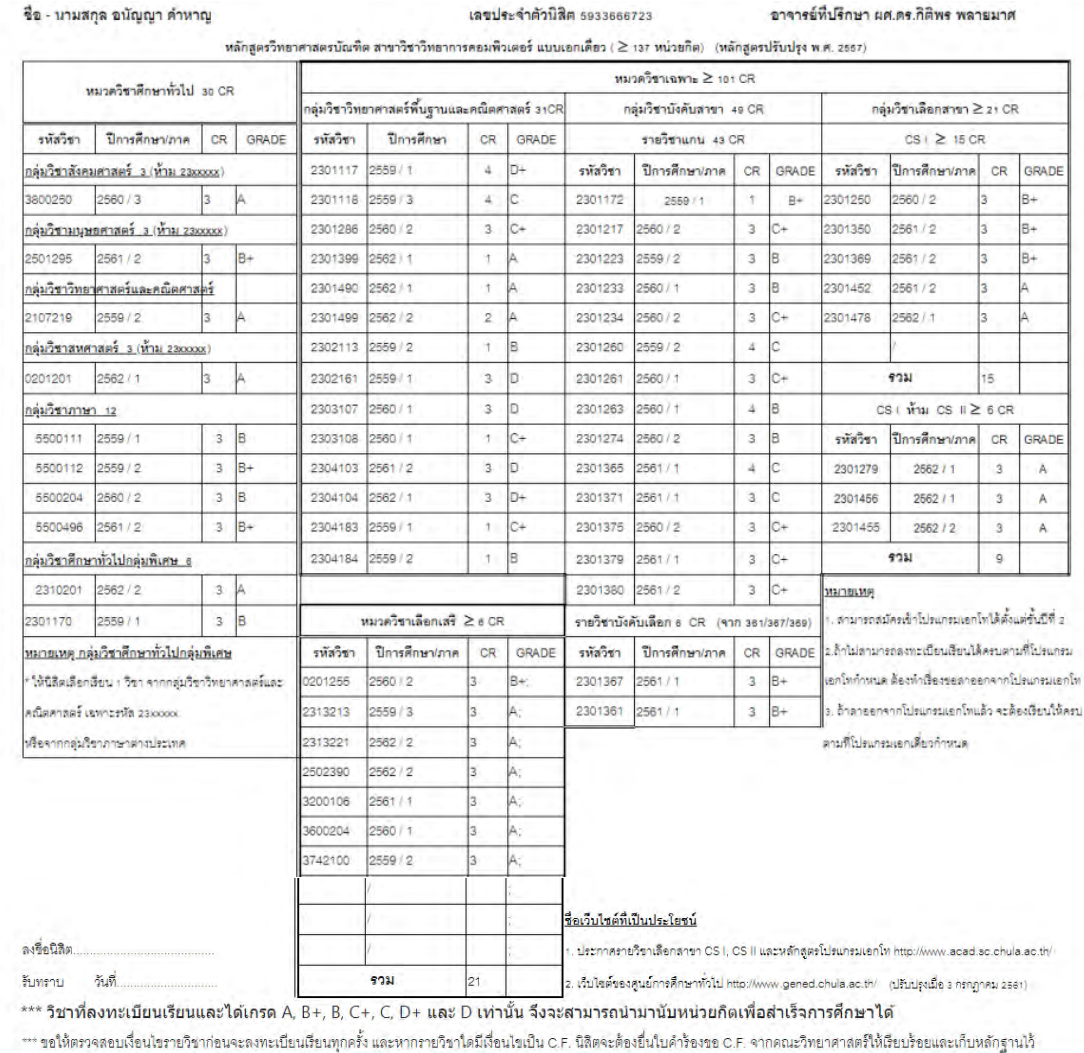

# ข.4 เมื่อผู้ใช้เลือกปุ่มสำหรับออกใบสรุปการลงทะเบียนของนิสิตจะแสดงใบสรุปดังภาพ

้ภาพที่ ข.6 ใบสรุปการลงทะเบียนของนิสิต

จากภาพที่ ข.6 แสดงใบสรุปการลงทะเบียนของนิสิต จะเป็นตัวอย่างใบสรุปการลงทะเบียนของนิสิต

#### ี ข.5 เมื่อผู้ใช้เลือกเพิ่มข้อมูการลงทะเบียนของนิสิตจะแสดงแบบฟอร์มสำหรับเพิ่มข้อมูล

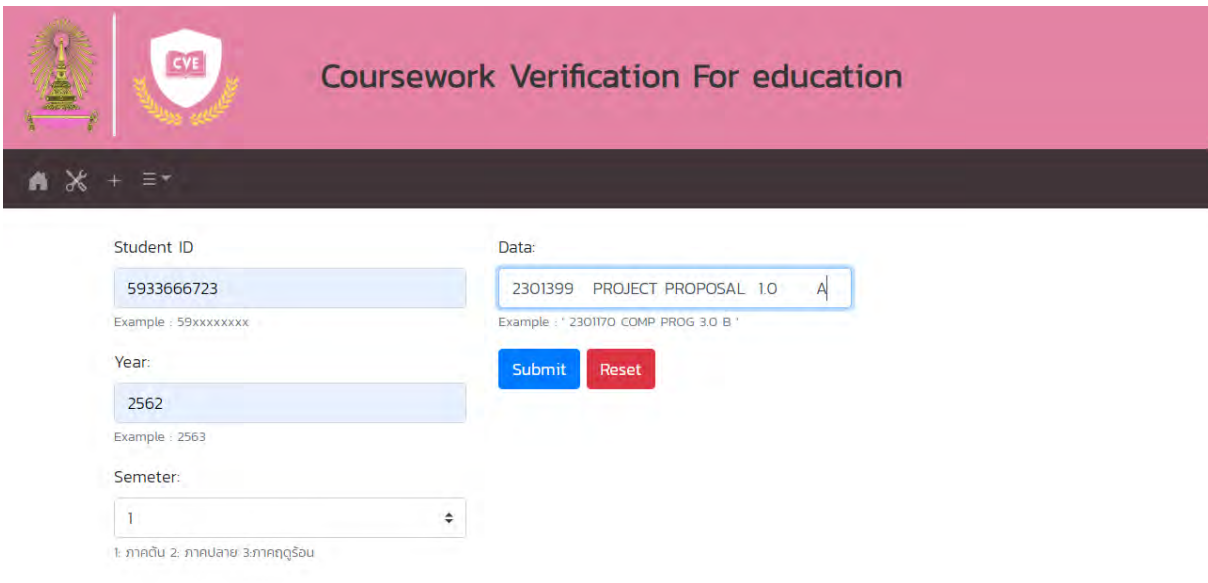

ภาพที่ ข.7 แบบฟอร์มสำหรับเพิ่มข้อมูลการการลงทะเบียนของนิสิต

ิจากภาพที่ ข.7 แบบฟอร์มสำหรับเพิ่มข้อมูลการการลงทะเบียนของนิสิต แสดงแบบฟอร์มสำหรับเพิ่ม ข้อมูล ประกอบไปด้วย รหัสนิสิต ปีการศึกษา ภาคการศึกษา ข้อมูลผลการศึกษาที่ต้องการใส่ โดยจะ สามารถคัดลอกจากเว็บไซต์ของสำนักงานการทะเบียนจุฬาลงกรณ์มหาวิทยาลัยดังภาพตัวอย่าง

# ภาคการศึกษาต้น ปีการศึกษา 2562 เลขประจำตัวนิสิต 593 36667 23

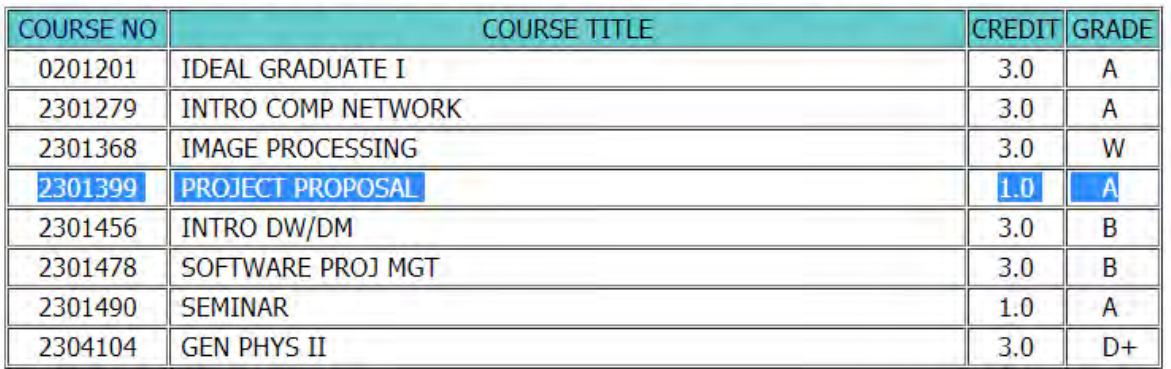

ภาพที่ ข.8 ตัวอย่างข้อมูลผลการศึกษาจากเว็บไซต์ของสำนักงานการทะเบียนจุฬาลงกรณ์มหาวิทยาลัย

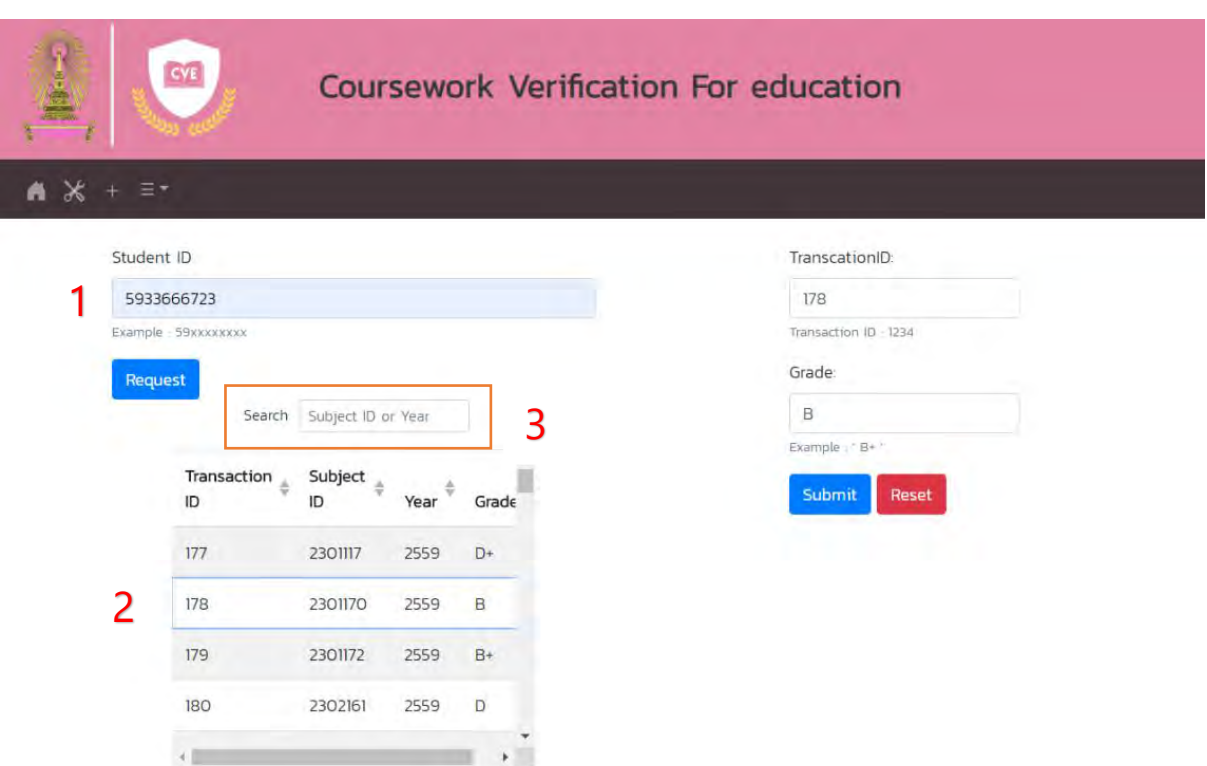

#### ี ข.6 เมื่อผู้ใช้เลือกแก้ไขข้อมูการลงทะเบียนของนิสิตจะแสดงแบบฟอร์มสำหรับแก้ไขข้อมูล

ภาพที่ ข.9 หน้าจอการแก้ไขข้อมูลการลงทะเบียนของนิสิต

จากภาพที่ ข.9 หน้าจอการแก้ไขข้อมูลการลงทะเบียนของนิสิต จะแสดงตัวอย่างข้อมูลที่ใช้สำหรับ การแก้ไขตามขั้นตอนดังนี้

- 1. ผู้ใช้ต้องขอข้อมูลการลงทะเบียนของนิสิตคนที่ต้องการแก้ไขก่อน
- 2. ผู้ใช้เลือกส่วนที่ต้องการและทำการแก้ไขข้อมูล
- 3. ผู้ใช้สามารถค้นหาข้อมูลที่ต้องการได้จากช่อง Search

#### **ข.7 ผูšใชšÿามารถĂĂกจากระบบไดšที่ÿŠüนขĂง Navigator bar ดังรูปตŠĂไปนี้**

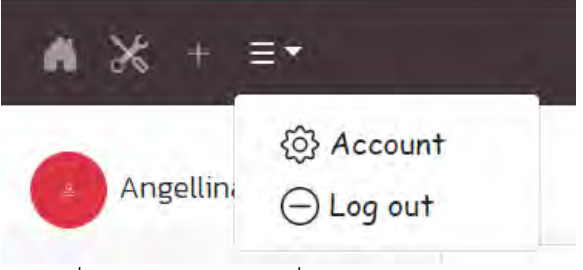

ภาพที่ ข.10 ส่วนของปุ่มที่ใช้ในการออกจากระบบ

#### ภาคผนวก ค

# แบบสอบถามและประเมินความพึงพอใจของผู้ใช้

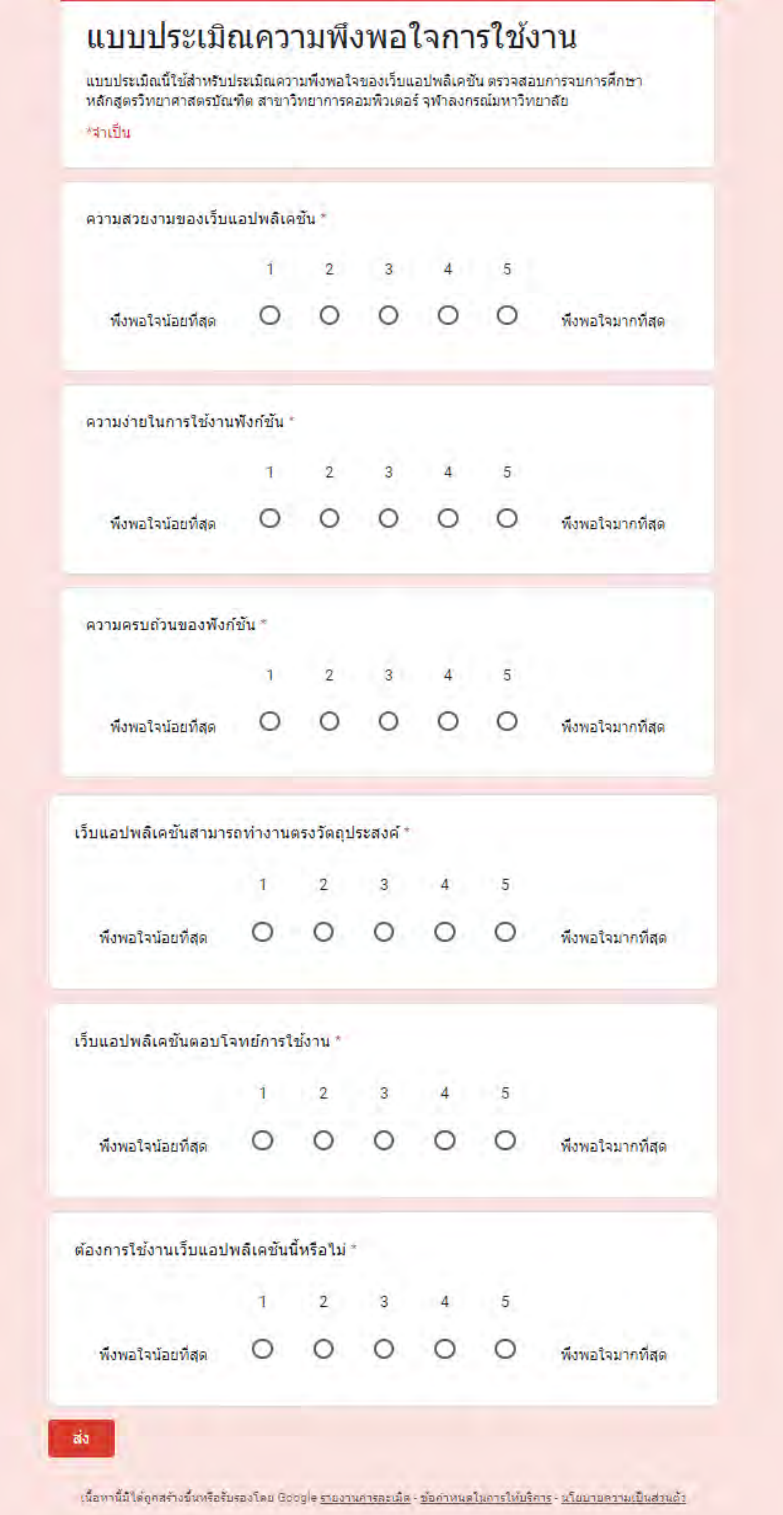

ภาพที่ ค.1 แสดงแบบสอบถามการประเมินความพึงพอใจของผู้ใช้

### ประวัติผู้เขียน

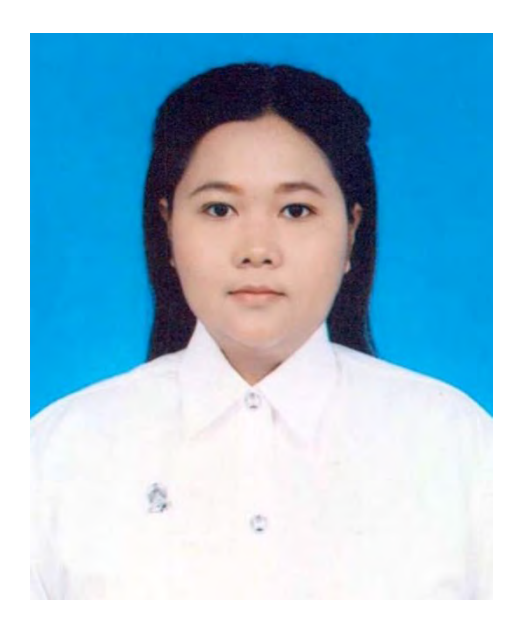

ชื่อ: นางสาว อนัญญา คำหาญ E-mail: Ananya.ku@student.chula.ac.th ภาควิชาคณิตศาสตร์และวิทยาการคอมพิวเตอร์ จุฬาลงกรณ์มหาวิยาลัย

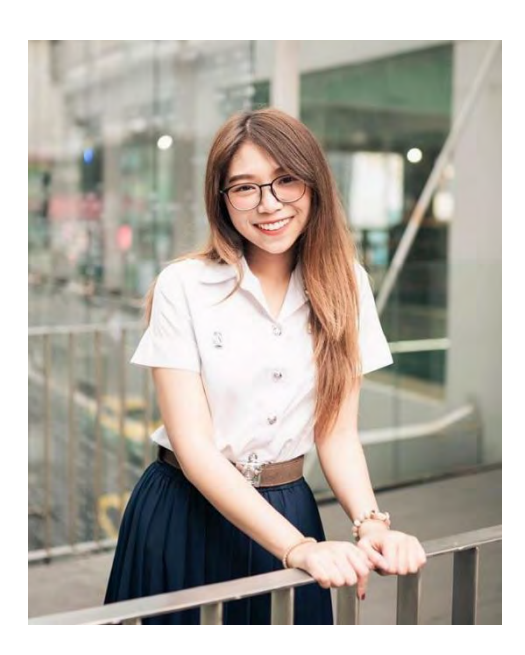

ชื่อ: นางสาว แพรพลอย ลีฬหาล้ำเลิศ E-mail: pareploy-lee@hotmail.com  $\,$ ภาควิชาคณิตศาสตร์และวิทยาการคอมพิวเตอร์ จุฬาลงกรณ์มหาวิยาลัย